# **RANCANG BANGUN APLIKASI** *MOBILE* **VISUALISASI JALUR PENDAKIAN GUNUNG MENGGUNAKAN LUNGO JS DAN APACHE CORDOVA**

## **SKRIPSI**

**Untuk memenuhi sebagian persyaratan untuk mencapai gelar Sarjana** 

**Komputer**

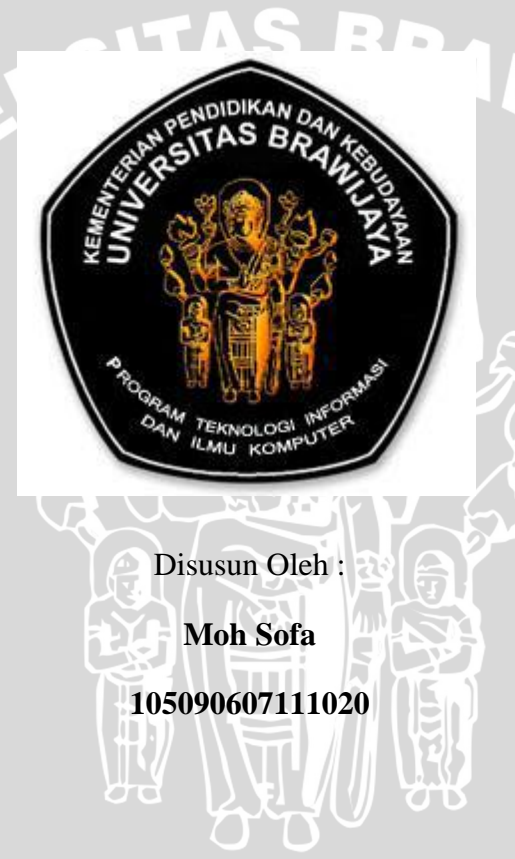

## **PROGRAM STUDI INFORMATIKA / ILMU KOMPUTER**

**PROGRAM TEKNOLOGI INFORMASI DAN ILMU KOMPUTER**

**UNIVERSITAS BRAWIJAYA**

**MALANG**

**2014**

## **LEMBAR PERSETUJUAN**

# **RANCANG BANGUN APLIKASI** *MOBILE* **VISUALISASI JALUR PENDAKIAN GUNUNG MENGGUNAKAN LUNGO JS DAN APACHE CORDOVA**

### **SKRIPSI**

## **LABORATORIUM MOBILE**

Untuk memenuhi sebagian persyaratan untuk mencapai gelar Sarjana Komputer

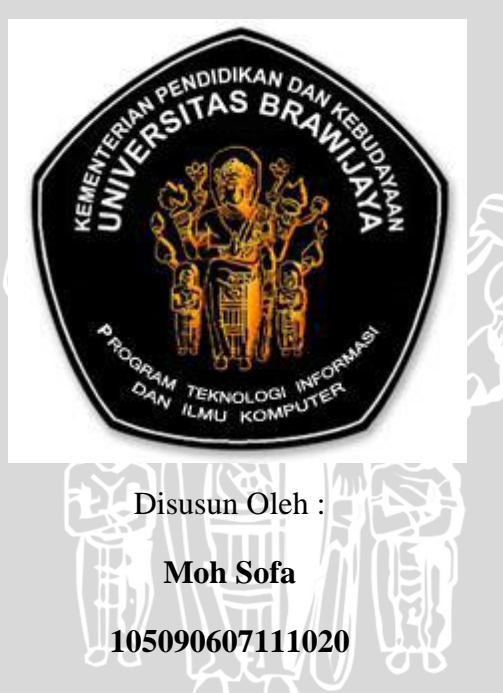

Telah diperiksa dan disetujui oleh dosen pembimbing

Pada tanggal 16 Juni 2014:

Dosen Pembimbing I

Dosen Pembimbing II

**Aryo Pinandito, S.T., M.MT. NIK. 83051916110374**

**Agi Putra Kharisma, S.T., M.T. NIK. -**

## **LEMBAR PENGESAHAN**

## **RANCANG BANGUN APLIKASI** *MOBILE* **VISUALISASI JALUR PENDAKIAN GUNUNG MENGGUNAKAN LUNGO JS DAN APACHE CORDOVA**

#### **SKRIPSI**

#### **LABORATORIUM MOBILE**

Untuk memenuhi sebagian persyaratan untuk mencapai gelar Sarjana Komputer

Disusun Oleh : **Moh Sofa NIM. 105090607111020**

**Setelah dipertahankan di depan Majelis Penguji pada tanggal 2 Juli 2014 dan dinyatakan memenuhi syarat untuk memperoleh gelar Sarjana dalam bidang Ilmu Komputer**

**Penguji I Penguji II Penguji II** 

**NIK. 87112116110371 NIK.85112406110250**

**Fajar Pradana, S.ST,.M.Eng Denny Sagita Rusdianto, S.Kom., M.Kom**

**Penguji III**

**Wibisono Sukmo Wardhono, ST,.MT NIK. 82040406110091**

**Mengetahui Ketua Program Studi Informatika / Ilmu Komputer**

## **LEMBAR PERNYATAAN**

Saya yang bertanda tangan di bawah ini :

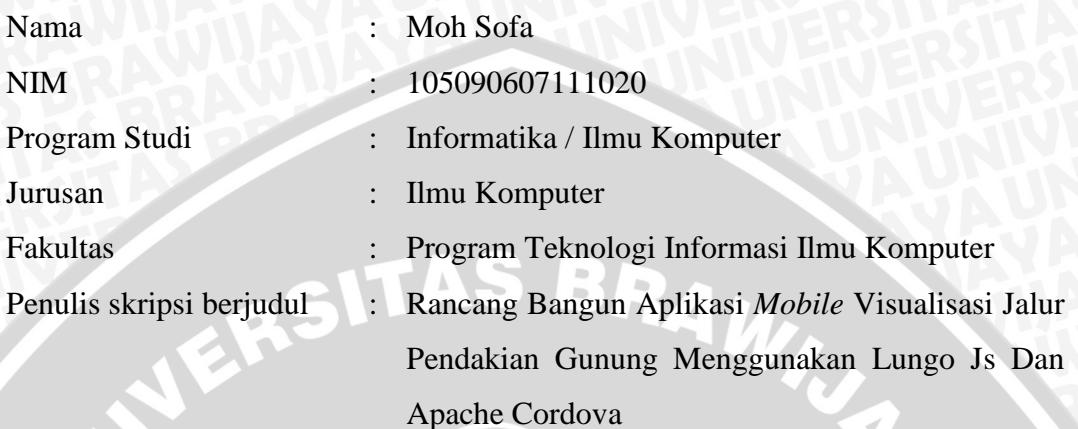

Dengan ini menyatakan bahwa :

- 1. Isi dari skripsi yang saya buat adalah benar-benar karya sendiri dan tidak menjiplak karya orang lain, selain nama-nama yang termaktub di isi dan tertulis di daftar pustaka skripsi ini.
- 2. Apabila di kemudian hari ternyata skripsi yang saya tulis terbukti hasil jiplakan, maka saya bersedia menanggung segala resiko yang akan saya terima.

Demikian pernyataan ini dibuat dengan segala kesadaran dan penuh tanggung jawab dan digunakan sebagaimana mestinya.

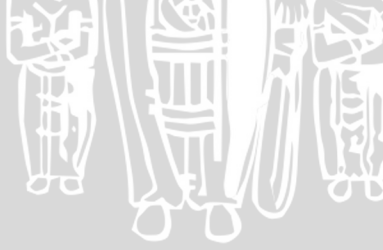

Malang, 16 Juni 2014 Yang menyatakan,

**Moh Sofa NIM. 105090607111020**

## **KATA PENGANTAR**

<span id="page-4-0"></span>Puji syukur penulis panjatkan kehadirat Allah SWT, atas segala rahmat dan karunia-Nya, penulis dapat menyelesaikan skripsi dengan judul "Rancang Bangun Aplikasi *Mobile* Visualisasi Jalur Pendakian Gunung Menggunakan Lungo Js dan Apache Cordova". Skripsi ini merupakan salah satu syarat untuk memenuhi persyaratan akademis menyelesaikan studi di program Sarjana Ilmu Komputer Universitas Brawijaya. Selama melaksanakan skripsi ini, penulis mendapat bantuan dan dukungan dari banyak pihak. Untuk itu, penulis ingin mengucapkan terima kasih kepada :

- 1. Ayahanda Mukhtar Fauzi, Ibunda Ima atas segala nasehat, kasih sayang, perhatian dan kesabarannya di dalam membesarkan dan mendidik penulis, serta yang senantiasa tiada henti – hentinya memberikan doa dan semangat demi terselesaikannya skripsi ini.
- 2. Aryo Pinandito, ST., M.MT selaku dosen pembimbing I dan Agi Putra Kharisma, S.T., M.T sebagai dosen pembimbing II yang telah bijaksana dan sabar dalam membimbing dan menyalurkan ilmu kepada penulis serta semua waktu dan nasehat yang telah diberikan dalam proses penyelesaian skripsi ini.
- 3. Bapak Ir. Sutrisno, M.T, Bapak Ir. Heru Nurwasito, M.Kom, Bapak Himawat Aryadita, S.T, M.Sc, dan Bapak Eddy Santoso, S.Kom selaku Ketua, Wakil Ketua 1, Wakil Ketua 2 dan Wakil Ketua 3 Program Teknologi Informasi dan Ilmu Komputer Universitas Brawijaya.
- 4. Bapak Drs. Marji, M.T dan Bapak Issa Arwani, S.Kom, M.Sc selaku Ketua dan Sekretaris Program Studi Informatika/Ilmu Komputer Universitas Brawijaya.
- 5. Seluruh Dosen Informatika/Ilmu Komputer Universitas Brawijaya atas kesediaan membagi ilmunya kepada penulis.
- 6. Seluruh Civitas Akademika Informatika/Ilmu Komputer Universitas Brawijaya yang telah banyak memberi bantuan dan dukungan selama

penulis menempuh studi di PTIIK Universitas Brawijaya dan selama penyelesaian skripsi ini.

- 7. Keluarga besar penulis, Kakek Sutomo, Kakak Abdullah Mukhtar, Cholila yang selalu memberi dorongan, semangat dan motivasi untuk keberhasilan penulis dalam menyelesaikan perkuliahan.
- 8. Teman-temanku Bayu, Afrizal, Ras Fahmi, Ine, Fira yang telah menjadi keluarga mini selama penulis menempuh studi di universitas brawijaya, you are everything brooh.
- 9. Teman-teman pendaki amatir Taufik, Silvi, Tia, Rendy, Kebo dan anak MANDAPALA, nikmati keEPICan negeri ini teman dan saya tunggu kabar kelulusan kalian.
- 10. Teman-teman Unit Kegiatan Mahasiswa Tegazs, UABT yang memberikan bumbu manis pengalaman serta canda tawa selama penulis menempuh studi di Universitas Brawijaya.
- 11. Teman-teman seperjuangan Angkatan 2010 Ilmu Komputer dan Informatika, terimakasih atas segala bantuannya selama menempuh studi di Teknik Informatika Universitas Brawijaya.
- 12. Semua pihak yang tidak dapat penulis sebutkan satu per satu yang terlibat baik secara langsung maupun yang tidak langsung demi terselesaikannya skripsi ini.

Hanya doa yang bisa penulis berikan semoga Allah SWT memberikan pahala serta balasan kebaikan yang berlipat. Penulis menyadari bahwa skripsi ini masih banyak kekurangan dan masih jauh dari sempurna. Untuk itu, saran dan kritik yang membangun sangat penulis harapkan. Semoga skripsi ini membawa manfaat bagi penyusun maupun pihak lain yang menggunakannya.

Malang, 7 Juli 2014

Penulis

#### **ABSTRAK**

<span id="page-6-0"></span>**Moh Sofa. 2014. Rancang Bangun Aplikasi Mobile Visualisasi Jalur Pendakian Gunung Menggunakan Lungo Js dan Apache Cordova. Skripsi Program Studi Informatika/Ilmu Komputer, Program Teknologi Informasi dan Komputer, Universitas Brawijaya.** 

#### **Pembimbing: Aryo Pinandito, ST., M.MT dan Agi Putra Kharisma, S.T.,**

#### **M.T.**

Mendaki gunung merupakan kegiatan kombinasi antara olahraga berjalan dengan rekreasi. Dalam kegiatan mendaki gunung banyak tantangan dan masalah yang harus dihadapi oleh pendaki, salah satu masalah serius yang dihadapi pendaki adalah tersesat. Sebagai solusi terhadap masalah tersebut yaitu dengan membangun sebuah aplikasi *mobile* yang dapat memvisualisasikan jalur pendakian dengan memanfaatkan GPS (Global Positioning System) dan kompas digital yang terdapat pada *smartphone*. Saat ini terdapat berbagai *platform* yang digunakan pada perangkat *mobile* seperti Android, iOS, Windows Phone dan lain lain. Perbedaan *platform* akan menyulitkan dalam pengembangan aplikasi yang dapat berjalan pada semua *platform*. Lungo Js yang merupakan *mobile framework* menggunakan fitur terbaru dari HTML 5 dan CSS 3 bisa menjadi pilihan untuk membuat aplikasi *mobile cross platform*. Dengan kebutuhan aplikasi untuk mengakses fitur *native* seperti *Geolocation, Storage* dan *Compass* maka digunakan Apache Cordova. Dari hasil pengujian dapat disimpulkan bahwa Apache Cordova dapat mengakses *hardware smartphone* yang dibutuhkan pada aplikasi visualiasi jalur pendakian dengan javascript dan implementasi Lungo Js yang menjadi antarmuka sebuah aplikasi *native* telah memenuhi kebutuhan dan fungsionalitas yang telah dirancang sebelumnya. Pada pengujian perhitungan manual dan aplikasi dapat disimpulkan bahwa implementasi formula Haversine dan *Forward* Azimuth yang digunakan untuk menghitung informasi jarak dan penunjuk arah telah sesuai dengan perhitungan yang dilakukan dengan manual.

## **Kata kunci:** Jalur Pendakian, Lungo Js, Apache Cordova, Haversine, *Forward* Azimuth

#### *ABSTRACT*

<span id="page-7-0"></span>**Moh Sofa. 2014.** *Developing The Building Of Mobile Application In Hiking Traffic Lane Visualization Used Lungo Js And Apache Cordova***.**  *Adviser* **: Aryo Pinandito, ST., M.MT dan Agi Putra Kharisma, S.T., M.T.**

*Hiking is a combination activity between tracking sport and recreation. In hiking activity there are a lot of challenges and problems should be faced by the mountain hiker, one of the serious matters is loosing the way. The solution of that problem is building a mobile application that is able to visualize the traffic lane of hiking by GPS utilization and digital compass in smarthphone. Nowadays, there are some platforms used in mobile sets of equipment such as Android, iOS, Windows Phone etc. The difference of platform will complicate in developing application that is able to be operated in all of the platforms. Lungo Js as the mobile framework uses the newest feature of HTML 5 and CSS 3 that can become the options to make a mobile cross platform application. The requirement of application to acces the native feature, such as; Geolocation, Storage and Compass, therefore it is used Apache Cordova can access the hardware smartphone that is needed on the visual traffic lane hiking application by javascript and the implementation of lungo as the interface of a native application that have complied the requirement and functionality that have been designed before. On that manual computation trial and application can be concluded that the formula implementation of haversine and forward azimuth that used to calculate the distance in formation and instruction of direction that is appropriate with the calculation used manually.*

*Key Terms : Hiking Traffic Lane, Lungo Js, Apache Cordova, Haversine, Forward Azimuth*

# **DAFTAR ISI**

<span id="page-8-0"></span>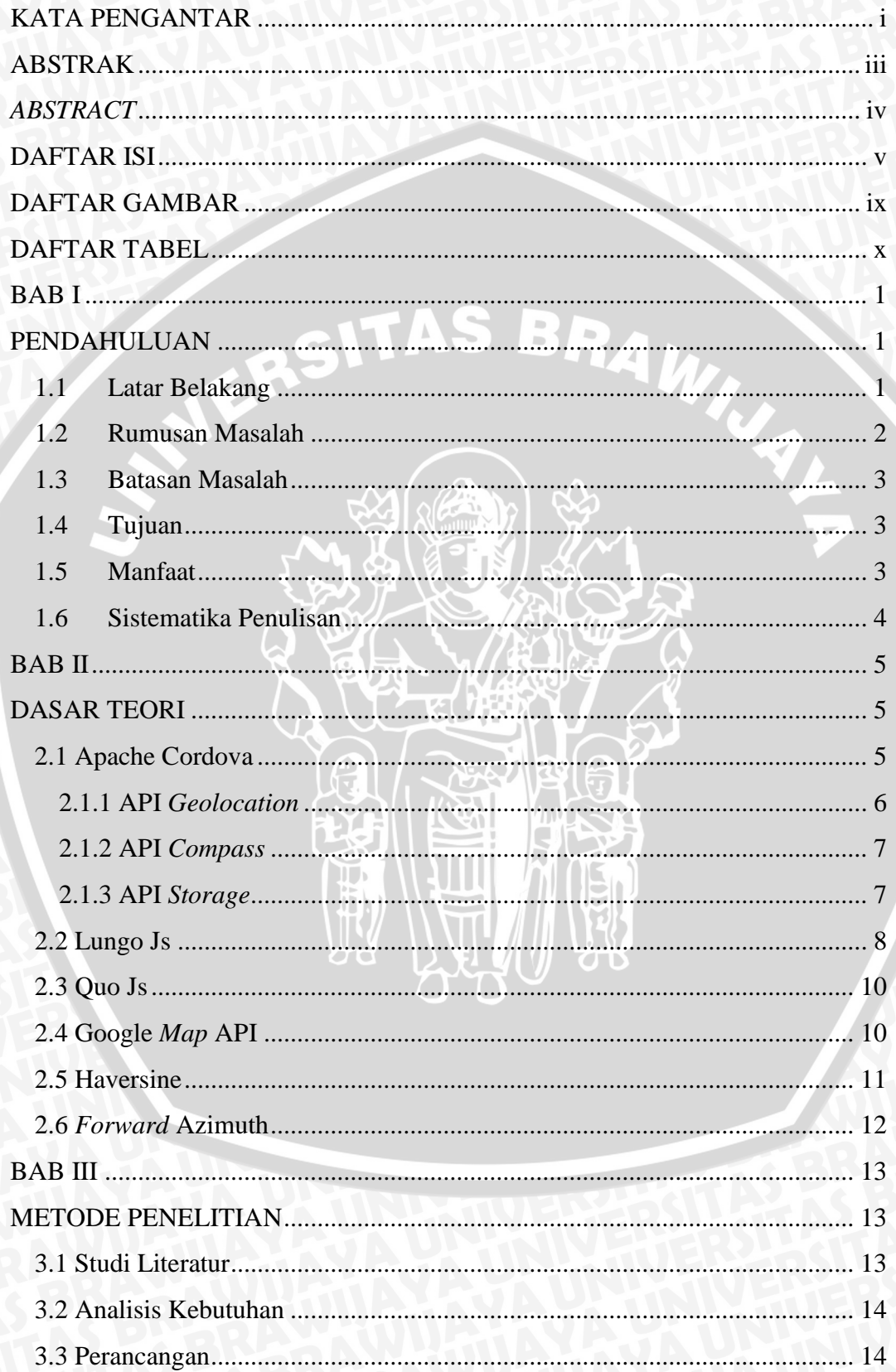

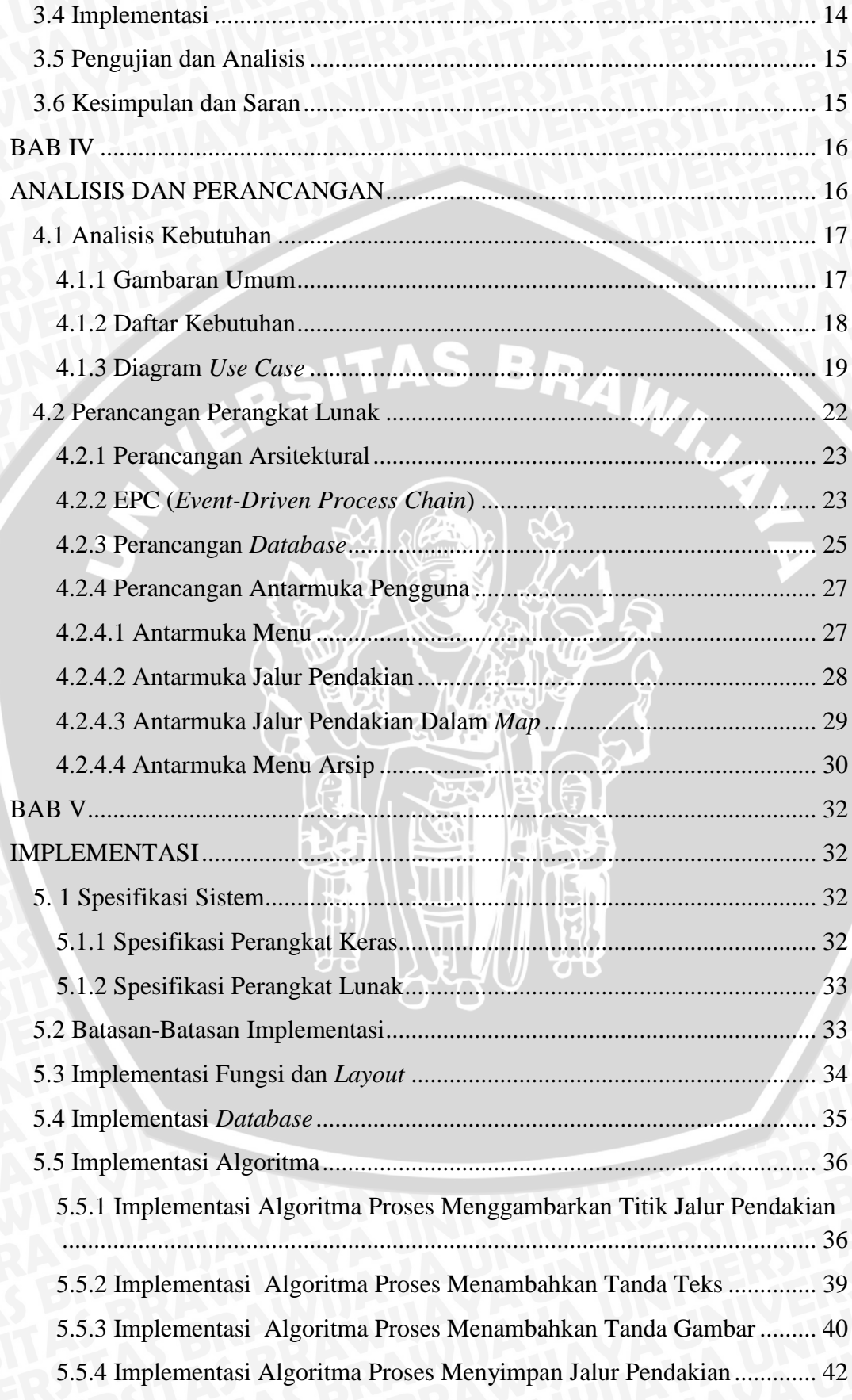

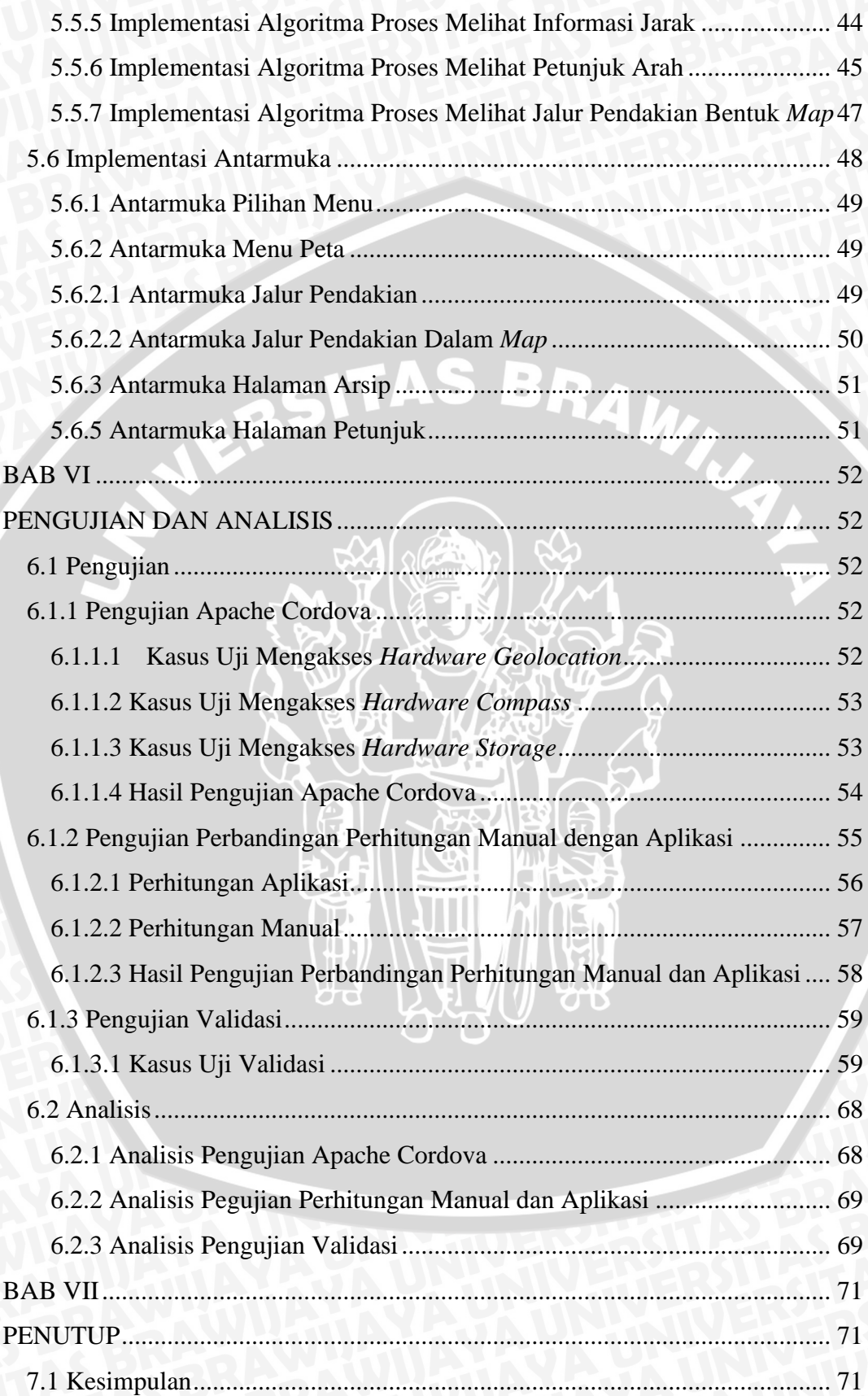

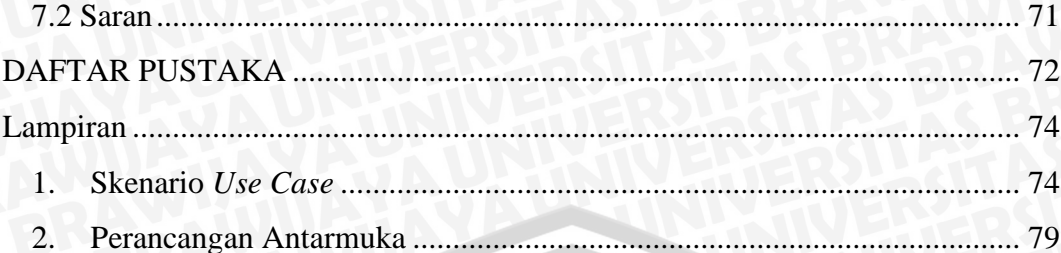

SWERSITAS BRAWN

N.

## **DAFTAR GAMBAR**

<span id="page-12-0"></span>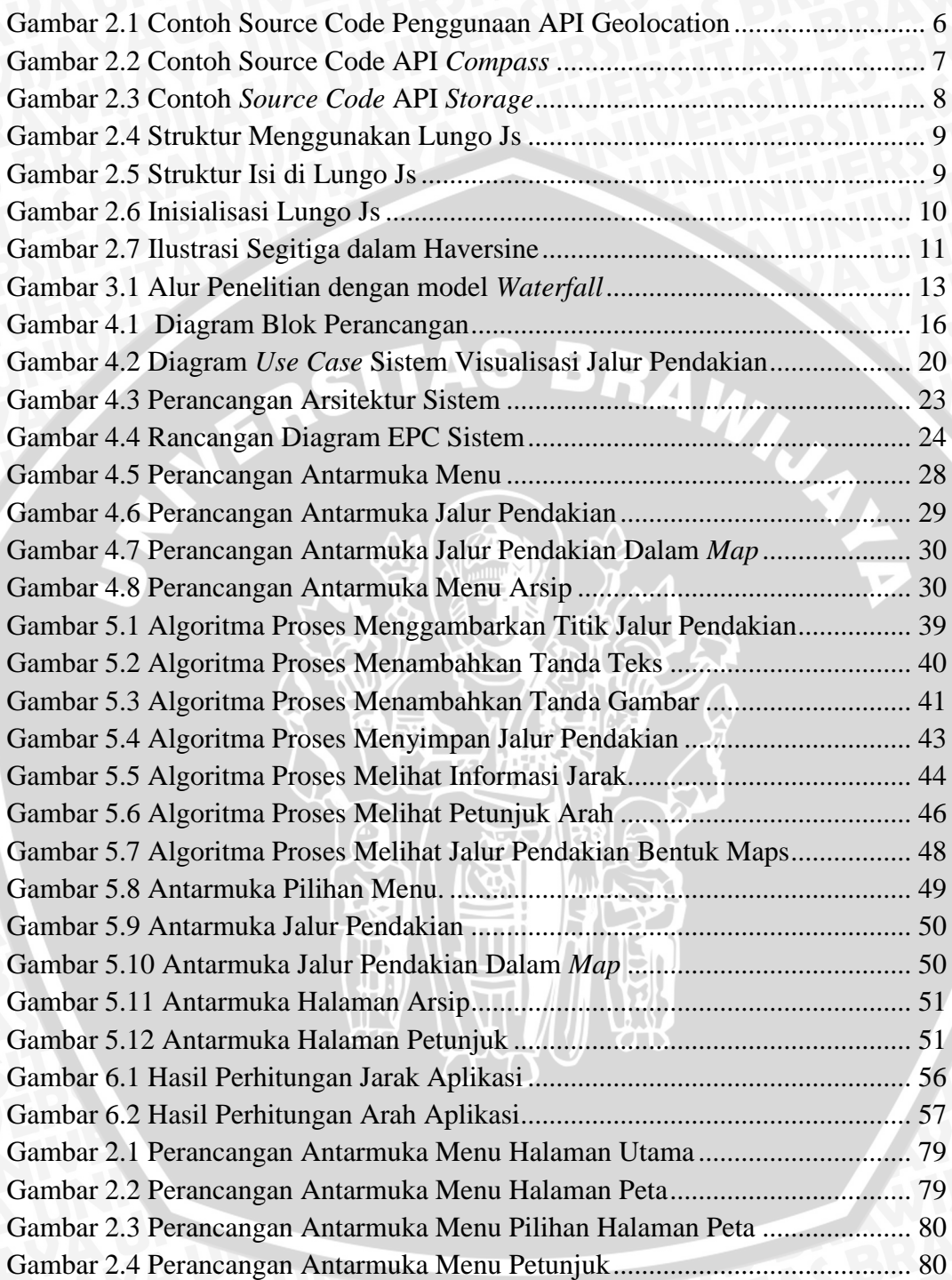

# **DAFTAR TABEL**

<span id="page-13-0"></span>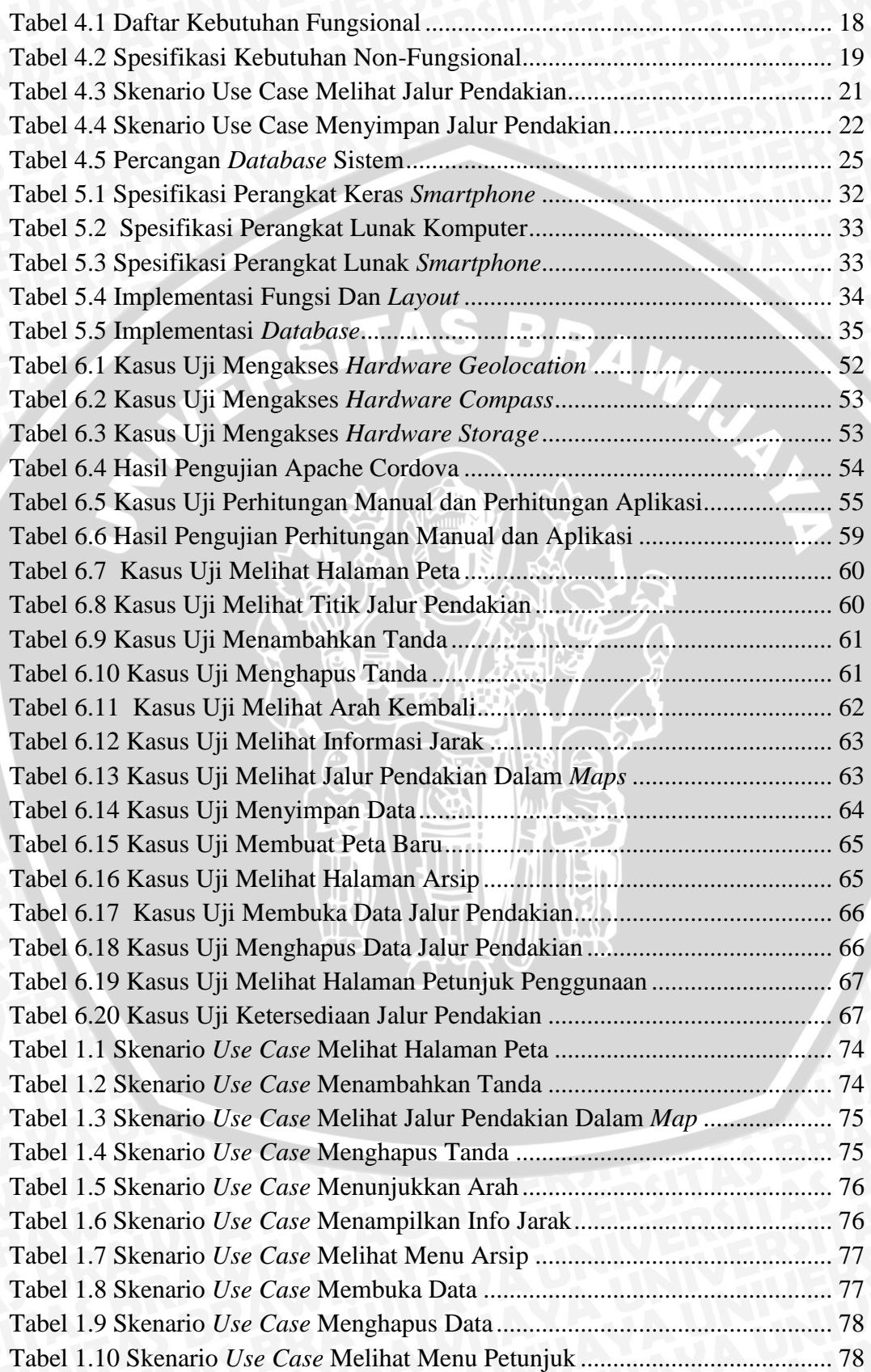

## **DAFTAR LAMPIRAN**

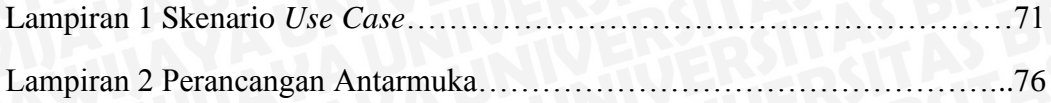

SWERSITAS BRAWNA

I.<br>İi

## **BAB I**

## **PENDAHULUAN**

#### <span id="page-15-2"></span><span id="page-15-1"></span><span id="page-15-0"></span>**1.1 Latar Belakang**

Mendaki gunung merupakan kegiatan kombinasi antara olahraga berjalan dengan rekreasi. Berjalan saat mendaki gunung memiliki teknik tersendiri, karena pendaki harus berjalan dengan memikul beban dipunggung, melintasi lembah, mendaki tebing, menuruni lereng-lereng atau meniti punggungan-punggungan kecil yang tipis. Dalam kegiatan mendaki gunung banyak tantangan dan masalah yang harus dihadapi oleh pendaki, salah satu masalah serius yang dihadapi pendaki adalah tersesat. Contoh kejadian tersesatnya pendaki pada akhir tahun 2013 terjadi digunung tertinggi pulau Jawa yaitu Gunung Semeru, dua pendaki yang berasal dari perguruan tinggi diJakarta hilang selama lima hari. Kemudian satu pendaki ditemukan di *blank* 75 arah Tawon Songo dengan kondisi patah kaki dan satu pendaki lainya ditemukan di Gunung Buto yang lokasinya melenceng 4 jam dari Tawon Songo [TAU-2013].

Pendaki yang tersesat akan kesulitan untuk mengetahui jalur kembali yang benar. Sebagai solusi terhadap masalah tersebut yaitu dengan membangun sebuah aplikasi *mobile* yang dapat memvisualisasikan jalur pendakian dengan memanfaatkan GPS (*Global Positioning System*) dan kompas digital yang terdapat pada *smartphone*. Dengan menggunakan perangkat *mobile* yang penggunaannya praktis serta memanfaatkan GPS sebagai penanda jalur pendakian serta kompas digital untuk penunjuk arah berdasarkan koordinat GPS, maka aplikasi *mobile* ini diharapkan dapat membantu pendaki dalam menentukan arah kembali yang benar sehingga menghindari terjadinya pendaki tersesat.

Perhitungan untuk menentukan arah serta informasi jarak berdasarkan kordinat *latitude longitude* dari GPS, dapat dilakukan dengan menggunakan formula Haversine dan Forward Azimuth. Dengan menggunakan kedua formula tersebut dalam menentukan informasi jarak dan penentuan arah diharapkan dapat memberikan perhitungan yang dapat digunakan oleh pendaki untuk mengetahui arah jalur kembali pendakian serta informasi jarak terhadap suatu pos pendakian.

Saat ini terdapat berbagai *platform* yang digunakan pada perangkat *mobile* seperti Android, iOS, Windows Phone dan lain lain. Perbedaan *platform* akan menyulitkan dalam pengembangan aplikasi yang dapat berjalan pada semua *platform*. Penggunaan HTML 5 bisa menjadi solusi untuk membangun sebuah aplikasi *cross platform*. Dengan Lungo Js yang merupakan *mobile framework* menggunakan fitur terbaru dari HTML 5 dan CSS 3 bisa menjadi pilihan untuk membuat aplikasi *mobile cross platform*. Keunggulan Lungo Js adalah kecepatan eksekusi dengan UI (*User Interface*) kompleks, serta kustomisasi UI dan penggunaan yang mudah [GAI-13].

Dengan kebutuhan aplikasi untuk mengakses fitur *native* seperti *Geolocation, Storage* dan *Compass* maka digunakan Apache Cordova. Apache Cordova merupakan satu set API (*Application Program Interface*) javascript yang memungkinkan pengembang aplikasi *mobile* untuk mengakses fungsi perangkat seperti kamera atau *accelerometer* dengan javascript [COR-14].

Berdasarkan permasalahan yang sudah dipaparkan diatas, maka penulisan skripsi ini akan membangun aplikasi *mobile* dalam memvisualisasikan jalur pendakian gunung memanfaatkan GPS (*Global Positioning System*) dan kompas digital sehingga dapat menandai jalur pendakian dan dibangun menggunakan Lungos Js dan Apache Cordova agar dapat berjalan dibeda *platform*.

#### <span id="page-16-0"></span>**1.2 Rumusan Masalah**

Berdasarkan permasalahan yang di angkat pada bagian latar belakang, adapun rumusan masalah dari skripsi ini adalah sebagai berikut:

- 1. Bagaimana menganalisis dan merancang aplikasi *mobile* yang dapat memvisualisasikan jalur pendakian gunung ?
- 2. Bagaimana implementasi Lungo Js dalam memvisualisasikan jalur pendakian gunung pada perangkat bergerak dengan memanfaatkan GPS (*Global Positioning System*) dan kompas digital ?
- 3. Bagaimana mengimplementasikan aplikasi *mobile* visualisasi jalur pendakian gunung dalam mengakses fitur *native* pada perangkat bergerak menggunakan Apache Cordova sehingga fitur *native* tersebut dapat diakses menggunakan HTML 5 dan Javascript ?

4. Bagaimana mengimplementasikan formula Haversine dan *Forward* Azimuth dalam aplikasi *mobile* visualisasi jalur pendakian gunung sehingga dapat melakukan perhitungan informasi jarak dan arah berdasarkan kordinat *latitude longitude* ?

#### <span id="page-17-0"></span>**1.3 Batasan Masalah**

Agar permasalahan yang di rumuskan lebih terfokus dan tidak terjadi pelebaran topik, maka penelitian skripsi ini di batasi hal berikut :

- 1. Pengambilan titik koordinat dengan titik koordinat berikutnya untuk penanda jalur pendakian minimal 10 meter karena tingkat akurasi GPS pada *smartphone* 3-6 meter.
- 2. Perhitungan jarak dan arah dalam derajat berdasarkan kordinat *latitude* dan *longtitude* menggunakan formula Haversine dan *Forward* Azimuth.

#### <span id="page-17-1"></span>**1.4 Tujuan**

Tujuan dari skripsi ini adalah membangun aplikasi pada perangkat bergerak yang dapat memvisualisasikan jalur pendakian gunung sehingga membantu pendaki dalam menggambarkan jalur kembali pendakian yang benar.

#### <span id="page-17-2"></span>**1.5 Manfaat**

Manfaat yang dapat diperoleh dari skripsi ini antara lain:

- 1. Menjadi media bagi pendaki dalam memvisualisasikan jalur pendakian yang dapat menjadi acuan informasi terhadap jalur kembali yang benar.
- 2. Membantu pendaki yang tersesat untuk kembali kejalur atau *track* yang benar.
- 3. Memudahkan pengelola pos pendakian untuk menggambarkan jalur pendakian kepada para pendaki.

#### <span id="page-18-0"></span>**1.6 Sistematika Penulisan**

Sistematika penulisan laporan skripsi ini adalah:

#### **Bab I Pendahuluan**

Menguraikan mengenai latar belakang, rumusan masalah, batasan masalah, tujuan, manfaat dan sistematika penulisan.

#### **Bab II Dasar Teori**

Menguraikan dasar teori dan referensi yang mendasari pengembangan aplikasi *mobile* visualisasi jalur pendakian gunung.

#### **Bab III Metode Penelitian**

Menguraikan tentang metode dan langkah kerja yang di lakukan dalam penulisan skripsi yang terdiri dari studi literatur, perancangan perangkat lunak, implementasi perangkat lunak, pengujian dan analisis serta pengambilan kesimpulan dan saran.

#### **Bab IV Perancangan**

Membahas analisis kebutuhan dan perancangan aplikasi *mobile* visualisasi jalur pendakian gunung sesuai dengan dasar teori dan literatur yang sudah ada.

#### **Bab V Implementasi**

Membahas implementasi dari aplikasi *mobile* visualisasi jalur pendakian gunung sesuai dengan perancangan yang telah dibuat.

#### **Bab VI Pengujian dan Analisis**

Memuat hasil pengujian dan analisis terhadap aplikasi yang telah di realisasikan.

#### **Bab VII Penutup**

Memuat kesimpulan yang di peroleh dari pembuatan dan pengujian aplikasi yang dikembangkan dalam skripsi ini serta saran-saran untuk pengembangan lebih lanjut.

# **BAB II DASAR TEORI**

<span id="page-19-1"></span><span id="page-19-0"></span>Pada bab ini dijelaskan mengenai dasar teori yang digunakan untuk menunjang penulisan skripsi "Rancang Bangun Aplikasi *Mobile* Visualisasi Jalur Pendakian Gunung Menggunakan Lungo Js dan Apache Cordova". Beberapa dasar teori yang dimaksud diantaranya adalah Apache Cordova, Lungo Js, Quo Js, Google *Maps* API, Haversine dan *Forward* Azimuth.

#### <span id="page-19-2"></span>**2.1 Apache Cordova**

Apache Cordova adalah satu set API perangkat yang memungkinkan pengembang aplikasi *mobile* untuk mengakses fungsi perangkat asli seperti kamera atau *accelerometer* dari JavaScript. Dikombinasikan dengan kerangka UI seperti jQuery Mobile atau Dojo Mobile atau Sencha Touch, ini memungkinkan aplikasi *smartphone* untuk dikembangkan hanya dengan HTML, CSS, dan JavaScript.

Bila menggunakan API Cordova, sebuah aplikasi dapat dibangun tanpa kode asli (Java, Objective-C, dll). Sebaliknya, teknologi web yang digunakan, dan berjalan secara lokal (umumnya tidak di server). Oleh karena itu, API JavaScript konsisten di beberapa platform perangkat dan dibangun pada standar web, aplikasi menjadi *portabel* untuk *platform* lain dengan minimal atau tanpa perubahan kode.

Cordova menyediakan satu set perpustakaan JavaScript seragam yang dapat dipanggil, dengan perangkat-spesifik dukungan kode asli bagi perpustakaan JavaScript. Cordova yang tersedia untuk platform berikut: iOS, Android, Blackberry, Windows Phone, Palm WebOS, Bada, dan Symbian.

Apache Cordova lulus pada Oktober 2012 sebagai proyek tingkat atas dalam Apache *Software Foundation* (ASF). Melalui ASF, pengembangan Cordova masa depan akan memastikan kepengurusan proyek terbuka. Ini akan selalu tetap bebas dan *open source* di bawah lisensi Apache. [COR-14]

## <span id="page-20-0"></span>**2.1.1 API** *Geolocation*

*Geolocation* merupakan objek yang menyediakan akses data berbasis lokasi pada perangkat sensor GPS. *Geolocation* menyediakan informasi tentang lokasi perangkat, seperti garis lintang dan bujur [PHO-14].

Dengan menggunakan API *Geolocation* memungkinkan dengan javascript dapat mengakses *hardware* geolocation dari sebuah perangkat bergerak. Contoh *source code* untuk menggunakan API *Geolocation* dalam mengakses *hardware* dan mendapatkan sebuah nilai *latitude longitude* ditunjukkan dalam Gambar 2.1.

```
<script type="text/javascript" charset="utf-8">
    // Wait for device API libraries to load
     document.addEventListener("deviceready", onDeviceReady, 
false);
     // device APIs are available
     function onDeviceReady() {
         navigator.geolocation.getCurrentPosition(onSuccess, 
onError);
 }
     // onSuccess Geolocation
     function onSuccess(position) {
    var element = document.getElementById('geolocation');
    element.innerHTML = 'Latitude:'+ 
    position.coords.latitude+ '<br />'+
    'Longitude: '+ position.coords.longitude + '<br />';
}
     // onError Callback receives a PositionError object
    function onError(error) {
        alert('code: ' + error.code + '\n' +
              'message: ' + error.message + '\n');
}
     </script>
```
<span id="page-20-1"></span>**Gambar 2.1** Contoh *Source Code* Penggunaan API *Geolocation*

**Sumber :** [PHO-14]

## <span id="page-21-0"></span>**2.1.2 API** *Compass*

*Compass* merupakan sebuah fitur *native* yang terdapat dalam sebuah *smartphone* yang dapat memberikan informasi penunjuk arah. Untuk menggunakan fitur *native* compass menggunakan API *Compass* dari Apache Cordova ditunjukkan dalam Gambar 2.2.

```
<script type="text/javascript" charset="utf-8">
     // Wait for device API libraries to load
     document.addEventListener("deviceready", onDeviceReady, 
false);
     // device APIs are available
     function onDeviceReady() {
      navigator.compass.getCurrentHeading(onSuccess, 
onError);
    \mathcal{L} // onSuccess: Get the current heading
     function onSuccess(heading) {
        alert('Heading: ' + heading.magneticHeading);
 }
     // onError: Failed to get the heading
    function onError(compassError)
         alert('Compass Error: ' + compassError.code);
}
     </script>
```
**Gambar 2.2** Contoh *Source Code* API *Compass*

#### **Sumber :** [PHN-14]

### <span id="page-21-2"></span><span id="page-21-1"></span>**2.1.3 API** *Storage*

API *Storage* menyediakan akses untuk media penyimpanan secara lokal dalam perangkat bergerak. Contoh penggunaan *database* menggunakan API *Storage* ditunjukkan dalam Gambar 2.3.

```
<script type="text/javascript" charset="utf-8">
     // Wait for device API libraries to load
     document.addEventListener("deviceready", onDeviceReady,
```

```
false);
    // device APIs are available
     function onDeviceReady() {
         var db = window.openDatabase("Database", "1.0", 
"Cordova Demo", 200000);
         db.transaction(populateDB, errorCB, successCB);
|+1| // Populate the database
     function populateDB(tx) {
         tx.executeSql('DROP TABLE IF EXISTS DEMO');
         tx.executeSql('CREATE TABLE IF NOT EXISTS DEMO (id 
unique, data)');
         tx.executeSql('INSERT INTO DEMO (id, data) VALUES 
(1, "First row")');
         tx.executeSql('INSERT INTO DEMO (id, data) VALUES 
(2, "Second row")');}
     // Transaction error callback
     function errorCB(tx, err) {
         alert("Error processing SQL: "+err);
\qquad \qquad \} // Transaction success callback
     function successCB() {
         alert("success!")}
     </script>
```
**Gambar 2.3** Contoh *Source Code* API *Storage*

## **Sumber :** [PHE-14]

## <span id="page-22-1"></span><span id="page-22-0"></span>**2.2 Lungo Js**

Lungo Js merupakan *framework* HTML5 untuk *developer* yang ingin merancang, membangun dan berbagi aplikasi beda *platform*. Berikut beberapa kelebihan dari Lungo Js :

 *HTML5 Optimized Apps*: Mendukung standar web terbuka, seperti HTML5, CSS3 dan JavaScript. Ini membawa lingkungan yang konsisten di ponsel, TV dan perangkat komputer.

- *Open Source Project*: Setiap kode baris baru di Lungo akan disambut baik, pengembang beakan membantu untuk meningkatkan hari demi hari proyek ini.
- *Powerfull JavaScript API*: Lungo menawarkan API yang kuat sehingga dapat memiliki kontrol penuh terhadap segala sesuatu yang terjadi di aplikasi yang dikembangakan.
- *Cross-Device*: Lungo akan sesuai dengan semua dari mereka menciptakan UX yang unik dan menakjubkan. [SOJ-14].

Berikut struktur yang digunakan untuk mengembangkan sebuah aplikasi menggunakan Lungo Js.

```
<link rel="stylesheet" 
href="components/lungo.brownie/lungo.css">
<link rel="stylesheet" 
href="components/lungo.icon/lungo.icon.css">
<link rel="stylesheet" 
href="components/lungo.brownie/lungo.theme.css">
<script src="components/quojs/quo.js"></script>
<script src="components/lungo/lungo.js"></script>
```
**Gambar 2.4** Struktur Menggunakan Lungo Js

**Sumber :** [SOJ-14]

<span id="page-23-0"></span><section> merupakan wadah utama komponen UI di aplikasi dan <article> harus ditempatkan di dalam bagian <section>. Setiap bagian dan artikel harus berisi ID unik.

```
<section id= "main">
      <article id= "main-article">
          Konten Anda
      </ Article>
 </ Section>
```
**Gambar 2.5** Struktur Isi di Lungo Js

**Sumber :** [SOJ-14]

Fungsi JavaScript yang menginisialisasi Lungo :

<span id="page-24-2"></span>.Lungo init ({});

#### **Gambar 2.6** Inisialisasi Lungo Js

**Sumber :** [SOJ-14]

#### <span id="page-24-0"></span>**2.3 Quo Js**

Quo Js adalah mikro, modular, *Object-Oriented* dari JavaScript *library* yang menyederhanakan HTML *document traversing*, penanganan *event*, dan interaksi Ajax untuk pengembangan web *mobile* yang cepat. Hal ini memungkinkan untuk menulis kode yang fleksibel dan kode *cross-browser* yang elegan. Dirancang untuk mengubah cara menulis JavaScript dengan ukuran kecil: 5-6K gzip yang dapat menangani kerja-kerja dasar dengan API yang bagus sehingga dapat berkonsentrasi menyelesaikan aplikasi yang dikembangkan. Dirilis di bawah lisensi *Open Source* MIT, yang memberikan kemungkinan untuk menggunakannya dan memodifikasinya dalam setiap keadaan.

JavaScript saat ini dibangun berdasarkan kebutuhan perangkat desktop sehingga kinerja pada ponsel tidak optimal. Maka dari itu Quo Js dikembangkan utnuk membantu pengembang untuk menciptakan aplikasi menggunakan JavaScript yang baik dan bagus.

Quo Js mendukung beberapa *gesture* pada *smartphone* layar sentuh yaitu *Tap, Single Tap, Double-Tap, Hold, 2xFingers Tap, 2xFingers Double-Tap, Swipe Up, Swipe Right, Swipe Down, Swipe Left, Swipe, Drag, Rotate Left, Rotate Right, Rotate, Pinch Out, Pinch, Fingers* [SOY-14].

#### <span id="page-24-1"></span>**2.4 Google** *Map* **API**

Google *Map* API merupakan aplikasi *interface* yang dapat diakses menggunakan javascript yang bertujuan untuk menggunakan Google *map* sehingga dapat ditampilkan pada aplikasi yang dibangun. Menggunakan Google *Map* API haru mendapatkan *Api Key* terlebih dahulu. Dengan Google *Map* API ini kita juga bisa mendapatkan banyak fitur yang dapat membantu kita dalam mengembangkan sebuah aplikasi. Beberapa fitur dari Google *Map* API seperti

*marker* sebuah tempat, garis pengubung antar tempat satu dengan yang lain, *polygon* dan lain-lain.

#### <span id="page-25-0"></span>**2.5 Haversine**

Haversine adalah persamaan penting dalam navigasi untuk menghitung jarak lingkaran besar terpendek atas permukaan bumi untuk bujur tertentu dan lintang [ALG-13]. Rumus Haversine mengasumsikan bulat bumi dan tidak mencakup dampak ellipsoidal [ESS-11]. Untuk menghitung jarak antara dua terrestrial koordinat seperti ditunjukkan pada Gambar 2.7. WINAL

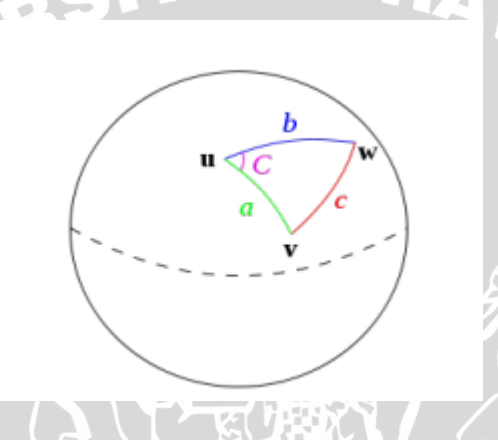

**Gambar 2.7** Ilustrasi Segitiga dalam Haversine **Sumber :** [ESS-11]

<span id="page-25-1"></span>Untuk menghitung jarak antara dua *GeoPoints* rumus Haversine sebagai berikut :

$$
a = \sin 2 (\Delta \text{latitude} / 2) + \cos (\varphi 1) * \cos (\varphi 2) * \sin 2 (\Delta \lambda / 2) \quad (2.1)
$$
  

$$
c = 2 * \text{atan2} (\sqrt{a}, \sqrt{1 - a})
$$
 (2.2)  

$$
d = R * c
$$
 (2.3)

Dimana :

 $R$  = radius bumi dan itu sama dengan 6.371 km.

Δφ = perbedaan bujur antara lokasi pengguna dan tujuan (φ 2 - φ 1) dalam radian.

 $Δλ = perbedaan lintang antara lokasi pengguna dan tujuan (λ 2 - λ 1) dalam$ radian.

#### <span id="page-26-0"></span>**2.6** *Forward* **Azimuth**

*Forward* Azimuth berfungsi untuk menghitung sudut antara dua *GeoPoints*. Secara umum, nilai posisi bervariasi karena mengikuti lingkaran jalan besar (orthodrome); posisi akhir akan berbeda dari posisi awal dengan derajat yang bervariasi sesuai dengan jarak dan lintang. Formula ini adalah untuk bantalan awal yang jika diikuti dalam garis lurus sepanjang busur lingkaran besar akan memberikan nilai dari titik awal ke titik akhir [VEN-10]. Berikut rumus dari *forward* azimuth :

θ = atan2( sin Δλ⋅cos φ2 , cos φ1⋅sin φ2−sin φ1⋅cos φ2⋅cos Δλ ) (2.4)

Dimana :

Δφ = perbedaan bujur antara lokasi pengguna dan tujuan (φ 2 - φ 1) dalam radian.

Δλ = perbedaan lintang antara lokasi pengguna dan tujuan (λ 2 - λ 1) dalam radian.

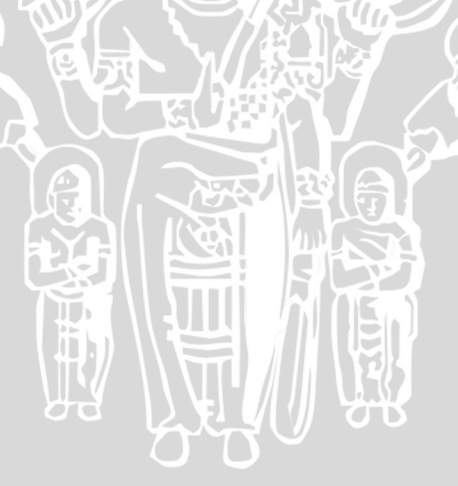

# **BAB III METODE PENELITIAN**

<span id="page-27-1"></span><span id="page-27-0"></span>Pada bab ini menjelaskan tentang langkah-langkah dalam perancangan, implementasi dan pengujian dari aplikasi *mobile* visualisasi jalur pendakian gunung yang akan dibuat. Langkah pertama adalah mengumpulkan teori-teori pendukung dan mengemasnya ke dalam studi literatur. Kemudian dilanjutkan dengan proses analisis kebutuhan serta perancangan aplikasi. Langkah berikutnya adalah implementasi sesuai dengan perancangan yang telah dibuat. Kemudian dilakukan pengujian dan analisis terhadap aplikasi. Kesimpulan dan saran disertakan sebagai catatan atas aplikasi dan kemungkinan arah pengembangan aplikasi selanjutnya.

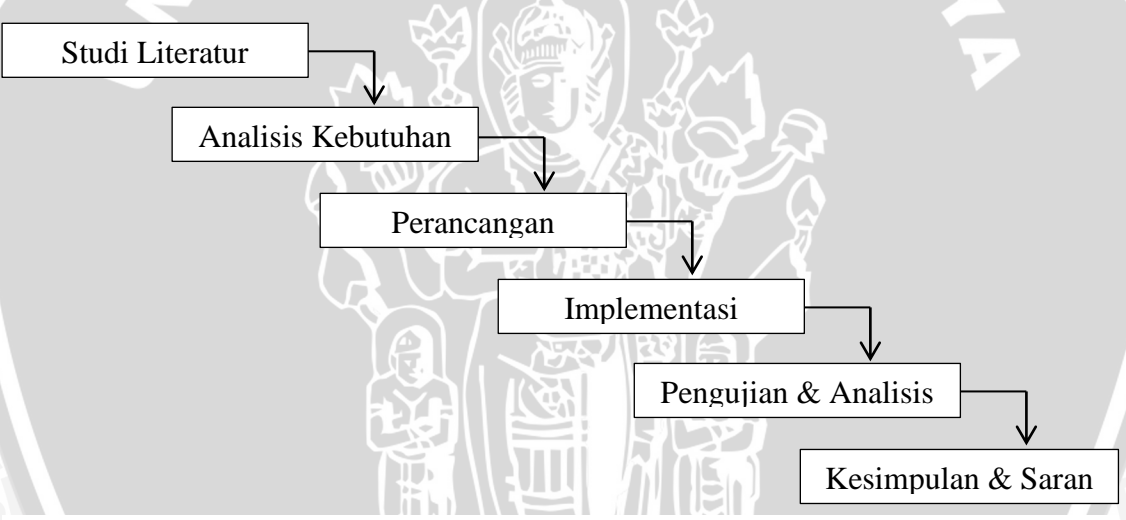

**Gambar 3.1** Alur Penelitian dengan model *Waterfall*

#### <span id="page-27-2"></span>**3.1 Studi Literatur**

Studi literatur menjelaskan dasar teori yang digunakan sebagai penunjang dan acuan penulisan skripsi dan pengembangan aplikasi. Teori dan pustaka pendukung tersebut meliputi:

- 1. Apache Cordova
	- *a.* API *Geolocation*
	- b. API *Compass*
	- *c.* API *Storage*
- 2. Lungo Js
- 3. Quo Js
- 4. Google *Maps* API
- 5. Haversine
- 6. *Forward* Azimuth

#### <span id="page-28-0"></span>**3.2 Analisis Kebutuhan**

Analisis kebutuhan bertujuan untuk mengetahui semua kebutuhan yang diperlukan dari pengembangan perangkat lunak yang akan dibangun. Metode analisis yang digunakan adalah *object-oriented analysis* dengan bahasa permodelan UML (*Unified Modelling Language*). Diagram *use case* digunakan untuk mendeskripsikan kebutuhan-kebutuhan dan fungsionalitas perangkat lunak dari sudut pandang pengguna. Analisis kebutuhan dilakukan dengan mengidentifikasi semua kebutuhan (*requirements*) sistem aplikasi visualisasi jalur pendakian gunung yang kemudian dimodelkan dalam diagram *use case*.

#### <span id="page-28-1"></span>**3.3 Perancangan**

Pada tahap perancangan perangkat lunak akan dilakukan setelah semua kebutuhan sudah didapatkan pada tahap analisis kebutuhan. Pada tahap pertama dilakukan perancangan arsitektural, kemudian dilakukan perancangan sistem yang dimodelkan dalam EPC (*Event-driven Process Chain*). Tahap ketiga yaitu dilakukan perancangan *database* untuk menyimpan peta dan tahap perancangan selanjutnya adalah antarmuka pengguna atau *user interface* aplikasi.

#### <span id="page-28-2"></span>**3.4 Implementasi**

Implementasi merupakan tahapan pengembangan perangkat lunak yang mengacu pada perancangan yang telah dibuat sebelumnya. Pada tahap implementasi diawali dengan penjabaran spesifikasi lingkungan perancangan perangkat lunak. Implementasi pengembangan perangkat lunak menggunakan bahasa standar web yaitu HTML 5, CSS 3 dan Javascript. Proses *porting* aplikasi web menjadi aplikasi *native* pada android menggunakan Apache Cordova. Pada tahap akhir dilakukan implementasi simulasi pada *smartphone* android secara langsung.

#### <span id="page-29-0"></span>**3.5 Pengujian dan Analisis**

Pengujian perangkat lunak merupakan tahap untuk mengetahui apakah kinerja dan peforma aplikasi visualiasi jalur pendakian gunung telah sesuai dengan spesifikasi kebutuhan yang melandasinya. Dilakukan tiga tahapan dalam pengujian pada aplikasi ini yaitu pengujian Apache Cordova, pengujian perbandingan perhitungan manual dan aplikasi kemudian pengujian validasi. Pengujian Apache Cordova dilakukan untuk mengetahui apakah Apache Cordova dapat mengaskses *hardware* yaitu *Geolocation, Compass* dan *Storage* pada perangkat bergerak yang menjadi kebutuhkan aplikasi visualisasi jalur pendakian dengan menggunakan javascript. Pengujian perbandingan perhitungan manual dan aplikasi dilakukan untuk mengetahui apakah implementasi perhitungan formula Haversine dan *Forward* Azimuth dalam aplikasi sudah memiliki ketelitian yang sama dengan perhitungan yang dilakukan secara manual. Pengujian validasi dilakukan untuk menguji kinerja sistem apakah sesuai dengan kebutuhan fungsionalitas yang sudah dibuat sebelumnya serta merupakan pengujian terhadap implementasi Lungo Js yang menjadi antarmuka pada aplikasi *native* dengan menggunakan HTML 5 dan CSS 3. Setelah tahap pengujian, dilakukan analisis untuk mengetahui hasil dari pengujian perangkat lunak sehingga mendapatkan kesimpulan dari rancang bangun aplikasi yang telah dibuat.

#### <span id="page-29-1"></span>**3.6 Kesimpulan dan Saran**

Pengambilan kesimpulan dilakukan setelah semua tahapan perancangan, implementasi dan pengujian perangkat lunak telah selesai dilakukan. Kesimpulan diambil berdasarkan hasil pengujian dan analisis terhadap sistem yang dibangun. Setelah itu penulisan saran yang dimaksudkan untuk memberikan pertimbangan atas pengembangan perangkat lunak lebih lanjut.

## **BAB IV**

## **ANALISIS DAN PERANCANGAN**

<span id="page-30-1"></span><span id="page-30-0"></span>Pada bab ini dijelaskan mengenai perancangan aplikasi visualisasi jalur pendakian gunung pada perangkat bergerak. Perancangan yang dilakukan meliputi dua tahap. Tahap pertama dilakukan analisis kebutuhan dilanjutkan tahap kedua yaitu perancangan perangkat lunak secara lebih spesifik. Perancangan perangkat

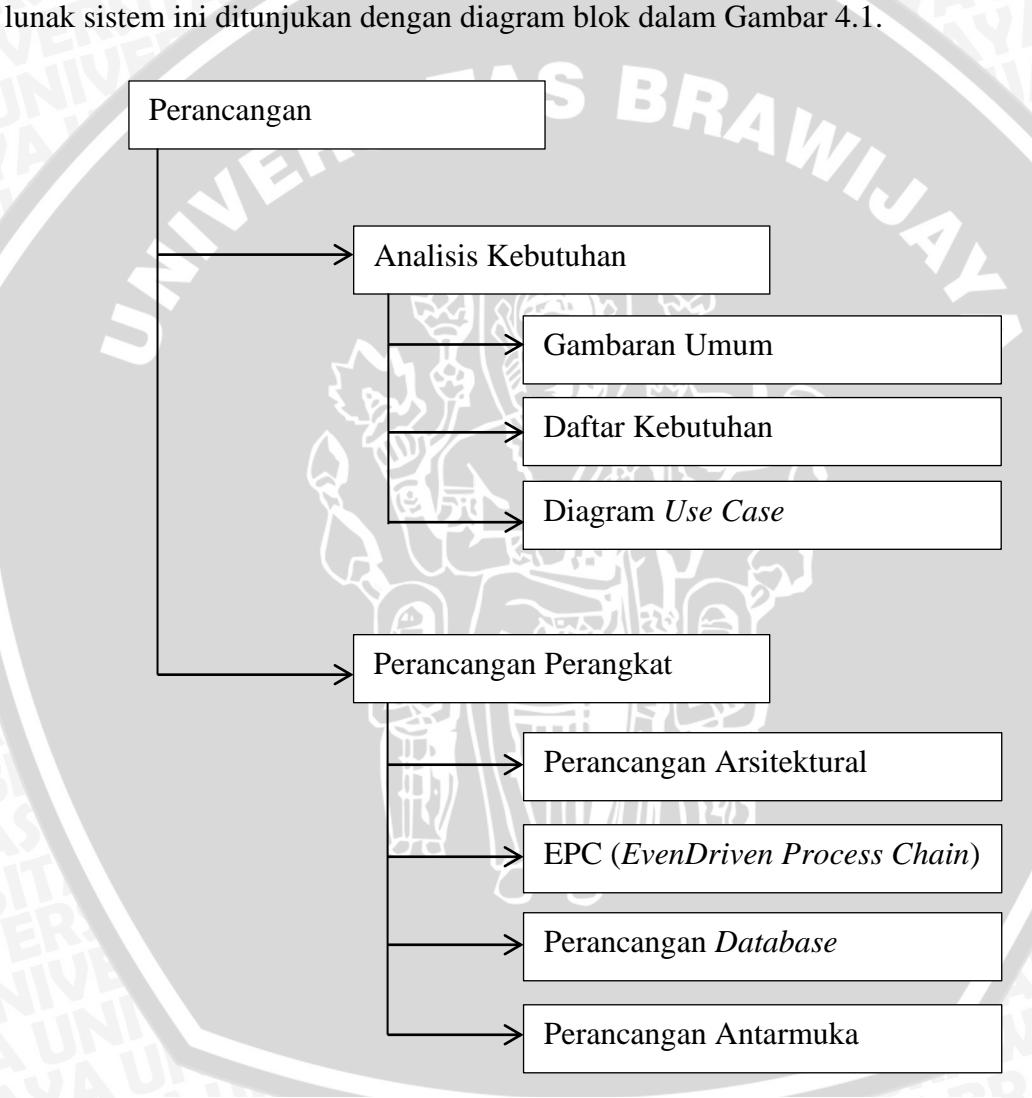

**Gambar 4.1** Diagram Blok Perancangan

#### <span id="page-31-0"></span>**4.1 Analisis Kebutuhan**

Pada tahap analisis kebutuhan ini diawali dengan gambaran umum perangkat lunak yang akan dibangun. Kemudian dilanjutkan dengan penjabaran kebutuhan perangkat lunak yang dimodelkan dalam diagram *use case*. Analisis kebutuhan ini ditunjukan untuk menggambarkan kebutuhan-kebutuhan yang harus disediakan oleh sistem agar dapat memenuhi kebutuhan pengguna.

#### <span id="page-31-1"></span>**4.1.1 Gambaran Umum**

Aplikasi visualisasi jalur pendakian gunung adalah aplikasi pada perangkat bergerak yang dapat memvisualisasikan jalur pendakian dengan memanfaatkan GPS. Aplikasi ini bisa menjadi media bagi para pendaki dalam menggambarkan jalur pendakian dengan mudah dan praktis, sehingga berguna untuk memberikan gambaran jalur kembali yang benar dan dapat menghindari kejadian tersesatnya para pendaki. Pada aplikasi visualisasi jalur pendakian ini, disediakan tanda berupa gambar yang dapat digunakan untuk memberikan tanda pada setiap titik jalur pendakian yang diambil berdasarkan kordinat GPS, hal ini bertujuan untuk memudahkan pendaki dalam mengenal kembali jalur yang telah dilewati sebelumnya. Selain penanda, juga terdapat penunjuk arah kembali yang memanfaatkan kompas digital dan nilai *latitude longitude* yang didapatkan dari GPS. Fitur penunjuk arah kembali ini merupakan pengganti dari proses navigasi darat yang berguna untuk menentukan jalur pendakian secara manual. Fitur lainnya adalah informasi jarak dari posisi terbaru terhadap titik jalur pendakian yang sudah diambil sebelumnya sehingga memberikan informasi kepada pendaki seberapa jauh dari posisi sebelumnya. Jalur pendakian yang sudah digambarkan juga bisa divisualisasikan dalam bentuk *map*. Hal ini terpenuhi jika terdapat jaringan internet ditempat pendakian. Maka dengan itu, hasil dari visualisasi jalur pendakian yang sudah dibuat bisa digunakan oleh pendaki untuk memberikan gambaran terhadap jalur kembali yang benar.

## <span id="page-32-0"></span>**4.1.2 Daftar Kebutuhan**

Dalam mengidentifikasi kebutuhan yang harus dipenuhi dalam pengembangan perangkat lunak, maka identifikasi kebutuhan menjadi dua hal yaitu kebutuhan fungsional dan kebutuhan non-fungsional. Kebutuhan fungsional merupakan kebutuhan utama yang dibutuhkan dalam menjalankan sistem. Sedangkan kebutuhan non-fungsional merupakan pendukung sistem yang akan dijalankan. Kebutuhan fungsional ditunjukkan pada Table 4.1 dan kebutuhan nonfungsional ditunjukkan pada Table 4.2.

<span id="page-32-1"></span>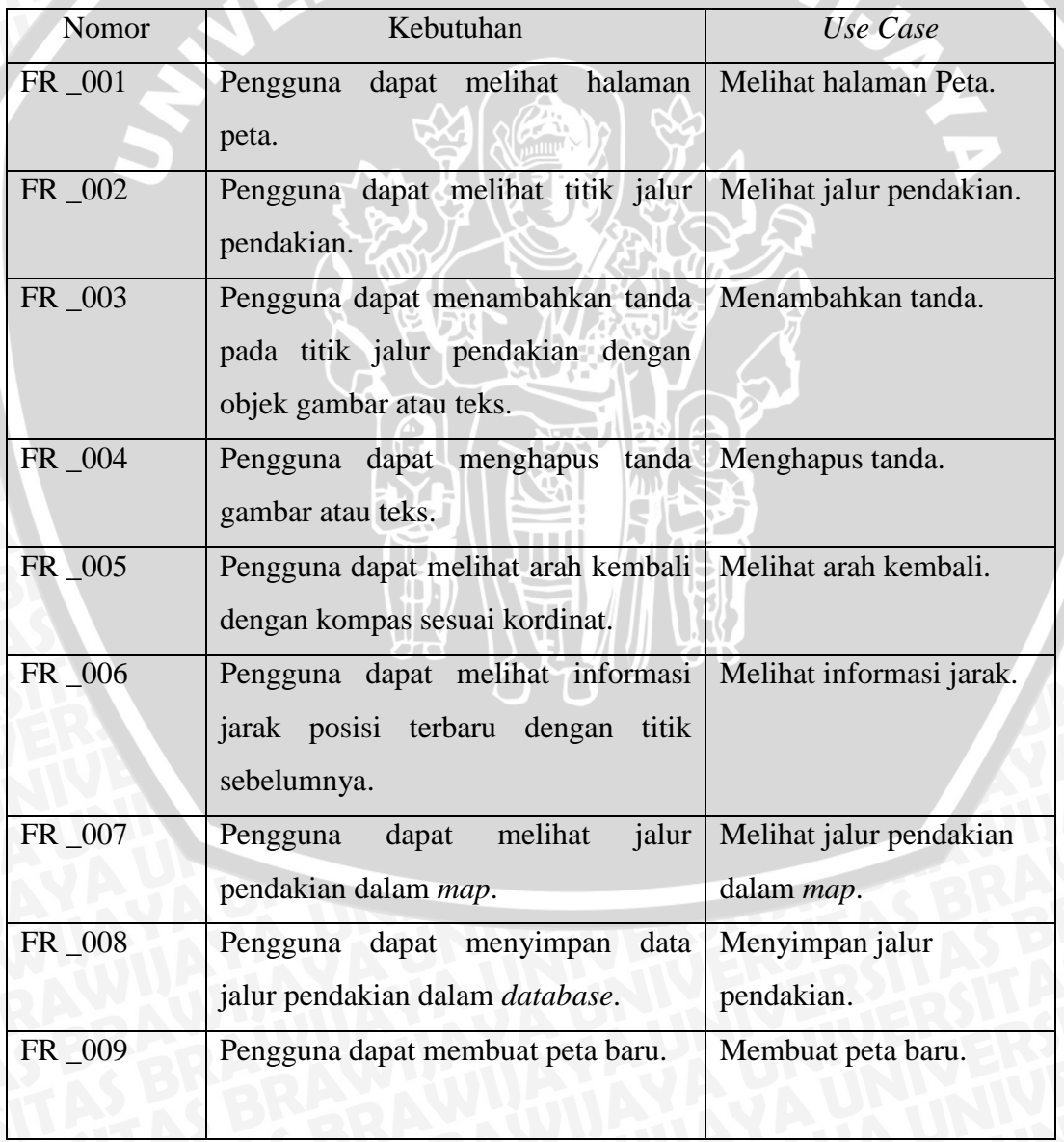

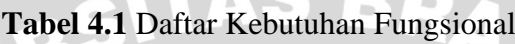

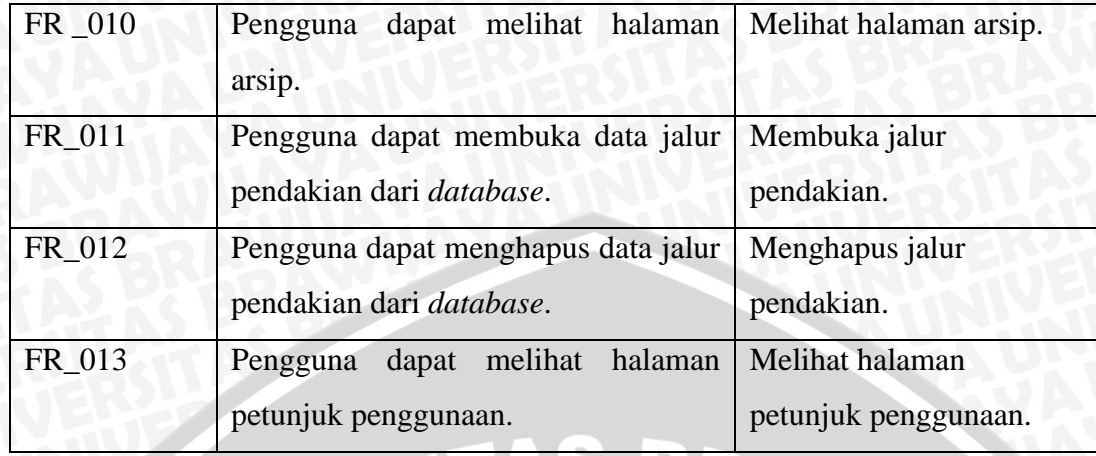

## **Tabel 4.2** Spesifikasi Kebutuhan Non-Fungsional

 $\begin{array}{c} \begin{array}{c} \begin{array}{c} \begin{array}{c} \end{array} \end{array} \end{array} \end{array} \end{array}$ 73.

<span id="page-33-1"></span>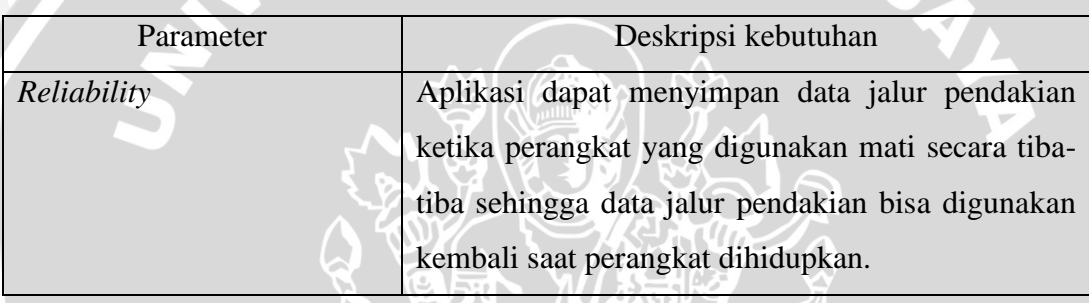

## <span id="page-33-0"></span>**4.1.3 Diagram** *Use Case*

Diagram *use case* merupakan diagram yang memodelkan interaksi antar pengguna dengan sistem. *Use case* sendiri merupakan sebuah pekerjaan yang dilakukan oleh pengguna terhadap sistem. Satu buah *use case* akan disertai dengan skenario *use case* untuk menjelaskan rangkaian aktivitas yang terjadi di *use case* tersebut. Diagram *use case* dari aplikasi visualisasi jalur pendakian ditunjukkan dalam Gambar 4.2.

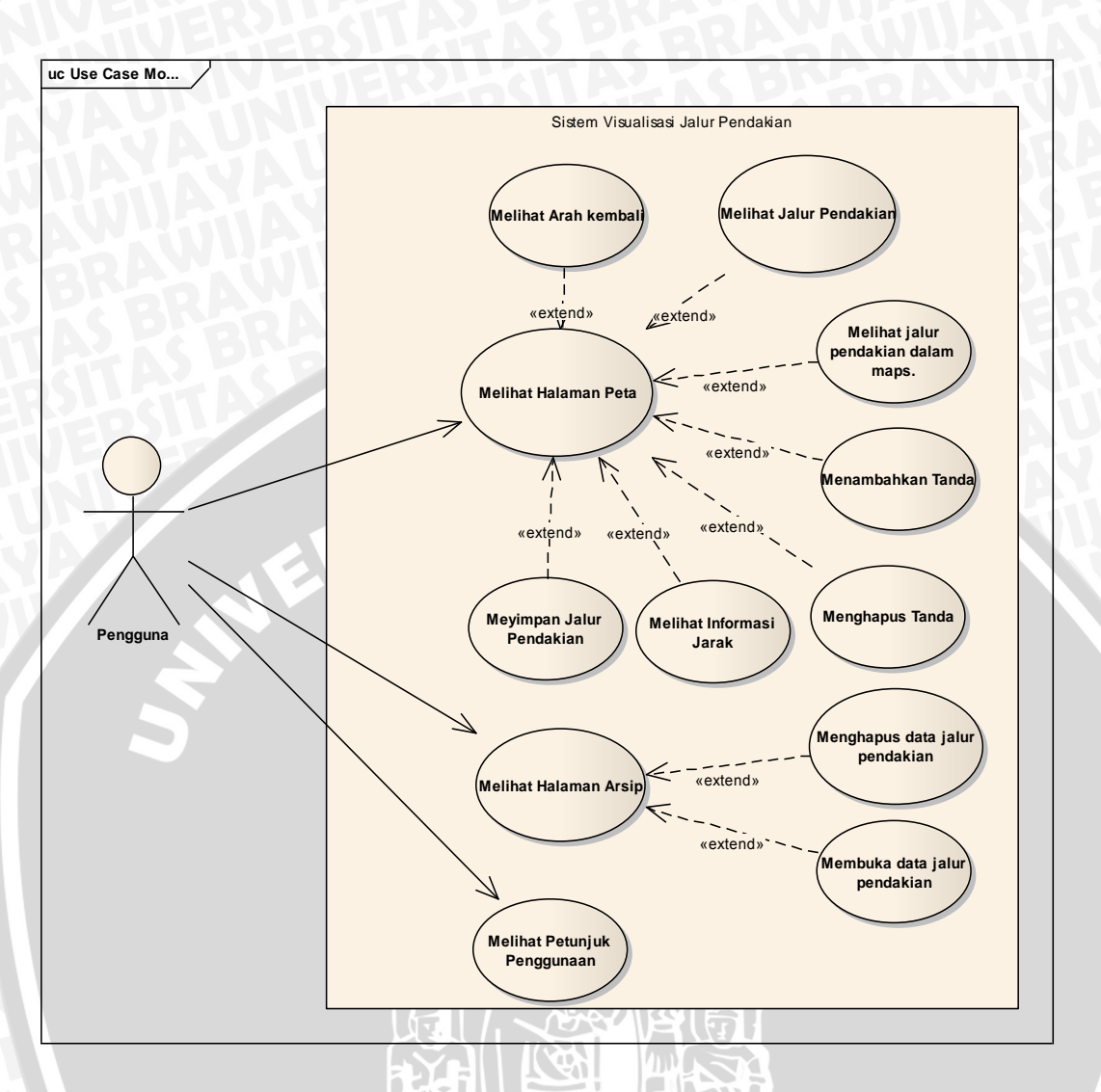

**Gambar 4.2** Diagram *Use Case* Sistem Visualisasi Jalur Pendakian

<span id="page-34-0"></span>Gambar 4.2 diatas merupakan diagram *use case* yang menggambarkan interaksi antara pengguna dengan sistem pada aplikasi visualisasi jalur pendakian gunung. Pada diagram tersebut terlihat bahwa sistem memiliki beberapa menu yang dapat diakses seperti menu peta, arsip dan petunjuk penggunaan. Dari setiap menu memiliki fungsi tertentu seperti menu peta yang dapat digunakan oleh pengguna untuk memvisualisasikan jalur pendakian dari sebuah gunung serta dilengkapi dengan fitur penunjuk arah kembali, informasi jarak, penambahan sebuah tanda, dan melihat dalam bentuk *map*. Sedangkan menu arsip merupakan menu yang menampilkan daftar peta jalur pendakian yang tersimpan dalam *database local* perangkat bergerak pengguna. Jalur pendakian yang tersimpan bisa digunakan kembali dan juga dihapus secara permanen dari *database*.

<span id="page-35-0"></span>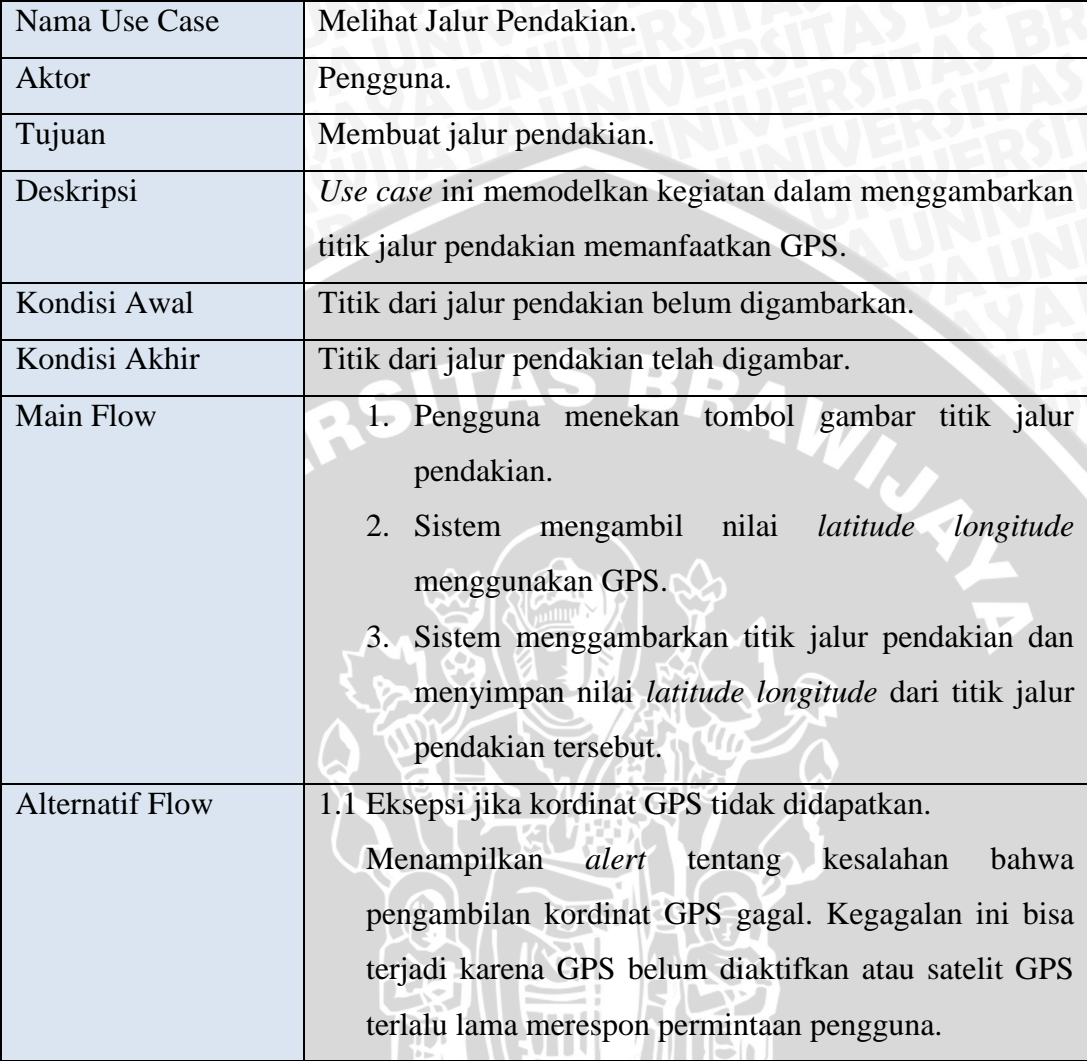

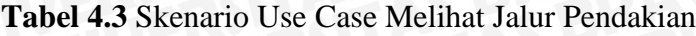

Pada Tabel 4.3 menjelaskan dalam proses menggambarkan titik jalur pendakian sehingga menjadi jalur pendakian dari sebuah gunung. Hal ini merupakan langkah pertama dalam memvisualisasikan jalur pendakian, pengguna harus berada dalam menu peta terlebih dahulu kemudian menekan tombol gambar titik jalur pendakian. Setelah ditekan sistem akan mengambil nilai *latitude longitude* dengan GPS dan jika berhasil maka titik jalur pendakian digambarkan pada perangkat bergerak pengguna. Jika nilai *latitude longitude* tidak didapatkan maka akan muncul sebuah *alert* yang memberikan informasi bahwa *request*
*latitude longitude* GPS tidak bisa didapatkan. Hasil akhir dalam proses ini adalah penggambaran sebuah titik jalur pendakian pada *canvas* peta.

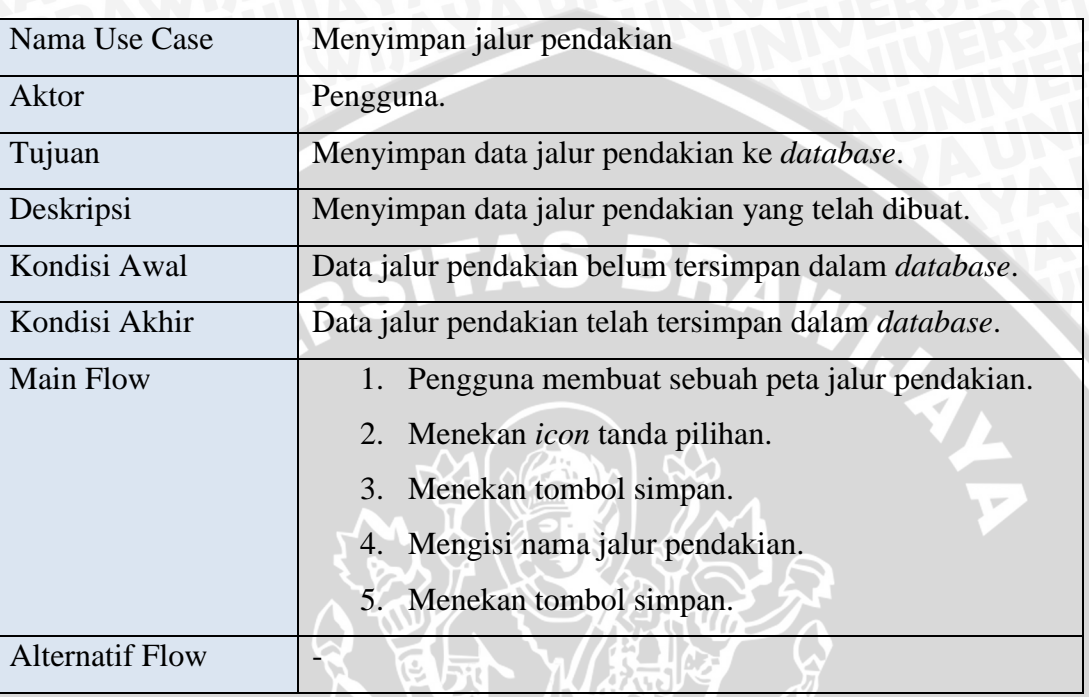

**Tabel 4.4** Skenario Use Case Menyimpan Jalur Pendakian

Pada Tabel 4.4 menjelaskan sebuah proses dalam menyimpan data jalur pendakian yang telah dibuat oleh pengguna kedalam *database local* pada perangkat yang digunakan. Data jalur pendakian yang disimpan bisa digunakan kembali dengan cara membukanya pada menu arsip. Langkah yang sama dilakukan untuk menjelaskan tabel skenario yang dapat dilihat pada lampiran.

#### **4.2 Perancangan Perangkat Lunak**

Perancangan perangkat lunak dilakukan dalam empat tahap, yaitu perancangan arsitektural, permodelan EPC (*Event-Driven Process Chain*) untuk menggambarkan struktur fungsi-fungsi yang menyusun aplikasi, perancangan *database* dan perancangan antarmuka pengguna.

#### **4.2.1 Perancangan Arsitektural**

Aplikasi visualisasi jalur pendakian gunung menggunakan bahasa standar web yang nantinya di *porting* menjadi aplikasi *native* menggunakan Apache Cordova. Penggunaan Apache Cordova juga untuk mengakses fitur *native* seperti *Geolocation*, *Compass* dan *Database* pada *smartphone* menggunakan javascript. Pada bagian antarmuka menggunakan Lungo Js yang merupakan *mobile framework* HTML 5 dan CSS 3. *Framework* Lungo Js juga terdapat *micro javascript library* yang bernama Quo Js. Quo Js berguna untuk *event handling* pada perangkat *mobile touchscreen*. Desain arsitektural sistem ditunjukkan dalam Gambar 4.3.

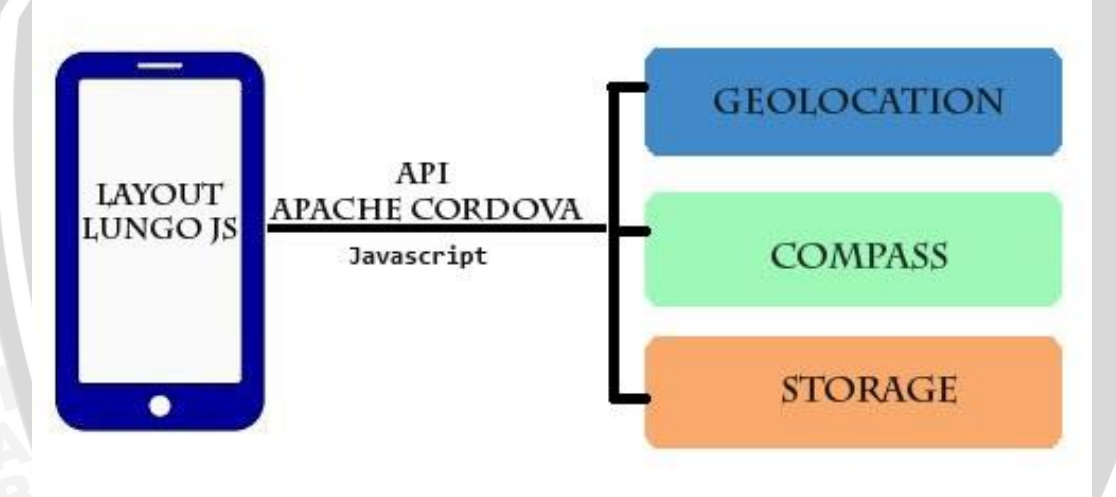

#### **Gambar 4.3** Perancangan Arsitektur Sistem

**IZ Z YIV OD** 

#### **4.2.2 EPC (***Event-Driven Process Chain***)**

Perancangan diagram EPC merupakan permodelan fungsi-fungsi penyusun sistem yang menggunakan metode programing *event-driven*. Rancangan diagram EPC ditunjukkan dalam Gambar 4.4.

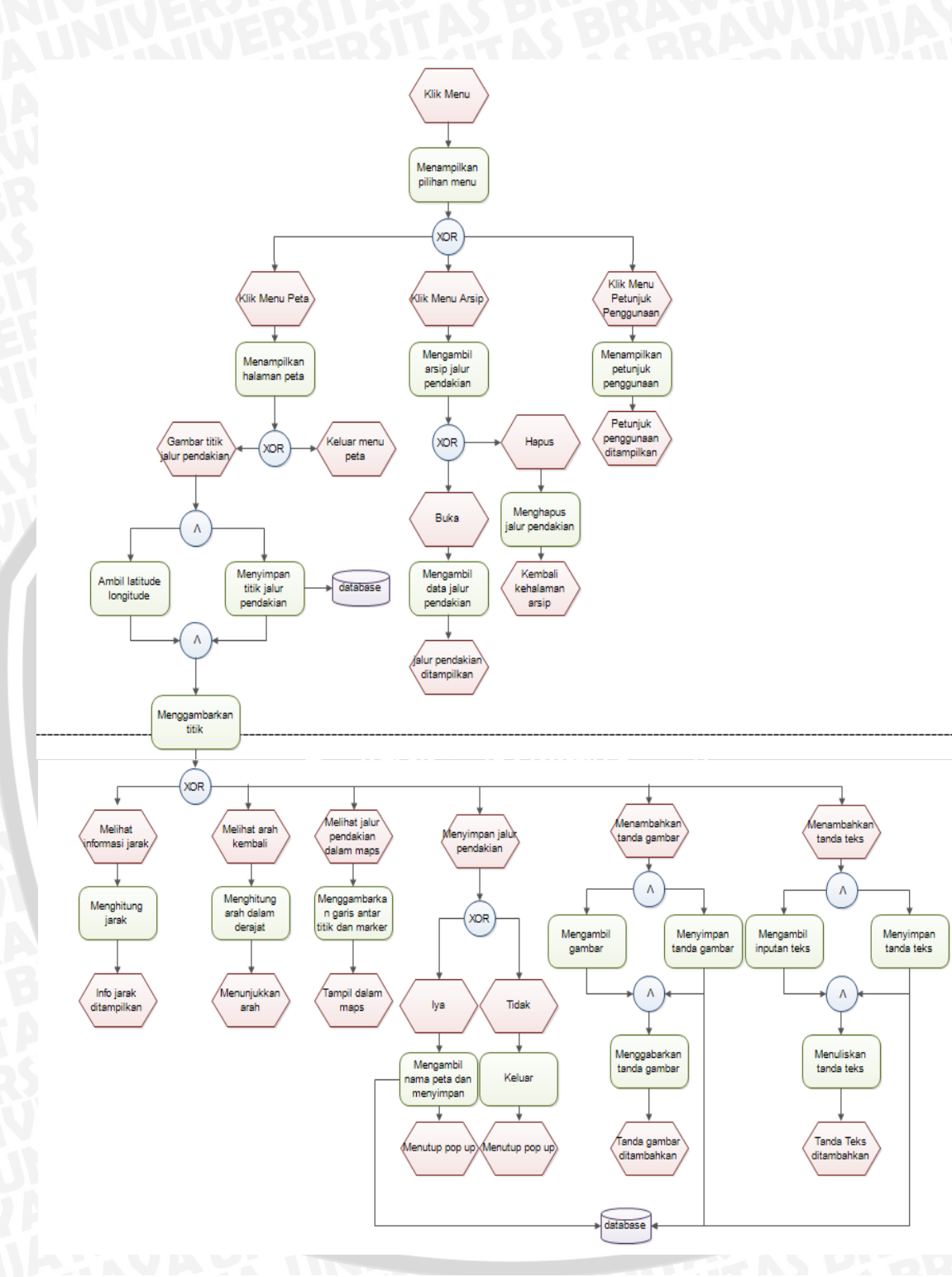

**Gambar 4.4** Rancangan Diagram EPC Sistem

Pada Gambar 4.4 diatas merupakan diagram EPC dari sistem visualisasi jalur pendakian gunung. Penggunaan objek segilima menggambarkan sebuah *event*, sedangkan gambar segiempat merupakan sebuah fungsi yang di *trigger* ketika *event* diberikan oleh pengguna. Penggunaan konektor yaitu XOR dan OR mempunyai arti seperti logika matematika secara umum. Alur dari *event* yang digambarkan dalam diagram EPC diatas adalah pengguna memberikan sebuah *event* untuk memilih menu, dari *event* tersebut sistem men*trigger* fungsi untuk menampilkan semua menu dari aplikasi, dan penghubung XOR berarti pengguna hanya dapat menjalan satu buah *event* dalam satu waktu. Seperti pengguna memilih menu peta maka sistem mengartikan bahwa terjadi sebuah *event* klik menu peta kemudian sistem akan men*trigger* fungsi untuk menampilkan menu peta. Dalam menu peta pengguna kemudian memberikan *event* untuk menggambarkan sebuah titik jalur pendakian maka sistem men*trigger* dua fungsi secara bersamaan yang ditandai dengan konektor AND. Fungsi yang dijalankan adalah mengambil nilai *latitude longitude* serta menyimpan titik tersebut dalam database. Setelah fungsi tersebut dijalankan maka terdapat *join* yang ditandai dengan dipanggilnya fungsi untuk menggambarkan titik jalur pendakian.

#### **4.2.3 Perancangan** *Database*

Perancangan *database* diperlukan dalam aplikasi ini agar data bisa digunakan kembali (*reusable*). Data yang akan disimpan diubah menjadi tipe JSON. Pada saat diambil kembali dari *database*, data dikembalikan kedalam bentuk *array*. Perubahan bentuk data dilakukan untuk memudahkan dalam penyimpanan *database*. Perancangan *database* ditunjukkan pada tabel 4.5.

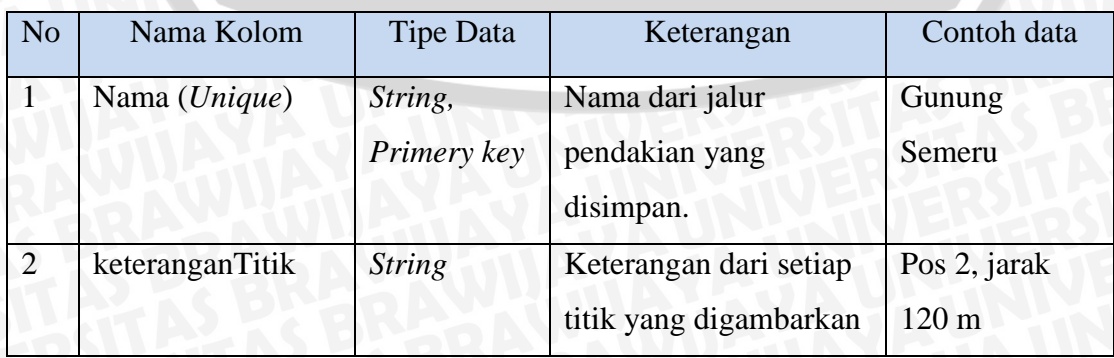

#### **Tabel 4.5** Percangan *Database* Sistem

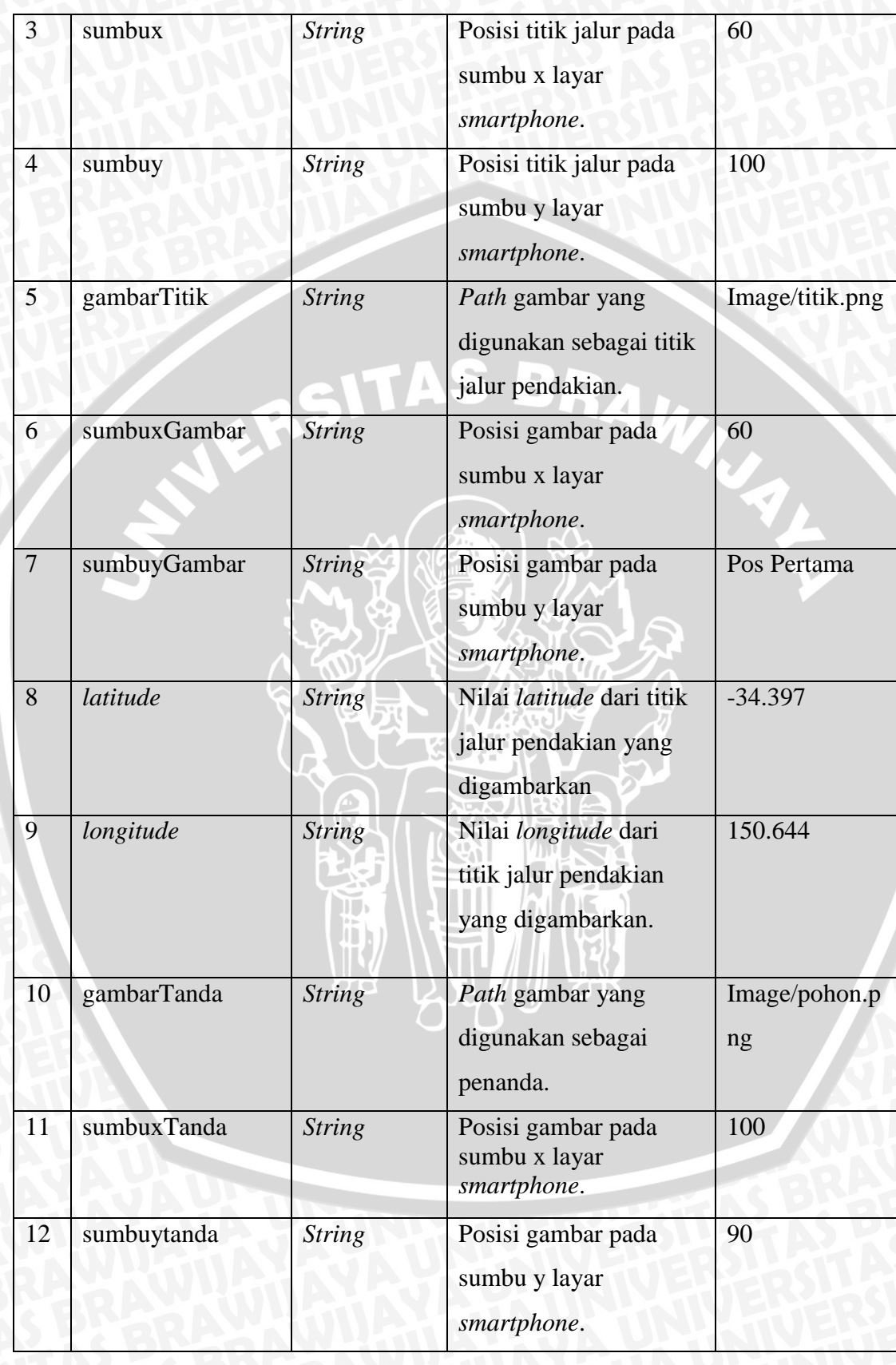

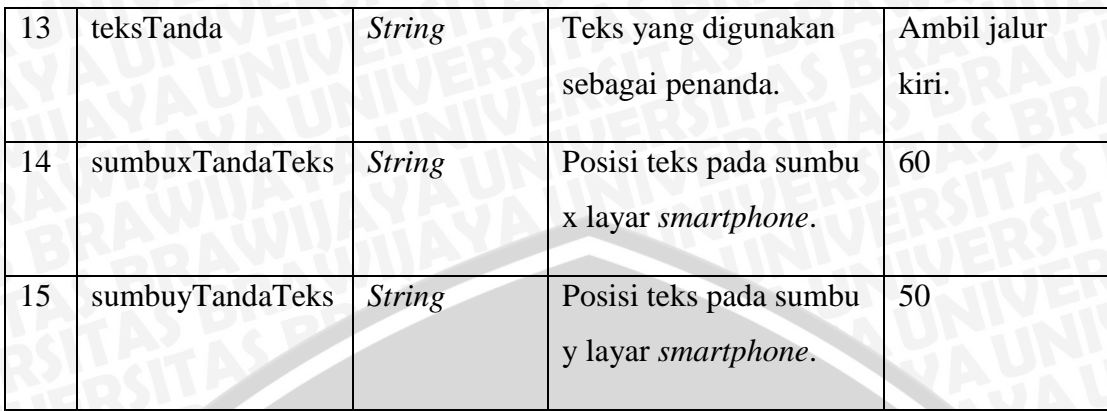

Pada Tabel 4.5 ditunjukkan rancangan database yang akan digunakan untuk menyimpan data jalur pendakian yang telah dibuat oleh pengguna. *Database* yang dipakai merupakan *database local* pada perangkat bergerak yang digunakan pengguna. DBMS (*Database Management System*) yang digunakan yaitu SQL lite. Data yang disimpan dalam *database* merupakan data dari jalur pendakian seperti nama dari jalur pendakian, kordinat titik pada sumbu x dan y pada perangkat, *path* gambar, nilai *latitude longitude* dan lain lain.

## **4.2.4 Perancangan Antarmuka Pengguna**

Perancangan antarmuka pengguna dilakukan untuk memberikan gambaran bagaimana tampilan aplikasi yang akan dibuat. Antarmuka aplikasi ini akan menjadi jembatan antara pengguna untuk berinteraksi dengan sistem.

## **4.2.4.1 Antarmuka Menu**

Antarmuka menu merupakan tampilan yang menggambarkan menu-menu yang dapat dipilih oleh pengguna. Pada bagian ini terdapat empat pilihan menu yaitu beranda, menu peta, menu arsip, menu petunjuk penggunaan. Perancangan antarmuka menu ditunjukkan dalam Gambar 4.5.

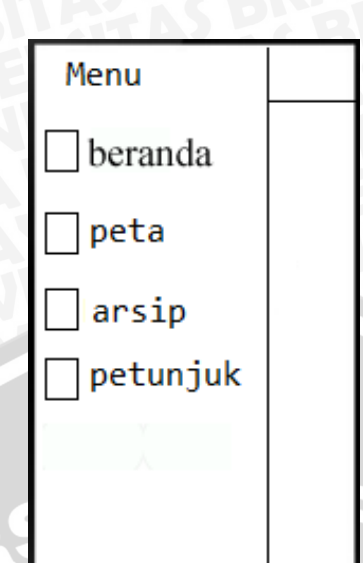

#### **Gambar 4.5** Perancangan Antarmuka Menu

Pada Gambar 4.5 ditunjukkan perancangan antarmuka pengguna dalam memilih menu yang ada pada aplikasi visualisasi jalur pendakian gunung. Menu beranda merupakan menu yang akan tampil pertama kali saat aplikasi dijalankan. Dan menu peta merupakan menu yang digunakan pengguna untuk membuat dan melihat jalur pendakian gunung. Sedangkan menu arsip merupakan menu yang menampilkan data jalur pendakian yang tersimpan dalam perangkat pengguna. Dan menu petunjuk merupakan menu yang berisi mengenai informasi penggunaan aplikasi visualisasi jalur pendakian.

#### **4.2.4.2 Antarmuka Jalur Pendakian**

Antarmuka dari jalur pendakian merupakan antarmuka ketika jalur pendakian telah dibuat oleh pengguna. Perancangan antarmuka visualisasi jalur pendakian ditunjukkan dalam Gambar 4.6.

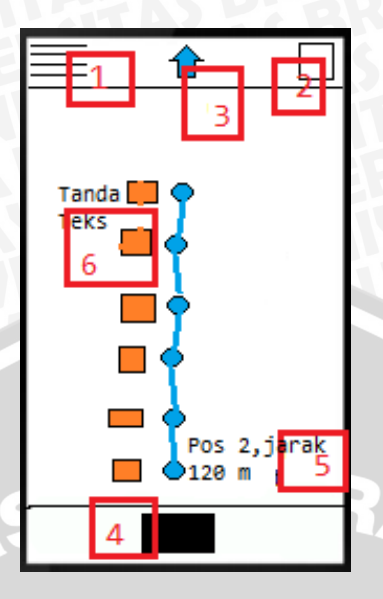

**Gambar 4.6** Perancangan Antarmuka Jalur Pendakian

Dalam Gambar 4.6 ditunjukkan perancangan antarmuka ketika visualisasi jalur pendakian dibuat. Berikut keterangan dari perancangan antarmuka diatas :

- 1. Tombol untuk membuka pilihan menu.
- 2. Tombol untuk membuka pilihan tanda berupa gambar/teks, tombol simpan, tombol penunjuk arah, tombol untuk melihat versi *map,* tombol melihat informasi jarak.
- 3. *Icon* yang menunjukkan informasi arah kembali dari jalur pendakian.
- 4. Tombol untuk menggambarkan titik jalur pendakian.
- 5. Keterangan dari titik jalur pendakian berupa nomor pos dan informasi jarak terhadap titik sebelumnya.
- 6. Tanda gambar dan tanda teks dari titik jalur pendakian.

#### **4.2.4.3 Antarmuka Jalur Pendakian Dalam** *Map*

Antarmuka jalur pendakian dalam *map* merupakan visualisasi jalur pendakian yang memanfaatkan API google *map*. Dalam antarmuka jalur pendakian dalam *map* akan seperti jalur pendakian *offline*, yaitu adanya informasi urutan pos dan informasi jarak. Perancangan antarmuka jalur pendakian dalam *map* ditunjukkan dalam Gambar 4.7.

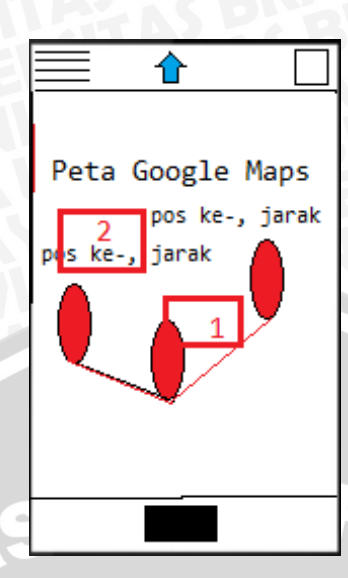

**Gambar 4.7** Perancangan Antarmuka Jalur Pendakian Dalam *Map* Dalam Gambar 4.7 ditunjukkan perancangan antarmuka jalur pendakian dalam *map*. Berikut keterangan dari perancangan antarmuka diatas :

- 1. *Marker* atau Titik dari sebuah jalur pendakian.
- 2. Keterangan dari masing-masing titik jalur pendakian.

## **4.2.4.4 Antarmuka Menu Arsip**

Menu arsip merupakan menu yang berfungsi untuk menampilkan data jalur pendakian yang telah disimpan pengguna sebelumnya. Perancangan antarmuka menu arsip ditunjukkan dalam Gambar 4.8.

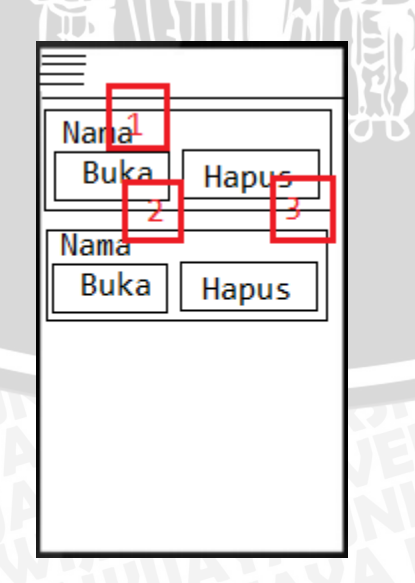

**Gambar 4.8** Perancangan Antarmuka Menu Arsip

Dalam Gambar 4.8 ditunjukkan perancangan antarmuka menu arsip. Berikut keterangan dari perancangan antarmuka diatas :

- 1. Nama dari jalur pendakian.
- 2. Tombol buka untuk membuka data jalur pendakian.
- 3. Tombol hapus untuk menghapus data jalur pendakian dari *database*.

Untuk perancangan antarmuka bagian menu petunjuk dan lain lain dapat dilihat pada lampiran.<br>WERSITAS BRAW

## **BAB V**

## **IMPLEMENTASI**

Pada bab ini dibahas mengenai implementasi perangkat lunak berdasarkan hasil yang telah didapatkan dari analisis kebutuhan dan proses perancangan perangkat lunak. Pembahasan terdiri dari penjelasan tentang spesifikasi sistem, batasan-batasan dalam implementasi, implementasi fungsi dan *layout*, implementasi *database*, implementasi algoritma dan implementasi antarmuka perangkat lunak.

### **5. 1 Spesifikasi Sistem**

Hasil dari analisis kebutuhan dan perancangan perangkat lunak yang telah dijelaskan pada BAB IV menjadi acuan untuk melakukan implementasi menjadi sebuah aplikasi perangkat bergerak yang dapat berfungsi sesuai dengan kebutuhan. Spesifikasi sistem di implementasikan pada spesifikasi perangkat keras dan perangkat lunak.

#### **5.1.1 Spesifikasi Perangkat Keras**

Spesifikasi perangkat keras yang digunakan untuk implementasi aplikasi visualiasi jalur pendakian ditunjukkan pada Tabel 5.1.

| Nama Komponen             | <b>Deskripsi</b>                          |
|---------------------------|-------------------------------------------|
| しで<br><b>Touch Screen</b> | Sebuah media <i>input</i> pada perangkat  |
|                           | bergerak yang menggunakan sentuhan.       |
| Geolocation               | Sebuah<br>hardware<br>include<br>pada     |
|                           | perangkat bergerak sebagai receiver       |
|                           | data GPS.                                 |
| Compass                   | Sebuah<br>hardware <i>include</i><br>pada |
|                           | bergerak<br>perangkat<br>dapat<br>yang    |
|                           | menunjukkan arah utara, selatan, timur    |
|                           | barat memanfaatkan magnetik<br>dan        |
|                           | kutub utara dan selatan                   |

**Tabel 5.1** Spesifikasi Perangkat Keras *Smartphone*

 $\mathcal{L}$  or

777 VENTIL

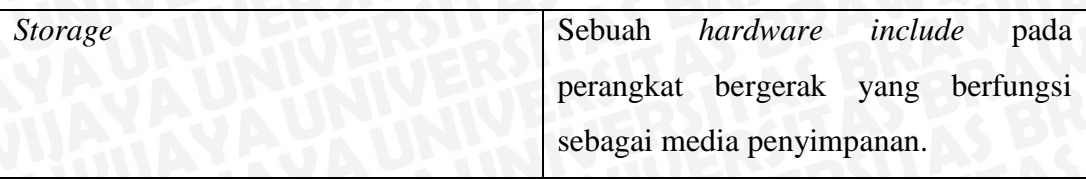

#### **5.1.2 Spesifikasi Perangkat Lunak**

Spesifikasi perangkat lunak yang digunakan dalam proses pembuatan aplikasi visualisasi jalur pendakian ditunjukkan pada Tabel 5.2.

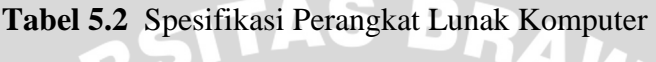

 $\mathbf{L}$ 

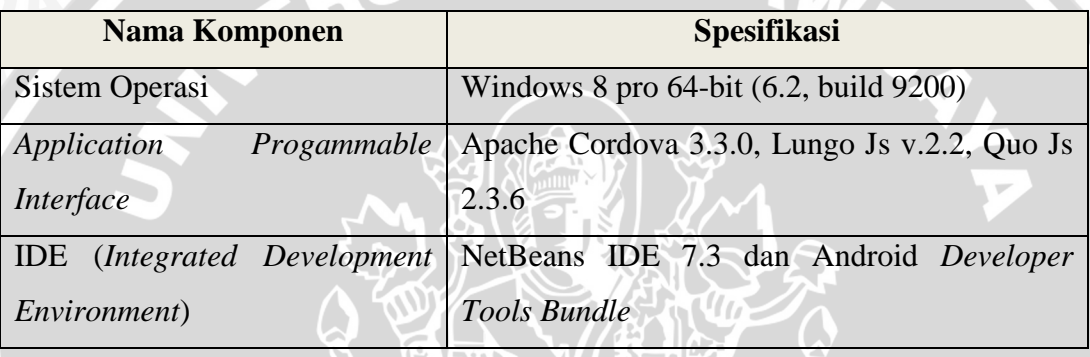

Spesifikasi perangkat lunak yang digunakan untuk implementasi aplikasi visualisasi jalur pendakian ditunjukkan pada Tabel 5.3.

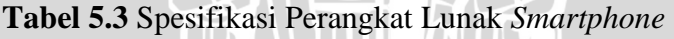

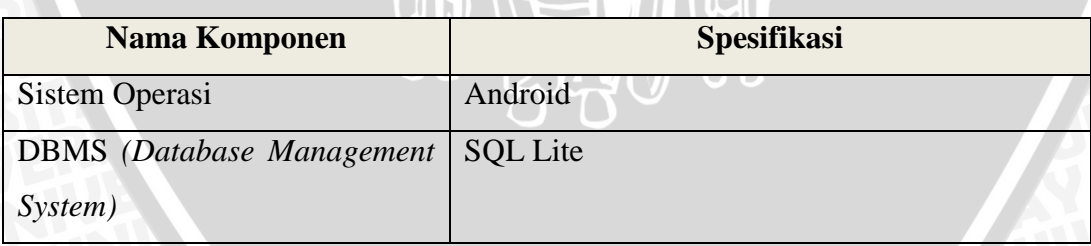

## **5.2 Batasan-Batasan Implementasi**

Beberapa batasan dalam mengimplementasikan aplikasi visualisasi jalur pendakian gunung adalah sebagai berikut:

1. Implementasi aplikasi visualisasi jalur pendakian pada perangkat bergerak yang menggunakan sistem operasi Android.

- 2. Implementasi aplikasi visualisasi jalur pendakian pada *smartphone* Android yang mempunyai *hardware Geolocation*, *Compass, Storage ( DBMS SQl lite)* untuk kebutuhan pengambilan koordinat pengguna, kompas dan media penyimpanan.
- 3. Pengunaan aplikasi tidak harus terhubung dengan jaringan internet kecuali untuk penggunaan fitur visualiasi dalam bentuk *Maps*.
- 4. Pada aplikasi visualisasi jalur pendakian menggunakan satuan meter (m) dan melakukan pembulatan 2 digit dibelakang koma (2 desimal) pada informasi jarak sehingga memberikan informasi lebih jelas.
- 5. *Developer* mengabaikan ketelitian akurasi pada *receiver* GPS perangkat yang digunakan karena penulisan skripsi ini tidak melakukan penelitian dalam hal tersebut.
- 6. Penggunaan fitur penunjuk arah dan informasi jarak bisa dilakukan ketika *receive*r GPS mendapatkan nilai *latitude longitude* terbaru dari posisi pengguna.

## **5.3 Implementasi Fungsi dan** *Layout*

Dengan menggunakan metode programming *event-drivent* maka perancangan direalisasikan dengan membuat fungsi dari setiap *event* yang terjadi. Pada Tabel 5.4 menjelaskan mengenai pasangan antara sebuah *event* dengan fungsi beserta file *layout* yang digunakan untuk *output*nya.

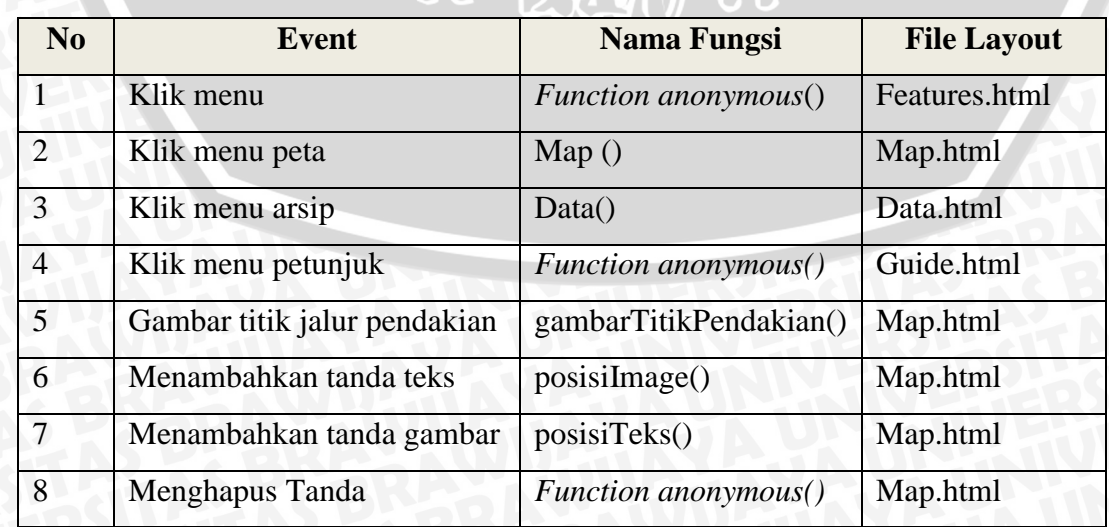

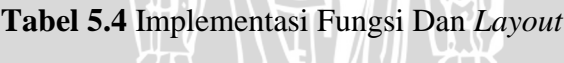

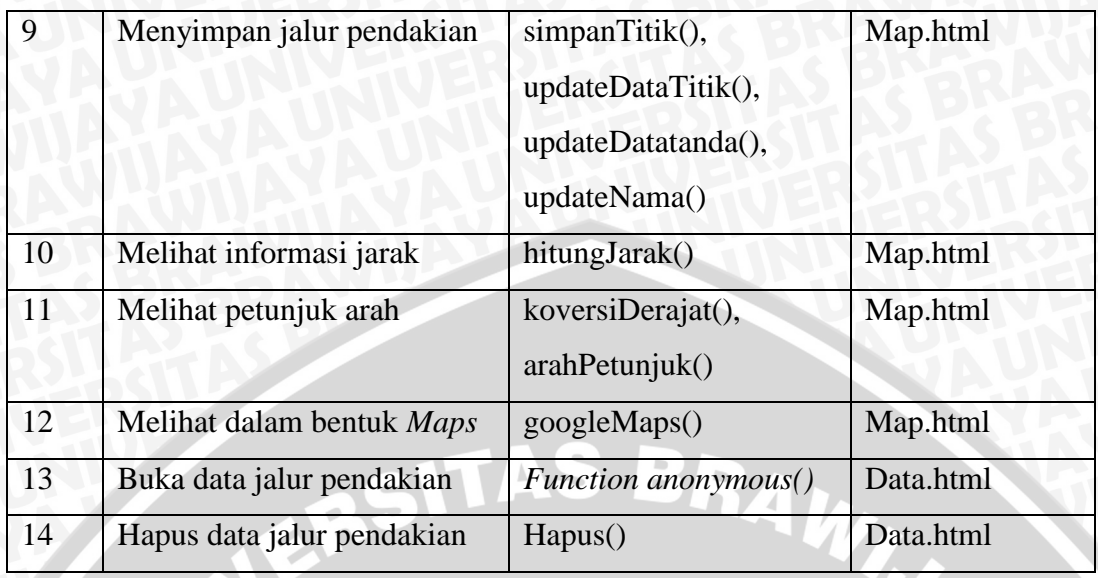

# **5.4 Implementasi** *Database*

Pada aplikasi visualisasi jalur pendakian gunung menggunakan *database* untuk menyimpan data jalur pendakian yang telah dibuat oleh pengguna. Implementasi *database* ditunjukkan pada Tabel 5.5.

**Tabel 5.5** Implementasi *Database*

| <b>Nama Field</b> | <b>Key</b>   | <b>Type</b>   | <b>Deskripsi</b> |  |  |
|-------------------|--------------|---------------|------------------|--|--|
| Nama              | <b>PK</b>    | <b>String</b> | Unique           |  |  |
| keteranganTitik   | $\mathbf{H}$ | <b>String</b> | <b>Null</b>      |  |  |
| sumbux            |              | <b>String</b> | <b>Null</b>      |  |  |
| sumbuy            | 90           | String        | <b>Null</b>      |  |  |
| gambarTitik       |              | <b>String</b> | <b>Null</b>      |  |  |
| sumbuxGambar      |              | <b>String</b> | <b>Null</b>      |  |  |
| sumbuyGambar      |              | <b>String</b> | <b>Null</b>      |  |  |
| latitude          |              | <b>String</b> | <b>Null</b>      |  |  |
| longitude         |              | <b>String</b> | <b>Null</b>      |  |  |
| gambarTanda       |              | <b>String</b> | <b>Null</b>      |  |  |
| sumbuxTanda       |              | <b>String</b> | <b>Null</b>      |  |  |
| sumbuytanda       |              | <b>String</b> | <b>Null</b>      |  |  |

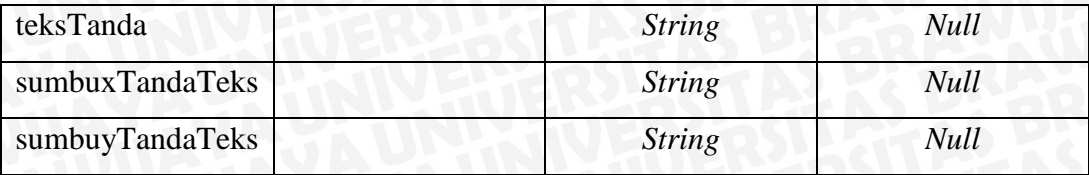

#### **5.5 Implementasi Algoritma**

Dalam aplikasi visualisai jalur pendakian terdapat fungsi-fungsi yang di *trigger* ketika adanya sebuah *event* yang diberikan oleh pengguna. Pada penulisan implementasi algoritma ini hanya dicantumkan algoritma dari beberapa proses saja sehingga tidak semua algoritma dicantumkan. Algoritma proses yang dicantumkan antara lain proses menggambarkan titik jalur pendakian, menambahkan tanda teks, menambahkan tanda gambar, menyimpan jalur pendakian, melihat informasi jarak, melihat petunjuk arah, melihat dalam bentuk *maps.*

# **5.5.1 Implementasi Algoritma Proses Menggambarkan Titik Jalur Pendakian**

Menggambarkan titik jalur pendakian dilakukan dengan menekan tombol yang berada dibawah pada halaman menu peta. Penggambaran titik jalur pendakian di gambarkan ketika *receiver* GPS mendapatkan nilai *latitude longitude* dari posisi pengguna. Implementasi algoritma proses menggambarkan titik jalur pendakian ditunjukkan dalam Gambar 5.1

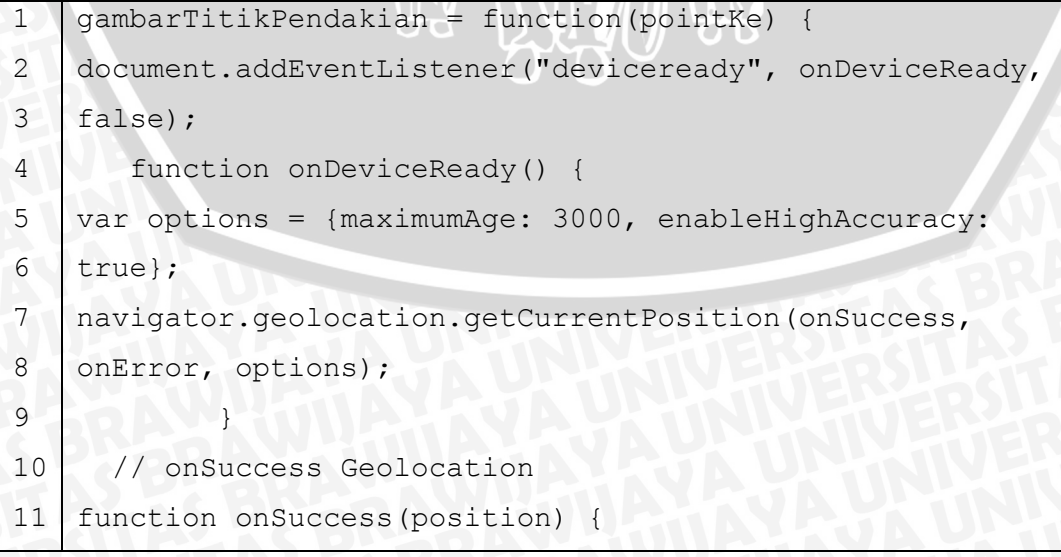

```
12
13
14
15
16
17
18
19
20
21
22
23
24
25
26
27
28
29
30
31
32
33
34
35
36
37
38
39
40
41
42
43
44
45
46
       var c = document.getElementById("can");
      var ctxt x = c.getContext("2d");if (pointKe == 0) {
      var img = new Image();
       img.src = "image/titik.png";
       img.onload = function() {
       ctx.drawImage(img, (screen.availWidth / 2) - 35, 
    (2000 - 30);};
       ctx.beginPath();
       ctx.font = "18px Arial";
       ctx.fillText('Pos Pemberangkatan', (screen.availWidth 
    (2) - 10, (2000 - 12);
       ctx.closePath();
      kordinatx = screen.availWidth /2;
      kordinaty = 2000 - 29;
   latTitik1 = position.coords.latitude; 
   longTitik1 = position.coords.longitude; 
      information value=" + (pointKe + 1) +'' lat="' + latTitik1 + '' long="' + longTitik1 +
    '">Jarak Ke Pos ' + (pointKe + 1) + '</option>';
      informasiArah = \sqrt{2} < \sqrt{2} value="' + (pointKe + 1) + '"
   lat=" + latTitik1 + " long=" + longTitik1 + "YminjukArah Ke Pos ' + (pointKe + 1) + \sqrt{(}option>';
       keteranganTitik[counterTitik] = 'Pos Pemberangkatan';
     sumbux[counterTitik] = (screen.availWidth / 2) - 10;
      sumbuy[counterTitik] = 2000 - 12;
      gambarTitik[counterTitik] = "image/titik.png";
      sumbuxGambar[counterTitik] = (screen.avalidth / 2)-35;sumbuyGambar[counterTitik] = 2000 - 30;
       lati[counterTitik] = latTitik1;
      longi[counterTitik] = longTitik1; simpanTitik(namaPeta, keteranganTitik, sumbux, 
   sumbuy, gambarTitik, sumbuxGambar, sumbuyGambar, lati, 
   longi);
```

```
47
48
49
50
51
52
53
54
55
56
57
58
59
60
61
62
63
64
65
66
67
68
69
70
71
72
73
74
75
76
77
78
79
80
81
        counterTitik++;
        } else {
        latTitik2 = position.coords.latitude;
        longTitik2 = position.coords.longitude;
        jarak = hitungJarak(latTitik1, latTitik2, longTitik1, 
   longTitik2); //hitung jarak
       arah = konversiDerajat (latTitik1, latTitik2,longTitik1, longTitik2); //hitung arah dalam derajat
       if (\text{arah} < 0) { \text{arah} = 360 + \text{arah};}
       //code untuk menggambarkan titik
      var imageObj = new Image();
        imageObj.src = "image/titik2.png";
        imageObj.onload = function() {
      ctx.drawImage(imageObj, /kordinatz - 35, kordinaty);// menambahkan list jarak dan arah
       informasiJarak += '<option value="' + (pointKe + 1) +
    '' lat="' + latTitik2 + '" long="' + longTitik2 +
    '">Jarak Ke Pos ' + (pointKe + 1) + '</option>';
        informasiArah += '<option value="' + (pointKe + 1) + 
    '' lat="' + latTitik2 + '" long="' + longTitik2 +
    '">Tunjuk Arah Ke Pos ' + (pointKe + 1) + '</option>';
        ctx.beginPath();
       ctx.font = "18px | Ariall";ctx.fillText('Pos ' + (pointKe + 1) + ', jarak : ' +
   Number(jarak).toFixed(2) + ' m', kordinatx - 10,
    (kordinaty - 50));
        ctx.closePath();
       keterang an Titik[counterTitik] = "Pos " + (pointKe +1) + ", jarak : " + Number(jarak).toFixed(2) + " m";
       sumbux [counterTitik] = kordinatx - 10;
       sumbuy[counterTitik] = kordinaty - 50; gambarTitik[counterTitik] = "image/titik2.png";
       sumbuxGambar[counterTitik] = kordinatz - 35;sumbuyGambar[counterTitik] = kordinaty - 68;
       latifcounterTitik] = latTitik2;
```

```
longi[counterTitik] = longTitik2;82
83
       updateDataTitik(namaPeta, keteranganTitik, sumbux, 
84
   sumbuy, gambarTitik, sumbuxGambar, sumbuyGambar, lati, 
85
   longi);
       counterTitik++;
86
87
   tandsumbux = kordinatx - 60;tandsumbuy = kordinaty - 68;88
89
      tandaTeksSumbux = kordinatx - 130;90
       tandaTeksSumbuy = kordinaty - 50
                                        RAWI
      kordinaty = kordinaty - 69;91
      latTitik1 = latTitik2;92
      longTitik1 = longTitik2;}}}
93
94
   function onError(error) {
     alert('code: ' + error.code + |\n\cdot\ranglen' + 'message:
95
96
   error.message + '\n');
97
    }
```
#### **Gambar 5.1** Algoritma Proses Menggambarkan Titik Jalur Pendakian

Keterangan *source code* implementasi algoritma proses menggambarkan titik jalur pendakian adalah sebagai berikut :

- 1. Baris 7 merupakan fungsi untuk mengambil nilai *latitude longitude*, jika berhasil maka akan mengeksekusi fungsi *onSucces();*
- 2. Baris 15 23 dan 57 73 implementasi untuk menggambarkan titik dan keterangan informasi jarak.
- 3. Baris 44 46 dan 83 85 implementasi untuk menyimpan data titik jalur pendakian dalam *database*.
- 4. Baris 94-97 yaitu fungsi *onError()* untuk menangani kesalahan ketika pengambilan nilai *latitude longitude* tidak berhasil.

#### **5.5.2 Implementasi Algoritma Proses Menambahkan Tanda Teks**

Menambahkan tanda teks bisa dilakukan setelah menggambarkan sebuah titik jalur pendakian. Teks akan diletakkan disebelah kiri dari titik jalur pendakian. Implementasi algoritma menambahkan tanda teks ditunjukkan dalam Gambar 5.2.

```
1
2
3
\Delta5
6
7
8
9
10
11
12
13
14
15
16
17
18
19
20
21
         posisiTeks = function(namaPeta, teks, sumbux, 
    sumbuy) {
            var c = document.getElementById("can");
            var ctx = c.getContext("2d");
             if (sumbux) {
                  ctx.beginPath();
                  ctx.font = "18px Arial";
                  ctx.fillText(teks, sumbux, sumbuy);
                  ctx.closePath();
                  tandaTeks[counterTandaTeks] = teks;
                  sumbuxTandaTeks[counterTandaTeks] = sumbux;
                  sumbuyTandaTeks[counterTandaTeks] = sumbuy;
                 updateDataTanda(namaPeta, tandaTeks,
    sumbuxTandaTeks, sumbuyTandaTeks, 'teks');
                  counterTandaTeks++;
             } else {
                  Lungo.Notification.show();
                  Lungo.Notification.show('info-sign', 
    'Gambarkan Pos Dahulu', 2);
     }
         };
```
**Gambar 5.2** Algoritma Proses Menambahkan Tanda Teks

Keterangan dari *source code* implementasi algoritma proses menambahkan tanda teks adalah sebagai berikut :

- 1. Baris 6 9 implementasi untuk menambahkan tanda teks disamping kiri titik jalur pendakian.
- 2. Baris 13 12 implementasi untuk menyimpan data teks kedalam *database*.
- 3. Baris 17 19 implementasi untuk memberikan *alert* kesalahan ketika titik jalur pendakian belum digambarkan.

#### **5.5.3 Implementasi Algoritma Proses Menambahkan Tanda Gambar**

Menambahkan tanda gambar dilakukan sama seperti menambahkan tanda teks yang telah dijelaskan diatas. Hanya saja tanda gambar sudah disediakan

secara langsung meskipun terbatas. Pengguna langsung menekan *icon* gambar yang disediakan untuk dijadikan sebuah tanda pada sebuah titik jalur pendakian. Implementasi algoritma menambahkan tanda gambar ditunjukkan dalam Gambar 5.3.

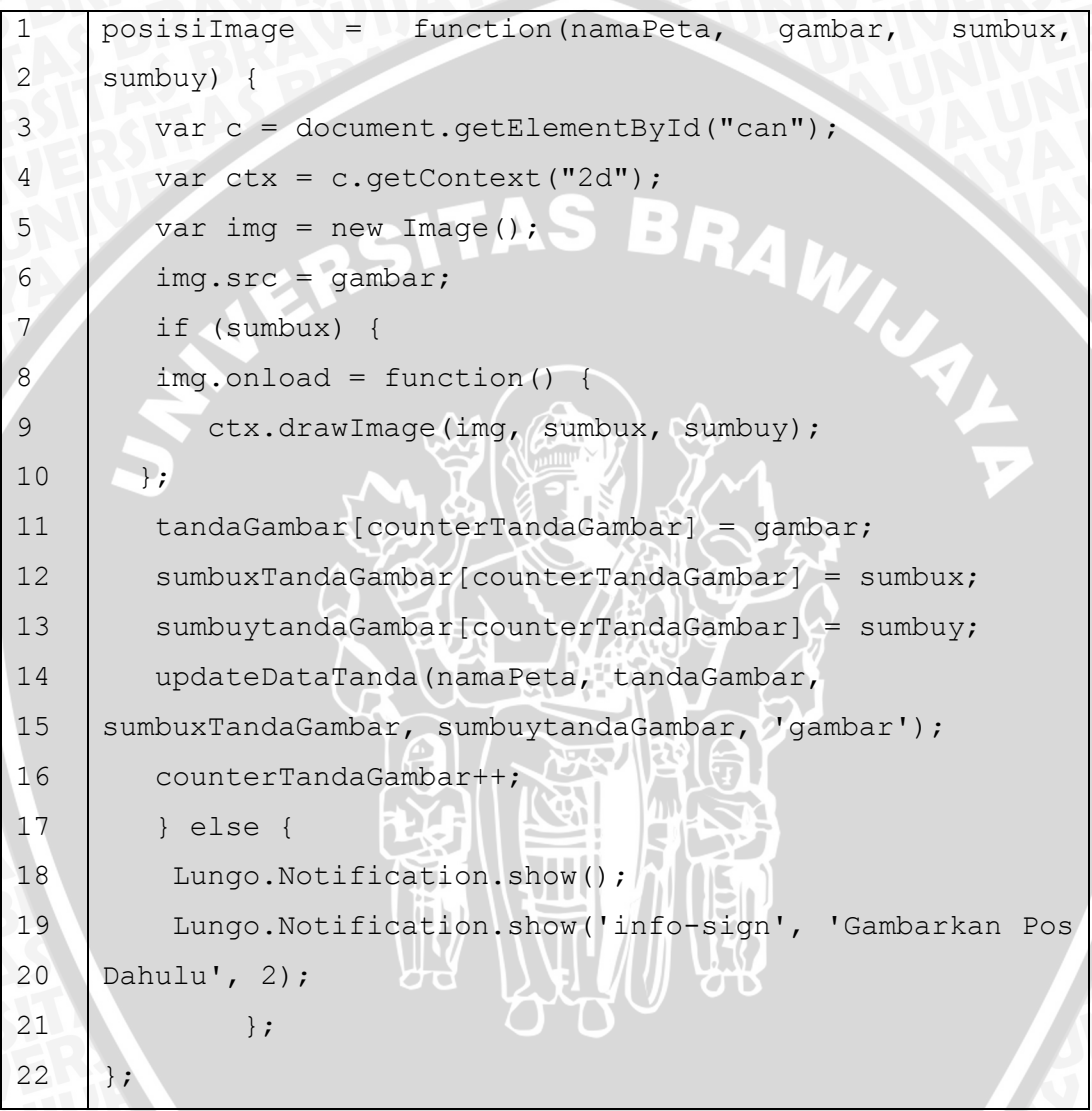

#### **Gambar 5.3** Algoritma Proses Menambahkan Tanda Gambar

Keterangan *source code* implementasi algoritma proses menambahkan tanda gambar adalah sebagai berikut :

- 1. Baris 5 6 inisialisasi objek gambar dan memasukkan data *path* gambar yang akan ditambahkan disamping titik jalur pendakian.
- 2. Baris 8 10 implementasi untuk menggambarkan tanda gambar disamping kiri titik jalur pendakian.

3. Baris 14 – 15 implementasi untuk menyimpan data tanda gambar kedalam *database*.

#### **5.5.4 Implementasi Algoritma Proses Menyimpan Jalur Pendakian**

Menyimpan jalur pendakian merupakan proses untuk menyimpan data jalur pendakian yang sudah di buat oleh pengguna. Proses yang dilakukan untuk menyimpan jalur pendakian dengan menekan tombol simpan yang kemudian memasukkan nama yang di inginkan dan dilanjutkan dengan menekan tombol simpan. Implementasi algoritma proses menyimpan jalur pendakian ditunjukkan dalam Gambar 5.4.

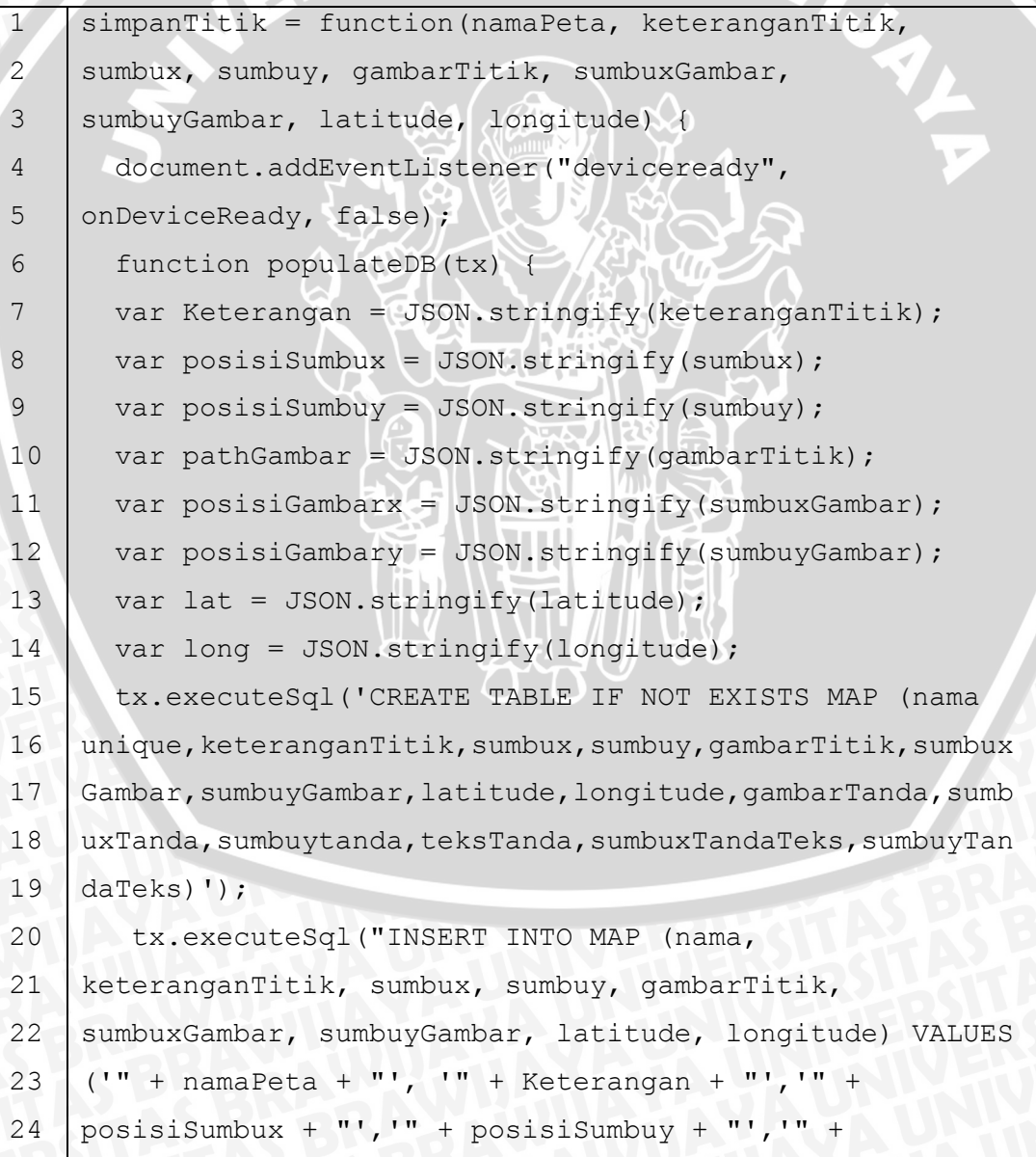

```
25
26
27
28
29
30
31
32
33
34
35
36
37
38
    pathGambar + "','" + posisiGambarx + "','" + 
    posisiGambary + "','" + lat + "','" + long + "')"); }
             function errorCB(err) {
                  Lungo.Notification.error('Error', '' + 
    err.message + ', 'remove', 1); }
              function successCB() {
                  Lungo.Notification.success('Info', 'Peta 
    berhasil di simpan', 'ok', 1);}
             function onDeviceReady() {
                  var db = window.openDatabase("hiking", 
    "1.0", "Cordova Demo", 200000);
                  db.transaction(populateDB, errorCB, 
    successCB) ; }
         };
```
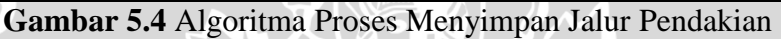

Keterangan *source code* implementasi algoritma proses menyimpan jalur pendakian adalah sebagai berikut :

- 1. Baris 7 14 implementasi untuk merubah format *array* menjadi format JSON.
- 2. Baris 15 19 implementasi *query* untuk membuat tabel bernama MAP.
- 3. Baris 10 26 implementasi *query* untuk memasukkan data jalur pendakian sesuai nama kolom dalam tabel MAP.
- 4. Baris 27 29 implementasi untuk memberi pesan peringatan kesalahan dalam proses penyimpanan.
- 5. Baris 30 -32 implementasi untuk memberi pesan sukses dalam proses penyimpanan.
- 6. Baris 33 38 implementasi untuk mengeksekusi fungsi untuk memasukkan data kedalam *database*.

## **5.5.5 Implementasi Algoritma Proses Melihat Informasi Jarak**

Melihat informasi jarak dilakukan dengan menekan tombol info jarak kemudian menentukan informasi jarak ke pos berapa yang diinginkan. Dalam melihat informasi jarak maka sistem harus mendapatkan nilai *latitude longitude* terbaru dari posisi pengguna. Implementasi algoritma melihat informasi jarak ditunjukkan dalam Gambar 5.5.

| $\mathbf{1}$   | hitungJarak = function(lat1, lat2, long1, long2) {    |  |  |  |  |
|----------------|-------------------------------------------------------|--|--|--|--|
| 2              | var R = $6371$ ; // km                                |  |  |  |  |
| $\mathcal{E}$  | var dLat = $(lat2 - lat1) * Math.PI / 180;$           |  |  |  |  |
| $\overline{4}$ | var dLon = $(long2 - long1) * Math.PI / 180;$         |  |  |  |  |
| 5              | var lati $1 =$ lat $1 *$ Math.PI / 180;               |  |  |  |  |
| 6              | var lati2 = $\text{lat2} \neq \text{Math.PI} / 180$ ; |  |  |  |  |
| 7              | var a = $(Math.sin(dLat)/2)$ * Math.sin(dLat /        |  |  |  |  |
| 8              | $2)$ ) +                                              |  |  |  |  |
| 9              | Math.sin(dLon $/$ 2) $*$ Math.sin(dLon $/$ 2)         |  |  |  |  |
| 10             | * Math.cos(lati1) * Math.cos(lati2);                  |  |  |  |  |
| 11             | var $c = 2$ * Math.atan2 (Math.sqrt(a),               |  |  |  |  |
| 12             | Math.sqrt $(1 - a)$ ;                                 |  |  |  |  |
| 13             | var jarak = $R * c$ ;                                 |  |  |  |  |
| 14             | return jarak * 1000;                                  |  |  |  |  |
| 15             | $\}$ ;                                                |  |  |  |  |

**Gambar 5.5** Algoritma Proses Melihat Informasi Jarak

Keterangan *source code* implementasi algoritma proses melihat informasi jarak adalah sebagai berikut :

- 1. Baris 2 merupakan nilai dari rata-rata radius bumi dalam kilometer (km).
- 2. Baris 3 6 implementasi untuk mengubah nilai *latitude longitude* dalam radian.
- 3. Baris 7 14 merupakan implementasi formula Haversine dalam menghitung jarak berdasarkan nilai *latitude longitude*.

#### **5.5.6 Implementasi Algoritma Proses Melihat Petunjuk Arah**

Melihat petunjuk arah dilakukan sama seperti dengan melihat informasi jarak. Pengguna memilih ke pos berapa arah yang ingin ditunjukkan. Dalam menentukan arah maka juga harus mendapatkan nilai *latitude longitude* terbaru dari posisi pengguna. Implementasi algoritma proses melihat petunjuk arah ditunjukkan dalam Gambar 5.6.

```
1
2
3
\Delta5
6
7
8
9
10
11
12
13
14
15
16
17
18
19
20
21
22
23
24
25
26
27
   konversiDerajat = function(lat1, lat2, long1, long2)
     var dLon = (long2 - long1) * (Math.PI / 180);
     var lati1 = lat1 * Math.PI / 180;
     var lati2 = lat2 * Math.PI / 180;
     var v = Math.sin(dLon) * Math.cos(lati2);var x = Math.cos(lati1) * Math.sin(lati2) -Math.sin(lati1) * Math.cos(lati2) *
   Math.cos(dLon);
     var derajat = Math.atan2(y, x) / (Math.PI / 180);
             return derajat;
         };
   arahPetunjuk = function(arah) {
            var watchID = null; document.addEventListener("deviceready", 
   onDeviceReady, false);
             function onDeviceReady() {
                 startWatch();
   }
            function startWatch() {
                 // Update compass every 500 miliseconds
                var options = {frequency: 500};petunjuk = arah;watchID =navigator.compass.watchHeading(onSuccess, onError, 
   options);}
    function onSuccess(heading) {
      var newHeading = Math.round(heading.magneticHeading);
```

```
28
29
30
31
32
33
34
35
36
37
38
39
4041
42
43
44
45
46
        var arah0 = 360 - newHeading;
         if (petunjuk < 0) {
        petunjuk = 360 + petunjuk;var magnetik = 360 - arah; if (petunjuk > arah0) {
           posisiArahKompas = (petunjuk + arah0);
           $("#arah").css('-webkit-transform', 'rotate(' + 
   posisiArahKompas + 'deg)'); 
        }else if(petunjuk < arah0){
           posisiArahKompas = (arah0- petunjuk); $("#arah").css('-webkit-transform', 'rotate(' + 
   posisiArahKompas + 'deg)'); 
         }else {
            $("#arah").css('-webkit-transform', 'rotate(' + 0 
   + 'deg)'); }
    }
        function onError(compassError) {
          alert('Compass error: ' + compassError.code); }
         };
```
#### **Gambar 5.6** Algoritma Proses Melihat Petunjuk Arah

Keterangan *source code* dari implementasi algoritmas proses melihat petunjuk arah adalah sebagai berikut :

- 1. Baris 1 10 implementasi dalam menghitung arah dalam nilai derajat menggunakan formula *forward* azimuth.
- 2. Baris 19 25 implementasi fungsi untuk menggunakan *hardware compass* perangkat dan mengeksekusi fungsi *onSucces()* ketika berhasil dan onError() ketika gagal.
- 3. Baris 26 43 implementasi fungsi *onSucces()* untuk menunjukkan arah dengan sebuah icon panah dalam halaman menu peta.
- 4. Baris 44 46 implementasi fungsi *onError()* untuk memberikan pesan peringatan kesalahan dalam menggunakan *hardware compass*.

## **5.5.7 Implementasi Algoritma Proses Melihat Jalur Pendakian Bentuk** *Map*

Melihat jalur pendakian bentuk *map* dilakukan dengan cara menekan tombol *Map*. Penggunaan fitur ini bisa dilakukan ketika terdapat koneksi internet. Implementasi algoritma proses melihat jalur pendakian bentuk *Map* ditunjukkan dalam Gambar 5.7.

```
1
2
3
4
5
6
7
8
\mathsf{Q}10
11
12
13
14
15
16
17
18
19
20
21
22
23
24
25
26
27
28
29
    googlemaps = function() {
              document.addEventListener("deviceready", 
    onDeviceReady, false);
         function onDeviceReady() {
       var path = []; var marker = []; var markers = [];
        var infowindow = [];
        var mapOptions = {
          center: new google.maps.LatLng(lati[0], longi[0]),
           zoom: 15,
           mapTypeId: google.maps.MapTypeId.ROADMAP
        };
       var map = newgoogle.maps.Map(document.getElementById("petagoogle"), 
    mapOptions);
        for (var i = 0; i < lati.length; i++) {
            path.push(new google.maps.LatLng(lati[i], 
    longi[i]));
           markers[i] = new google.maps.Marker({
                           position: new 
    google.maps.LatLng(lati[i], longi[i]),
                           map: map,
                           title: keteranganTitik[i],
                           infowindowindex: i
                       });
             var info = new google.maps.InfoWindow({
                           content: keteranganTitik[i]
                       });
             marker.push(markers[i]);
```

```
 infowindow.push(info);
30
31
    google.maps.event.addListener(markers[i], 'click', 
32
    function() { 
    infowindow[this.infowindowindex].open(map, this);});
33
34
     }
        var flightPath = new google.maps.Polyline({
35
36
            path: path,
            geodesic: true,
37
                                    BRAWING
38
            strokeColor: '#FF0000',
39
            strokeOpacity: 1.0,
            strokeWeight: 2
40
41
                 });
42
       flightPath.setMap(map);
43
        }
44
    };
```
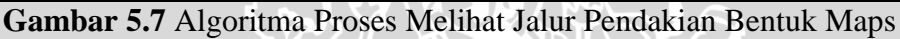

Keterangan *source code* implementasi algoritma proses melihat jalur pendakian bentuk *map* adalah sebagai berikut :

- 1. Baris 8 15 implementasi untuk membuat sebuah peta dari tempat berdasarkan nilai *latitude longitude* yang dimasukkan.
- 2. Baris 16 33 implementasi untuk menggambarkan *marker* (titik) dan informasi tiap-tiap *marker* pada *map*.
- 3. Baris 35 42 implementasi untuk menggambarkan garis penghubung dari titik-titik yang sudah digambarkan.

## **5.6 Implementasi Antarmuka**

Implementasi antarmuka aplikasi visualisasi jalur pendakian terdiri dari halaman beranda, halaman peta, halaman arsip dan halaman petunjuk penggunaan.

#### **5.6.1 Antarmuka Pilihan Menu**

Antarmuka pilihan menu merupakan antarmuka untuk menampilkan menu yang terdapat dalam aplikasi visualisasi jalur pendakian. Terdapat lima menu yaitu halaman beranda, peta, arsip, petunjuk dan *credit*. Implementasi antarmuka pilihan menu ditunjukkan dalam Gambar 5.8.

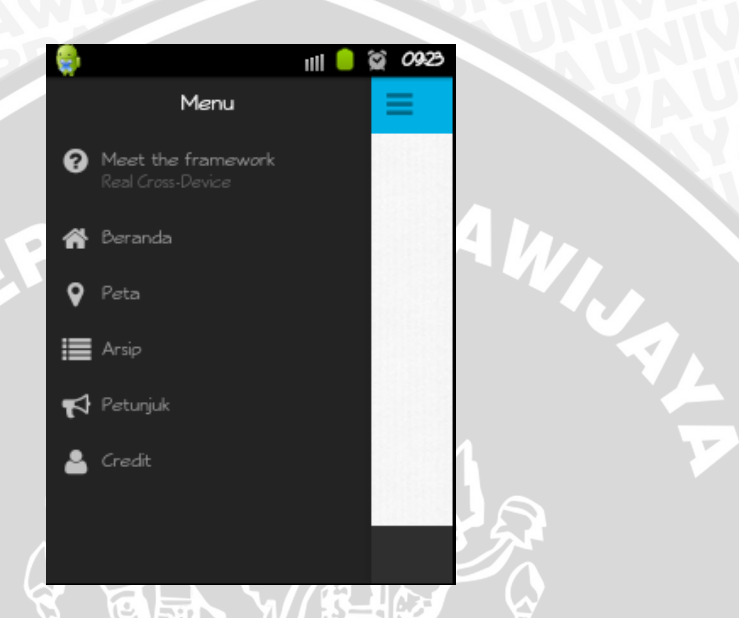

**Gambar 5.8** Antarmuka Pilihan Menu.

### **5.6.2 Antarmuka Menu Peta**

Halaman peta merupakan halaman untuk memvisualisasikan jalur pendakian yang di buat oleh pengguna. Berikut antarmuka dalam halaman peta.

### **5.6.2.1 Antarmuka Jalur Pendakian**

Antarmuka jalur pendakian merupakan antarmuka ketika pengguna membuat sebuah jalur pendakian. Pada antarmuka jalur pendakian terdapat titik dari pos-pos pendakian yang terdapat keterangan disebelah kanan berupa informasi jarak terhadap titik sebelumnya dan sebuah tanda berupa gambar atau teks disebelah kiri titik yang menjadi patokan pendaki dari masing-masing pos. Implementasi antarmuka Jalur pendakian ditunjukkan dalam Gambar 5.9.

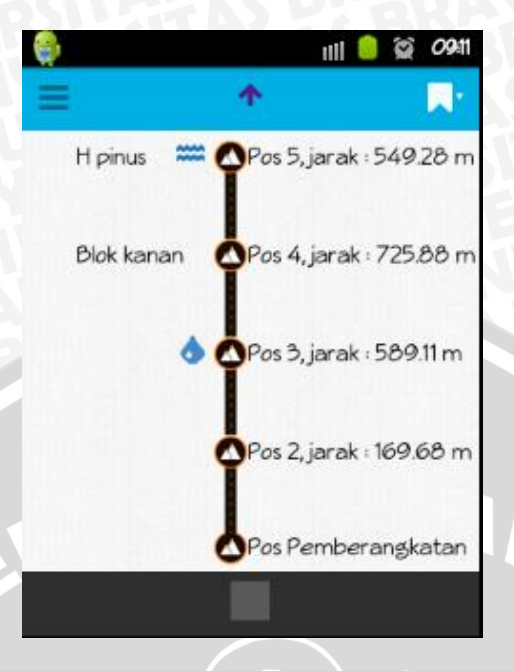

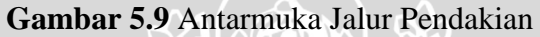

## **5.6.2.2 Antarmuka Jalur Pendakian Dalam** *Map*

Antarmuka jalur pendakian dalam *map* merupakan antarmuka dari jalur pendakian yang menggunakan API google *map* dalam memvisualisasikan jalur pendakian. Fitur ini bisa digunakan jika terdapat jaringan internet di tempat pendakian. Implementasi dari antarmuka jalur pendakian dalam maps ditunjukkan dalam Gambar 5.10.

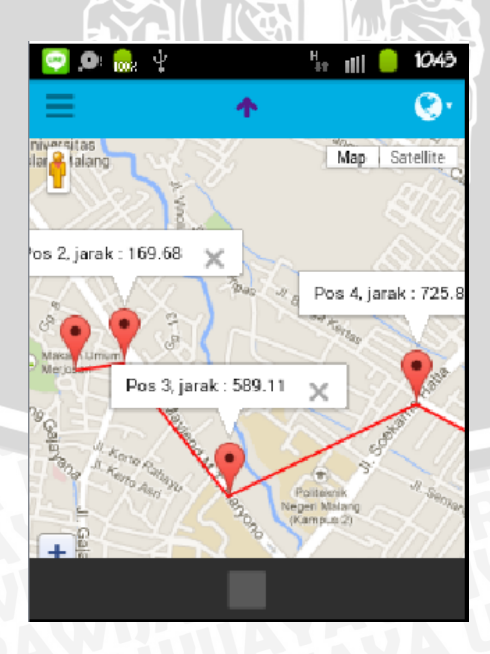

**Gambar 5.10** Antarmuka Jalur Pendakian Dalam *Map*

#### **5.6.3 Antarmuka Halaman Arsip**

Halaman arsip merupakan antarmuka untuk menampilkan daftar jalur pendakian yang tersimpan dalam *database* perangkat pengguna. Dalam antarmuka halaman arsip terdapat nama dari jalur pendakian serta dua tombol yaitu tombol buka dan tombol hapus dimasing-masing jalur pendakian. Implementasi antarmuka halaman arsip ditunjukkan dalam Gambar 5.11.

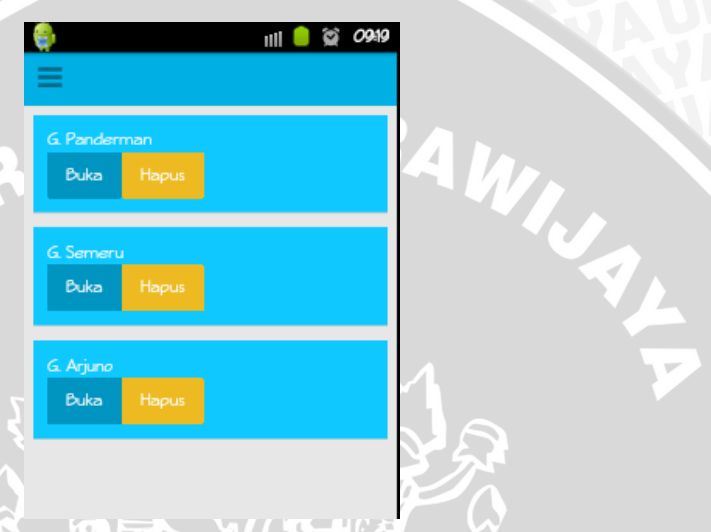

**Gambar 5.11** Antarmuka Halaman Arsip

## **5.6.5 Antarmuka Halaman Petunjuk**

Halaman petunjuk merupakan antarmuka yang berisi cara penggunaan aplikasi jalur pendakian gunung. Implementasi antarmuka halaman petunjuk ditunjukkan dalam Gambar 5.12.

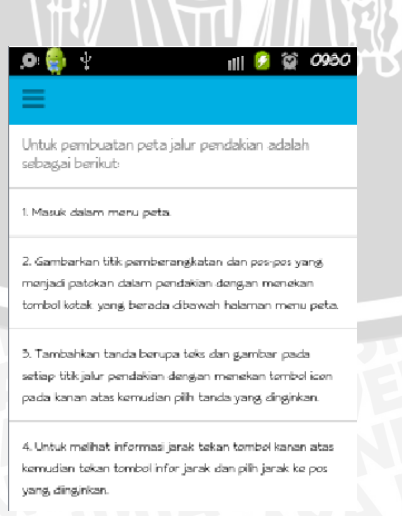

**Gambar 5.12** Antarmuka Halaman Petunjuk

## **BAB VI**

## **PENGUJIAN DAN ANALISIS**

Bab ini membahas mengenai tahapan pengujian dan analisis perangkat lunak visualisasi jalur pendakian yang telah di implementasikan sebelumnya. Pengujian dilakukan melalui tiga tahapan yaitu pengujian Apache Cordova, pengujian perbandingan perhitungan manual dengan aplikasi serta pengujian validasi. Setelah tahapan pengujian selesai maka dilanjutkan dengan analisis terhadap hasil pengujian di setiap tahap pengujian.

#### **6.1 Pengujian**

Proses pengujian dilakukan dalam tiga tahapan yaitu pengujian Apache Cordova dalam mengakses *hardware* perangkat bergerak, pengujian perbandingan perhitungan manual dengan aplikasi serta pengujian validasi.

#### **6.1.1 Pengujian Apache Cordova**

Pengujian Apache Cordova dilakukan untuk mengetahui apakah API Apache Cordova dapat menggakses *hardware* dari perangkat bergerak yang dibutuhkan aplikasi visualisasi jalur pendakian dengan menggunakan javascript. Pengujian Apache Cordova ini menggunakan strategi pegujian validasi.

## **6.1.1.1 Kasus Uji Mengakses** *Hardware Geolocation*

**Tabel 6.1** Kasus Uji Mengakses *Hardware Geolocation*

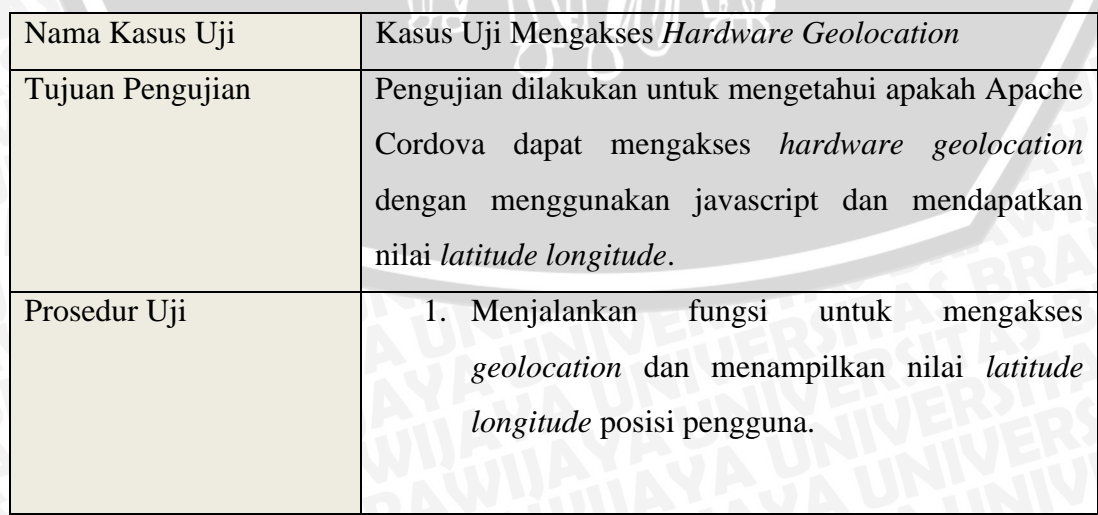

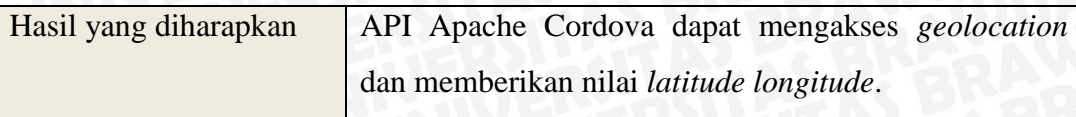

## **6.1.1.2 Kasus Uji Mengakses** *Hardware Compass*

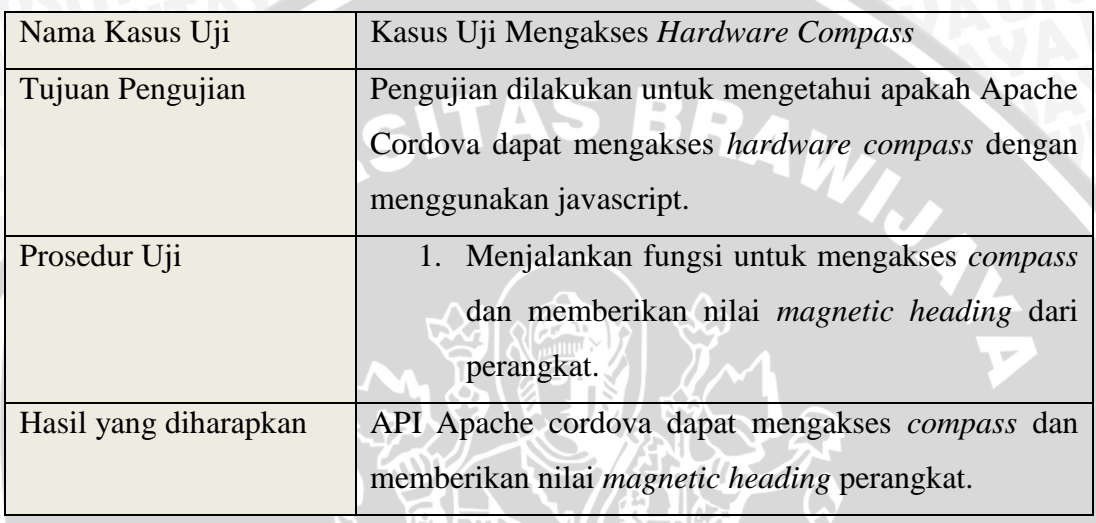

**Tabel 6.2** Kasus Uji Mengakses *Hardware Compass*

# **6.1.1.3 Kasus Uji Mengakses** *Hardware Storage*

**Tabel 6.3** Kasus Uji Mengakses *Hardware Storage* EILL LLYSTER

**ILLESTER** 

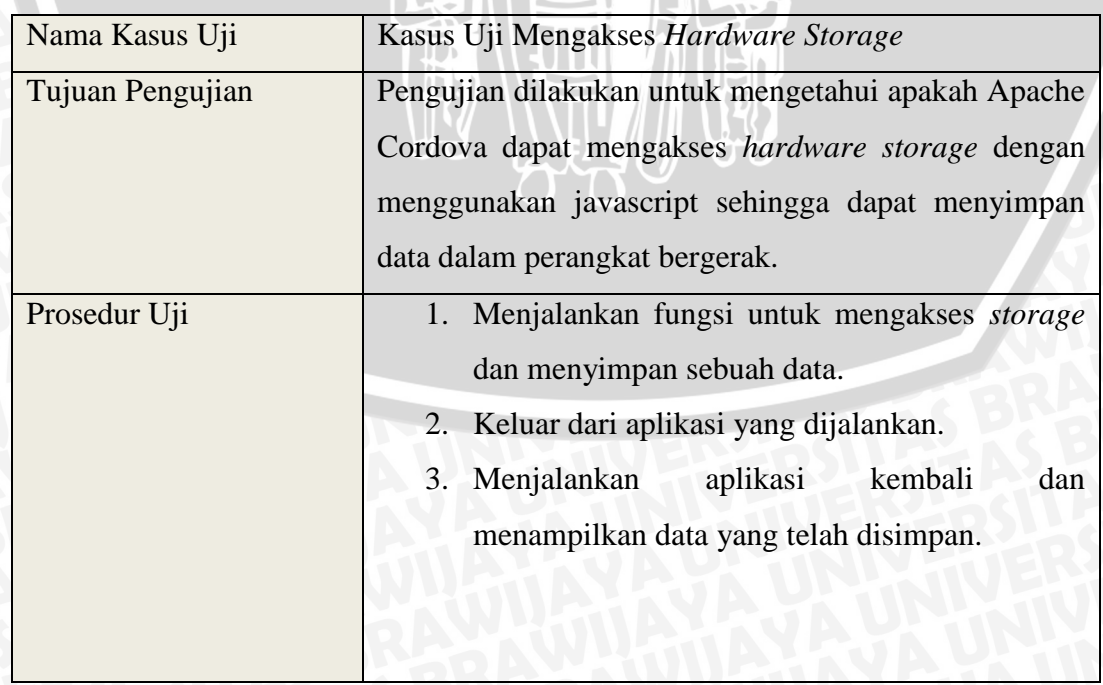

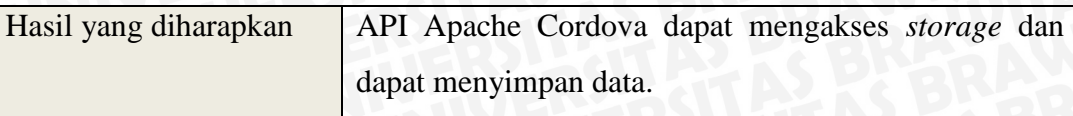

## **6.1.1.4 Hasil Pengujian Apache Cordova**

Hasil pengujian Apache Cordova pada setiap kasus uji akan dijabarkan pada Tabel 6.4.

| <b>Nama Kasus</b> | <b>Hasil</b> yang    | <b>Hasil</b> yang    | <b>Tampilan Validitas</b>                     |
|-------------------|----------------------|----------------------|-----------------------------------------------|
| Uji               | diharapkan           | didapatkan           |                                               |
| Kasus Uji         | Apache<br><b>API</b> | <b>API</b><br>Apache | Ý<br>2050<br>Ö.<br>川 唐<br>¢                   |
| Mengakses         | dapat<br>Cordova     | Cordova<br>dapat     |                                               |
| Hardware          | mengakses            | mengakses            |                                               |
| Geolocation       | geolocation dan      | geolocation dan      | Alert                                         |
|                   | memberikan           | memberikan           | Latitude: -7.9442081Longitude:<br>112.6098133 |
|                   | nilai<br>latitude    | latitude<br>nilai    | OK.                                           |
|                   | longitude.           | longitude.           | Pos Pemberangkatan                            |
|                   |                      |                      |                                               |
| Kasus Uji         | Apache<br><b>API</b> | <b>API</b><br>Apache | $\bullet$ $\bullet$<br>11 2 章 2052            |
| Mengakses         | cordova<br>dapat     | cordova<br>dapat     |                                               |
| Hardware          | mengakses            | mengakses            |                                               |
| Compass           | dan<br>compass       | dan<br>compass       | Alert                                         |
|                   | memberikan           | memberikan           | Magnetic Heading: 282                         |
|                   | nilai<br>magnetic    | nilai<br>magnetic    | OK.                                           |
|                   | heading              | heading              |                                               |
|                   | perangkat.           | perangkat.           |                                               |

**Tabel 6.4** Hasil Pengujian Apache Cordova MAS BR.

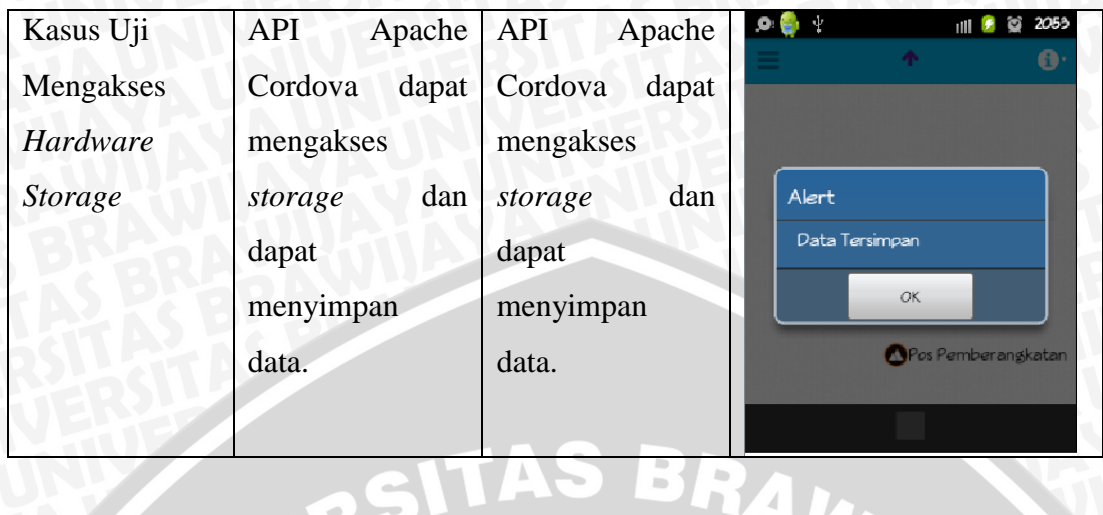

## **6.1.2 Pengujian Perbandingan Perhitungan Manual dengan Aplikasi**

Pengujian perbandingan perhitungan merupakan pengujian fungsionalitas untuk mengetahui apakah aplikasi sudah dapat memenuhi kebutuhan untuk melakukan perhitungan informasi jarak dengan menerapkan formula Haversine dan perhitungan arah dalam derajat dengan menerapkan formula *Forward* Azimuth berdasarkan nilai *latitude longitude*. Hal ini dilakukan untuk melihat kecocokan hasil perhitungan secara manual dengan perhitungan aplikasi.

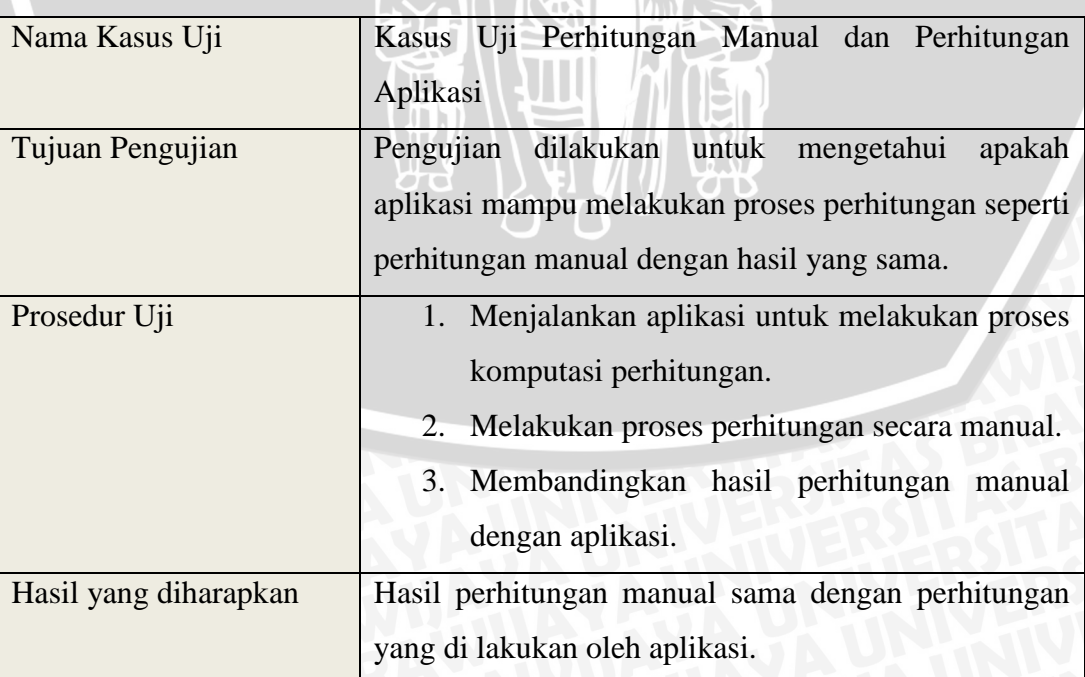

**Tabel 6.5** Kasus Uji Perhitungan Manual dan Perhitungan Aplikasi **The Contract of the Contract of the Contract of the Contract of the Contract of The Contract of The Contract o** 

## **6.1.2.1 Perhitungan Aplikasi**

Proses perhitungan aplikasi dilakukan dengan memasukkan nilai latitude longitude yang juga digunakan nantinya dalam perhitungan manual.

## **1. Perhitungan Jarak**

Perhitungan jarak oleh aplikasi dengan nilai masukan *latitude longitude* sebagai berikut :

Nilai *latitude longitude* 1 : 40.7486, -73.9864

Nilai *latitude longitude* 2 : 40.7580, -73.9840

Hasil proses komputasi dari aplikasi ditunjukkan dalam Gambar 6.1

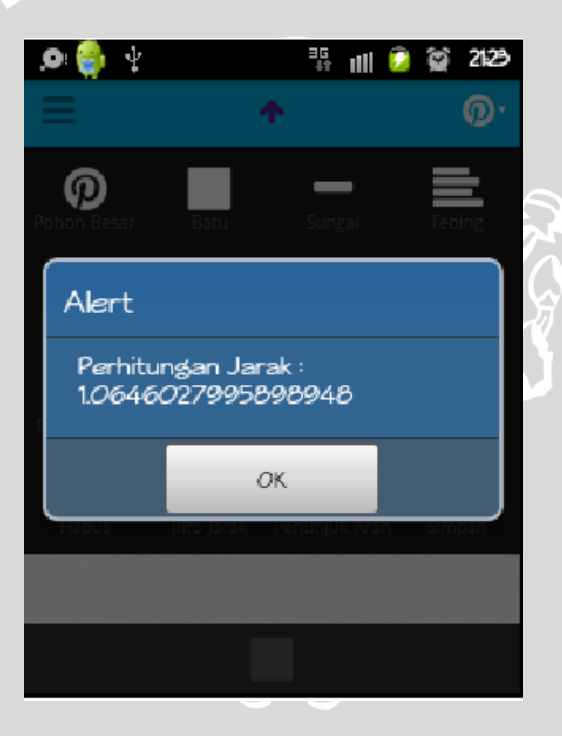

**Gambar 6.1** Hasil Perhitungan Jarak Aplikasi

## **2. Perhitungan Arah**

Perhitungan arah oleh aplikasi juga menggunakan nilai masukkan *latitude longitude* yang sama dengan perhitungan jarak. Hasil komputasi dari aplikasi ditunjukkan dalam Gambar 6.2.

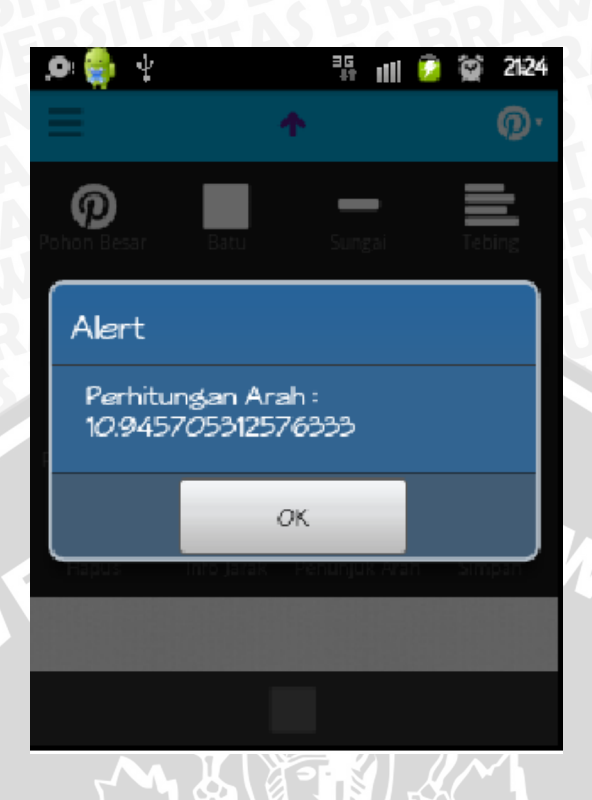

**Gambar 6.2** Hasil Perhitungan Arah Aplikasi

## **6.1.2.2 Perhitungan Manual**

Perhitungan manual yang dilakukan dalam menghitung jarak dan arah dalam derajat berdasarkan nilai *latitude longitude* adalah sebagai berikut :

## **1. Perhitungan Jarak**

Contoh kasus penerapan formula Haversine :

Nilai *latitude longitude* 1 : 40.7486, -73.9864

Nilai *latitude longitude* 2 : 40.7580, -73.9840

Perhitungan formula Haversine sebagai berikut :

 $a = sin^2(\Delta \varphi/2) + cos(\varphi_1) . cos(\varphi_2) . sin^2(\Delta \lambda/2)$ 

 $a = \sin^2(0.0094/2) + \cos(40.7486)\cos(40.7580)\sin^2(0.0024/2)$ 

 $a = 0.000000006728998828725625 + 0.757580934088$  x 0.757473834545 x 0.000000000438649083490401

 $a = 0.000000006980716611799625$
$c = 2 \cdot \text{atan2}(\sqrt{a}, \sqrt{(1-a)})$ 

 $c = 2 \cdot \text{atan2}(\sqrt{0.00000006980716611799625})$ 

√(1−0.000000006980716611799625))

 $c = 0.00016710136597937306$ 

 $d = R.c$ 

 $d = 6371 \times 0.00016710136597937306$ 

 $d = 1.06460280265458576526$  km

#### 2. **Perhitungan Arah**

Contoh kasus penerapan formula *forward* Azimuth : Nilai *latitude longitude* 1 : 40.7486, -73.9864 Nilai *latitude longitude* 2 : 40.7580, -73.9840 Perhitungan formula *forward* Azimuth sebagai berikut : θ = atan2( sin( $Δλ)$ .cos( $φ2$ ), cos( $φ1)$ .sin( $φ2$ ) - sin( $φ1)$ .cos( $φ2)$ .cos( $Δλ$ ))  $\theta$  = atan2( sin(0.0024).cos(40.7580), cos(40.7486).sin(40.7580) − sin(40.7486).cos(40.7580).cos(0.0024))  $\theta = 10^{\circ}$ 

#### **6.1.2.3 Hasil Pengujian Perbandingan Perhitungan Manual dan Aplikasi**

Hasil pengujian yang dilakukan antara perhitungan manual dan aplikasi di sajikan dalam bentuk tabel perbandingan dengan mengukur selisih hasil perhitungan dari keduanya. Tabel perbandingan perhitungan manual dengan aplikasi ditunjukkan pada Tabel 6.6.

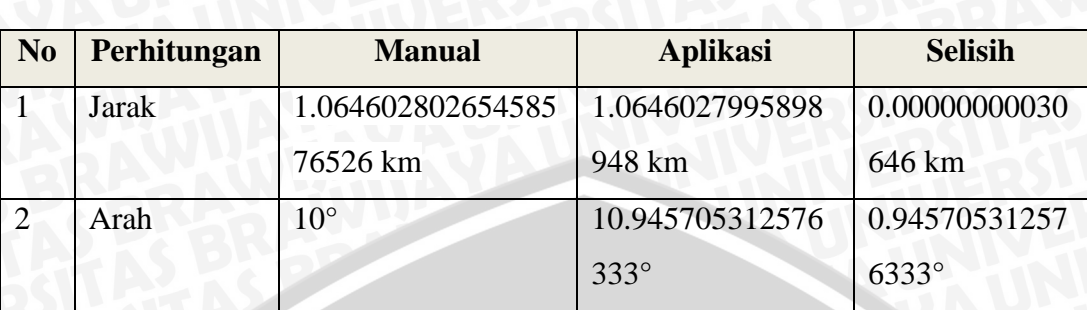

**Tabel 6.6** Hasil Pengujian Perhitungan Manual dan Aplikasi

Tabel 6.6 diatas merupakan hasil dari pengujian perbandingan perhitungan manual dengan aplikasi. Pada tabel diatas ditunjukkan hasil perhitungan secara manual serta perhitungan dari aplikasi serta selisih dari perhitungan manual dengan perhitungan aplikasi. Selisih antara perhitungan manual dan aplikasi digunakan untuk mengetahui tingkat ketelitian perhitungan aplikasi terhadap perhitungan yang dilakukan secara manual.

#### **6.1.3 Pengujian Validasi**

Pengujian validasi digunakan untuk mengetahui apakah sistem yang di bangun sudah benar sesuai dengan kebutuhan. Item-item yang telah di rumuskan dalam daftar kebutuhan akan menjadi acuan untuk melakukan pengujian validasi. Pengujian validasi juga merupakan pengujian dari Lungo Js yang menggunakan HTML 5 dan CSS 3 dalam mengimplementasikan antarmuka aplikasi pada sebuah aplikasi *native*. Pengujian validasi menggunakan metode *black-box* , karena tidak diperlukan konsentrasi terhadap alur jalannya algoritma program dan lebih di tekankan untuk menemukan konformitas antara kinerja sistem dengan daftar kebutuhan.

#### **6.1.3.1 Kasus Uji Validasi**

Untuk mengetahui kesesuaian antara kebutuhan dan kinerja sistem , pada setiap kebutuhan sistem dilakukan proses pengujian dengan kasus uji masingmasing yang ditunjukkan pada tabel-tabel dibawah ini :

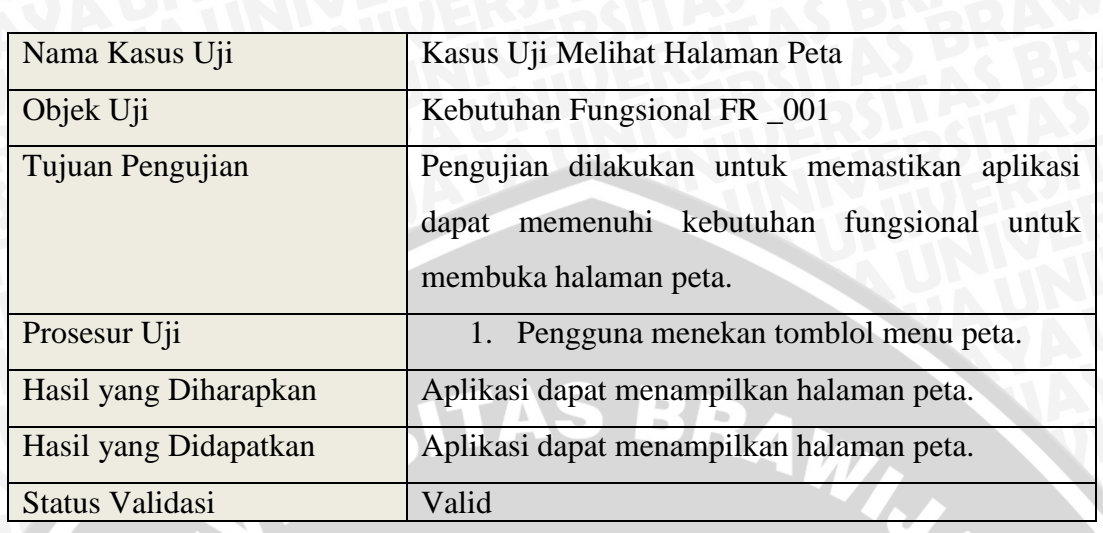

**Tabel 6.7** Kasus Uji Melihat Halaman Peta

Tabel 6.7 menjelaskan tahap pengujian melihat halaman peta yang merupakan kebutuhan fungsional dari aplikasi visualisasi jalur pendakian gunung. Pengujian yang dilakukan mendapatkan hasil sesuai dengan kebutuhan fungsional yang berarti status validasi pengujian valid.

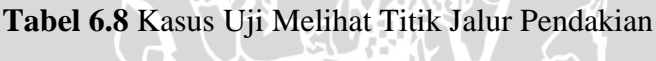

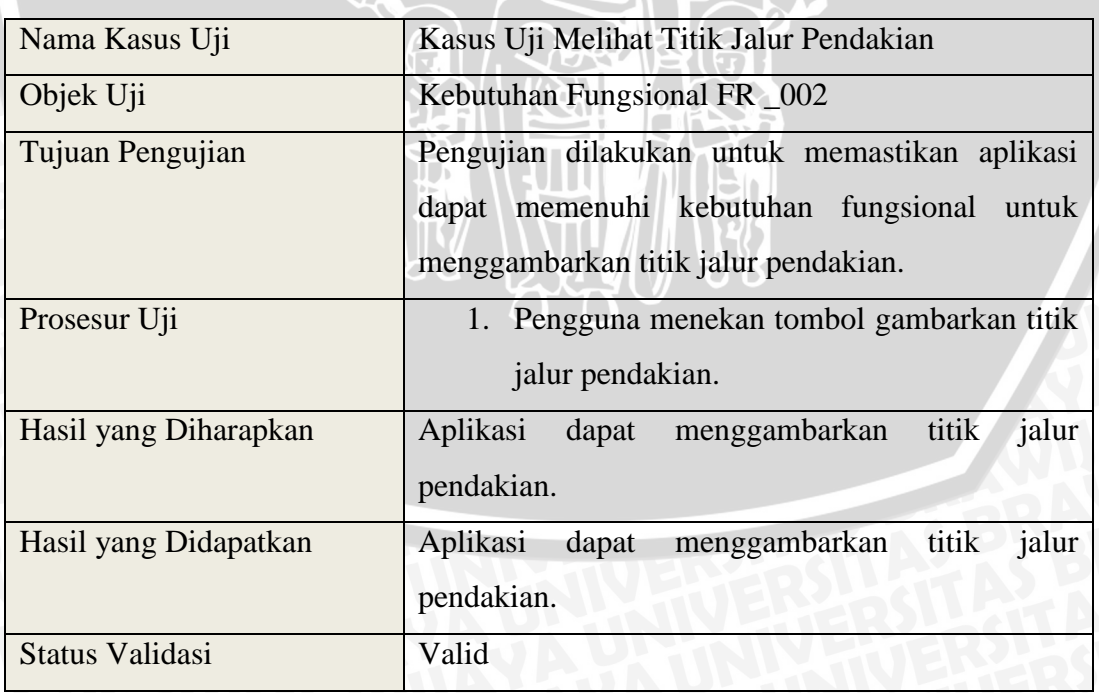

Tabel 6.8 menjelaskan tahap pengujian melihat titk jalur pendakian yang merupakan kebutuhan fungsional dari aplikasi visualisasi jalur pendakian gunung. Pengujian yang dilakukan mendapatkan hasil sesuai dengan kebutuhan fungsional yang berarti status validasi pengujian valid.

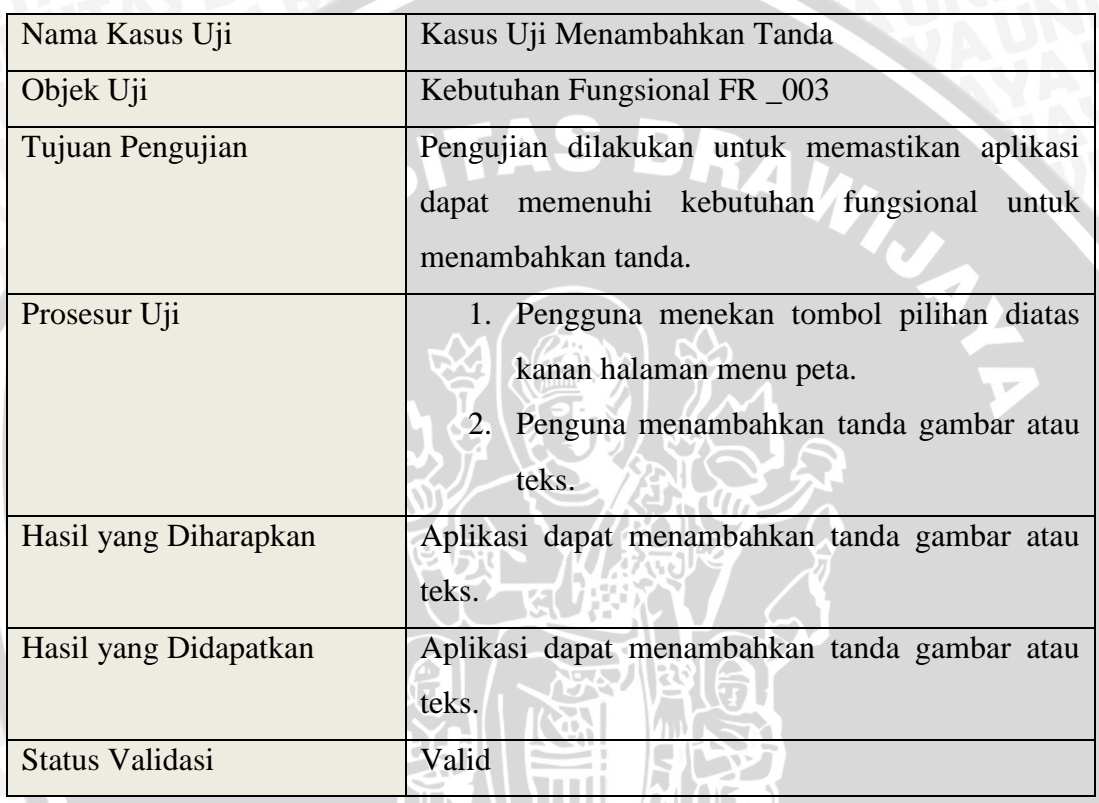

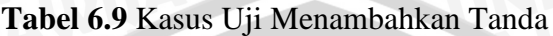

Tabel 6.9 menjelaskan tahap pengujian menambahkan tanda yang merupakan kebutuhan fungsional dari aplikasi visualisasi jalur pendakian gunung. Pengujian yang dilakukan mendapatkan hasil sesuai dengan kebutuhan fungsional yang berarti status validasi pengujian valid.

| Nama Kasus Uji   | Kasus Uji Menghapus Tanda                     |
|------------------|-----------------------------------------------|
| Objek Uji        | Kebutuhan Fungsional FR 004                   |
| Tujuan Pengujian | Pengujian dilakukan untuk memastikan aplikasi |
|                  | dapat memenuhi kebutuhan fungsional dalam     |

**Tabel 6.10** Kasus Uji Menghapus Tanda

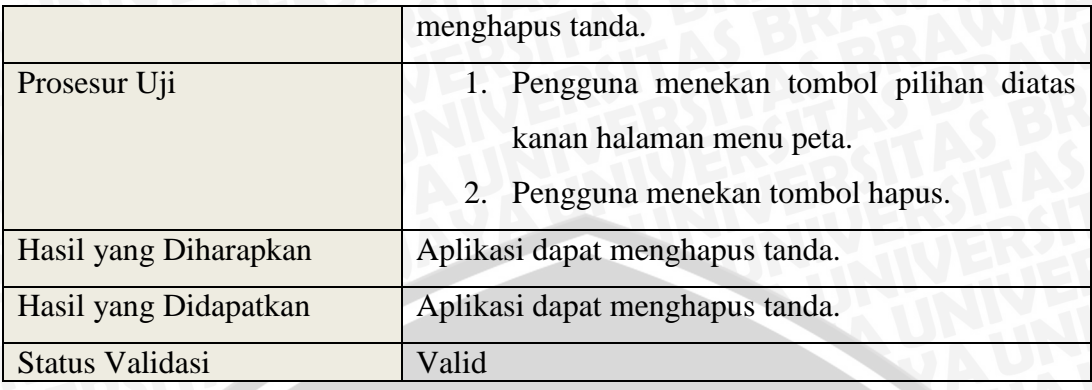

Tabel 6.10 menjelaskan tahap pengujian menghapus tanda yang merupakan kebutuhan fungsional dari aplikasi visualisasi jalur pendakian gunung. Pengujian yang dilakukan mendapatkan hasil sesuai dengan kebutuhan fungsional yang berarti status validasi pengujian valid.

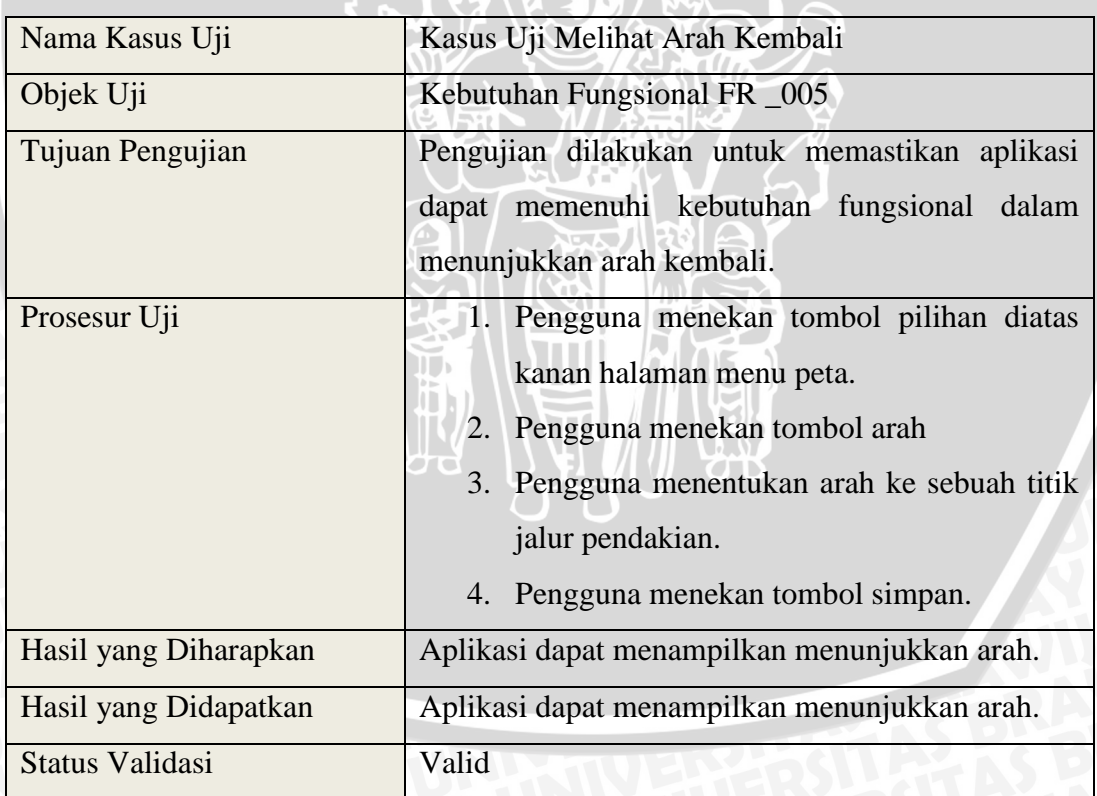

#### **Tabel 6.11** Kasus Uji Melihat Arah Kembali

Tabel 6.11 menjelaskan tahap pengujian melihat arah kembali yang merupakan kebutuhan fungsional dari aplikasi visualisasi jalur pendakian gunung.

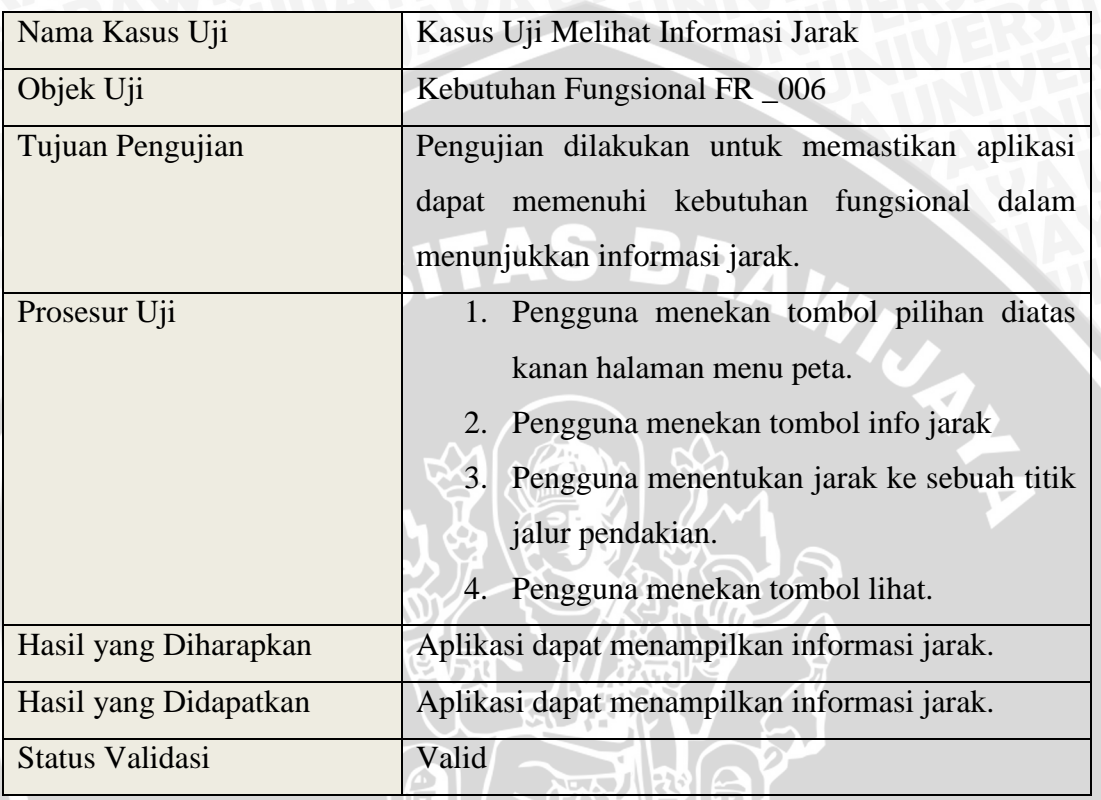

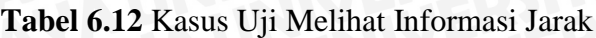

Tabel 6.12 menjelaskan tahap pengujian melihat informasi jarak yang merupakan kebutuhan fungsional dari aplikasi visualisasi jalur pendakian gunung. Pengujian yang dilakukan mendapatkan hasil sesuai dengan kebutuhan fungsional yang berarti status validasi pengujian valid.

| Nama Kasus Uji   | Kasus Uji Melihat Jalur Pendakian Dalam Maps  |
|------------------|-----------------------------------------------|
| Objek Uji        | Kebutuhan Fungsional FR _007                  |
|                  |                                               |
| Tujuan Pengujian | Pengujian dilakukan untuk memastikan aplikasi |
|                  | dapat memenuhi kebutuhan fungsional dalam     |
|                  | melihatkan jalur pendakian dalam maps.        |
| Prosesur Uji     | 1. Pengguna menekan tombol pilihan diatas     |

**Tabel 6.13** Kasus Uji Melihat Jalur Pendakian Dalam *Maps*

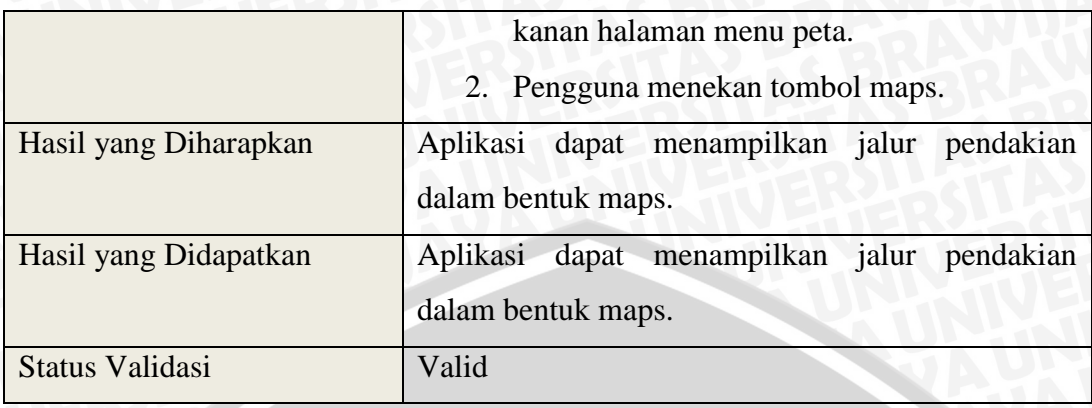

Tabel 6.13 menjelaskan tahap pengujian melihat jalur pendakian dalam *maps* yang merupakan kebutuhan fungsional dari aplikasi visualisasi jalur pendakian gunung. Pengujian yang dilakukan mendapatkan hasil sesuai dengan kebutuhan fungsional yang berarti status validasi pengujian valid.

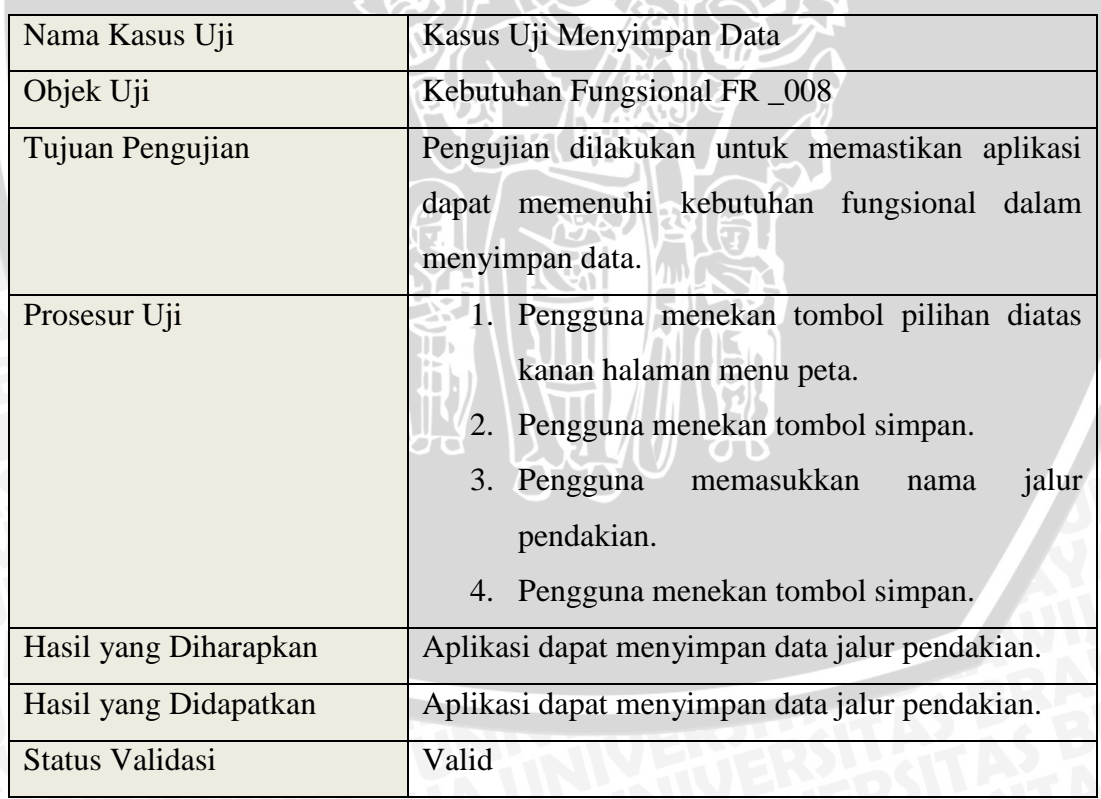

#### **Tabel 6.14** Kasus Uji Menyimpan Data

Tabel 6.14 menjelaskan tahap pengujian menyimpan data yang merupakan kebutuhan fungsional dari aplikasi visualisasi jalur pendakian gunung. Pengujian

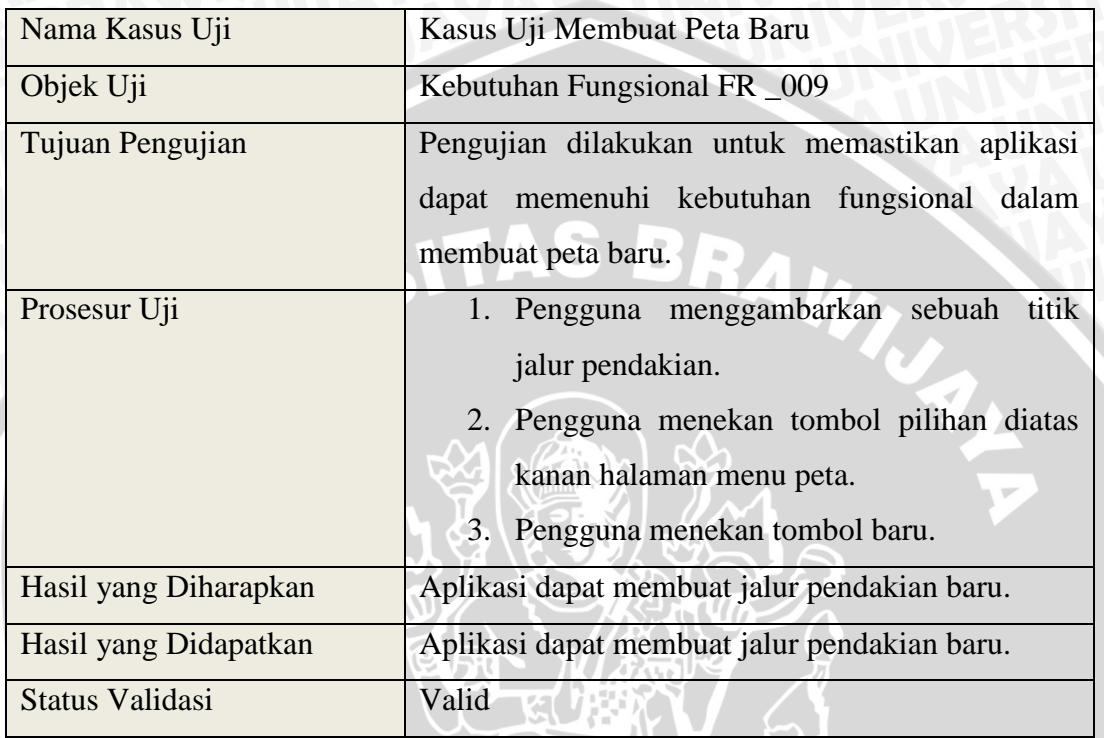

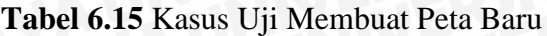

Tabel 6.15 menjelaskan tahap pengujian membuat peta baru yang merupakan kebutuhan fungsional dari aplikasi visualisasi jalur pendakian gunung. Pengujian yang dilakukan mendapatkan hasil sesuai dengan kebutuhan fungsional yang berarti status validasi pengujian valid.  $7111$ 

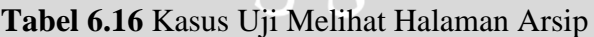

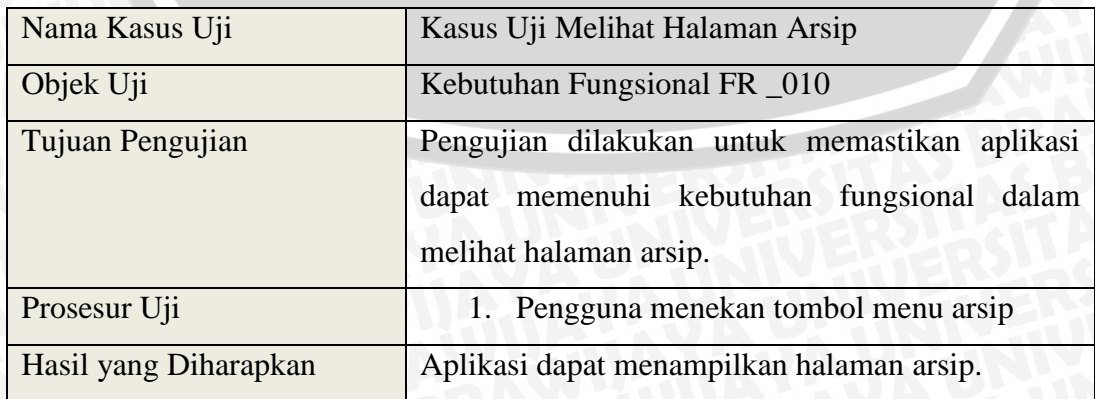

Tabel 6.16 menjelaskan tahap pengujian melihat halaman arsip yang merupakan kebutuhan fungsional dari aplikasi visualisasi jalur pendakian gunung. Pengujian yang dilakukan mendapatkan hasil sesuai dengan kebutuhan fungsional yang berarti status validasi pengujian valid.

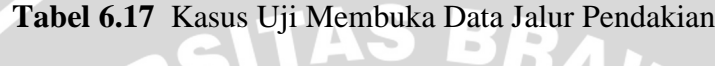

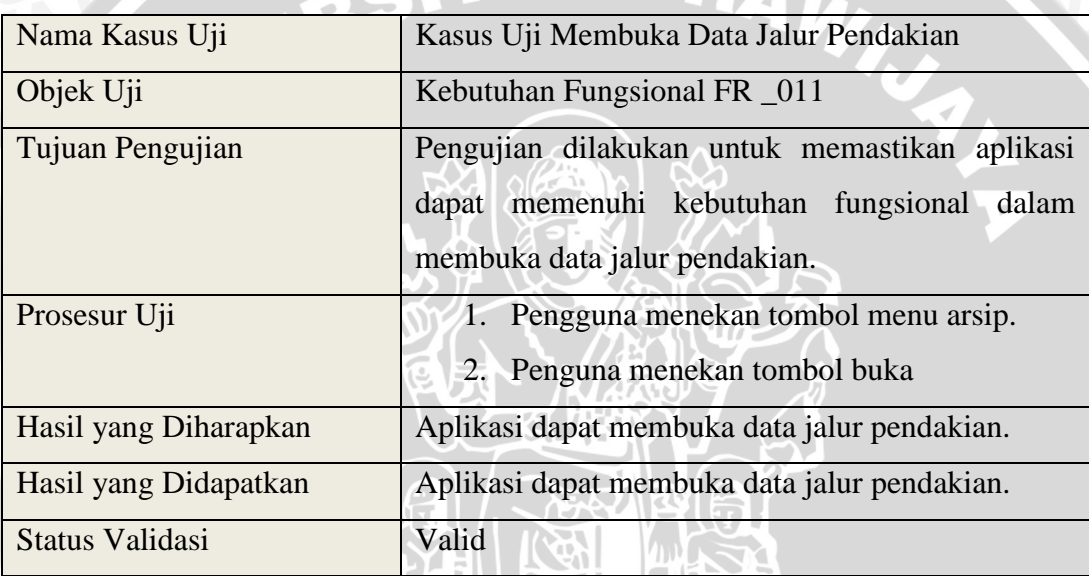

Tabel 6.17 menjelaskan tahap pengujian membuka data jalur pendakian yang merupakan kebutuhan fungsional dari aplikasi visualisasi jalur pendakian gunung. Pengujian yang dilakukan mendapatkan hasil sesuai dengan kebutuhan fungsional yang berarti status validasi pengujian valid.

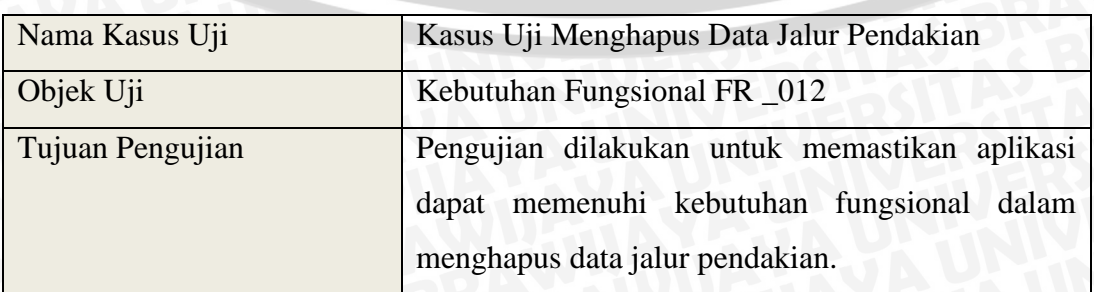

**Tabel 6.18** Kasus Uji Menghapus Data Jalur Pendakian

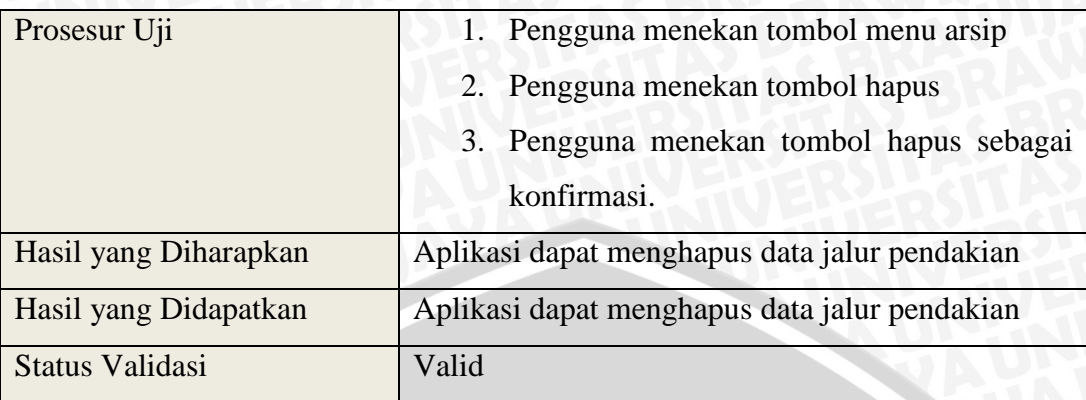

Tabel 6.18 menjelaskan tahap pengujian menghapus data jalur pendakian yang merupakan kebutuhan fungsional dari aplikasi visualisasi jalur pendakian gunung. Pengujian yang dilakukan mendapatkan hasil sesuai dengan kebutuhan fungsional yang berarti status validasi pengujian valid.

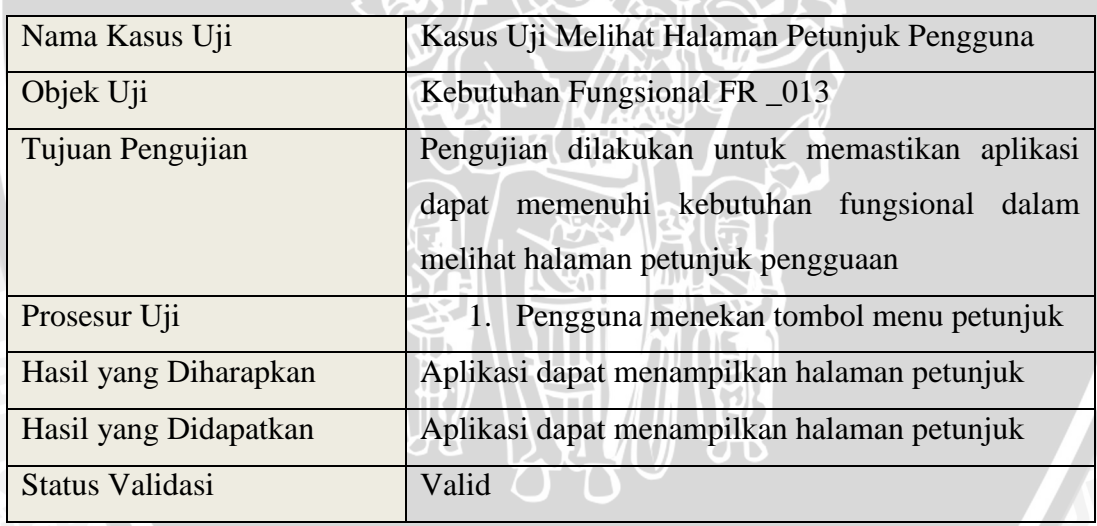

**Tabel 6.19** Kasus Uji Melihat Halaman Petunjuk Penggunaan

Tabel 6.19 menjelaskan tahap pengujian melihat halaman petunjuk pengguna yang merupakan kebutuhan fungsional dari aplikasi visualisasi jalur pendakian gunung. Pengujian yang dilakukan mendapatkan hasil sesuai dengan kebutuhan fungsional yang berarti status validasi pengujian valid.

#### **Tabel 6.20** Kasus Uji *Reliability* Jalur Pendakian

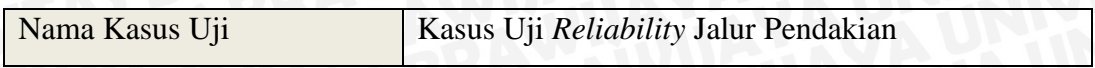

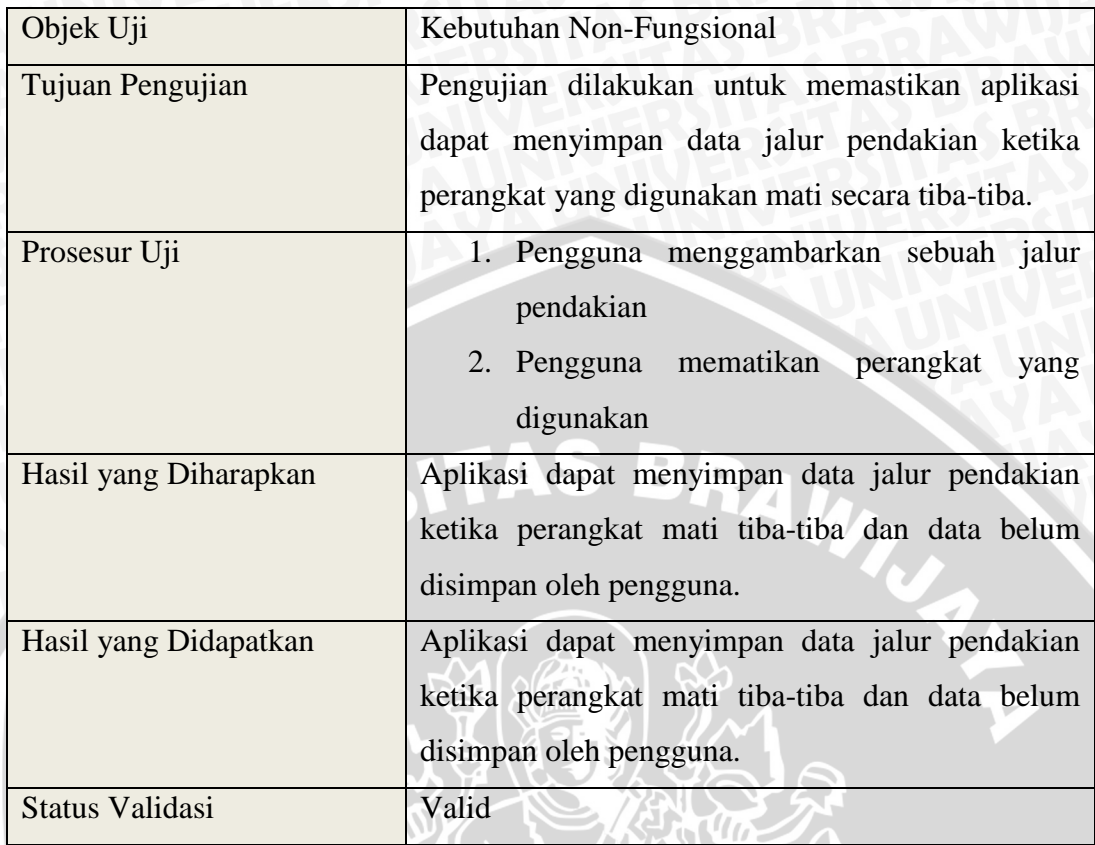

Tabel 6.20 menjelaskan tahap pengujian *Reliability* Jalur Pendakian yang merupakan kebutuhan non-fungsional dari aplikasi visualisasi jalur pendakian gunung. Pengujian yang dilakukan mendapatkan hasil sesuai dengan kebutuhan non-fungsional yang berarti status validasi pengujian valid.

#### **6.2 Analisis**

Proses analisis bertujuan untuk mendapatkan kesimpulan dari hasil pengujian aplikasi visualisasi jalur pendakian gunung yang telah dilakukan. Analisis dilakukan terhadap hasil pengujian disetiap tahap pengujian. Proses analisis yang dilakukan meliputi analisis hasil pengujian Apache Cordova, Pengujian perbandingan perhitungan manual dengan aplikasi dan pengujian validasi.

#### **6.2.1 Analisis Pengujian Apache Cordova**

Proses analisis terhadap pengujian Apache Cordova dilakukan dengan melihat kemampuan Apache Cordova dalam mengakses *hardware* perangkat

bergerak. Dari hasil pengujian maka dapat disimpulkan bahwa Apache Cordova dapat mengakses *hardware* dengan menggunakan javascript. Dengan kemampuan ini maka Apache Cordova dapat digunakan dalam memvisualisasikan jalur pendakian yang membutuhkan fungsionalitas dari *hardware* perangkat bergerak seperti *Geolocation, Compass* dan *Storage*.

#### **6.2.2 Analisis Pegujian Perhitungan Manual dan Aplikasi**

Proses analisis terhadap hasil pengujian perhitungan manual dan aplikasi dilakukan dengan melihat selisih dari hasil perhitungan keduanya. Dari hasil pengujian didapatkan selisih dari perhitungan jarak adalah sebesar 0.00000000030646 dan selisih perhitungan arah sebesar 0.945705312576333°. Nilai Selisih ini disebabkan perbedaan dalam pembulatan dalam perhitungan yang dihasilkan dalam aplikasi dan manual. Selisih ini tidak memberikan dampak yang signifikan dalam pemberian informasi kepada pengguna karena informasi yang akan diberikan kepada pengguna menggunakan angka 2 desimal atau 2 angka dibelakang koma untuk informasi jarak dan informasi arah menggunakan angkat bulat.

#### **6.2.3 Analisis Pengujian Validasi**

Proses analisis terhadap pengujian validasi dilakukan dengan melihat hasil kecocokan antara hasil kinerja sistem dengan daftar kebutuhan. Pegujian validasi juga merupakan pengujian dari implementasi Lungo Js dalam memvisuliasikan jalur pendakian. Dengan menggunakan HTML 5 dan CSS 3, Lungo Js dapat menjadi antarmuka seperti bahasa *native* yang digunakan dalam Android yaitu XML. Maka, berdasarkan hasil pengujian validasi dapat disimpulkan bahwa implementasi dan fungsionalitas perangkat lunak visualisasi jalur pendakian telah memenuhi kebutuhan yang telah dijabarkan pada tahap analisis kebutuhan.

#### **6.2.4 Analisis Kelemahan Sistem**

Proses analisis terhadap kelemahan sistem dilakukan berdasarkan kekurangan dari sistem terhadap hal-hal yang tidak dapat diselesaikan secara langsung. Kelemahan sistem yang terdapat pada aplikasi visualisasi jalur pendakian yaitu sistem tidak dapat memberikan sebuah peringatan ketika pengguna melakukan pengambilan titik jalur pendakian kurang dari 10 meter terhadap titik jalur pendakian sebelumnya sehingga dapat mempengaruhi ketelitian akurasi dari nilai *latitude longitude* GPS.

NERSITAS BRAWN

# **BAB VII PENUTUP**

#### **7.1 Kesimpulan**

Berdasarkan hasil perancangan, implementasi dan pengujian yang dilakukan, maka diambil kesimpulan sebagai berikut :

- 1. Perancangan dalam aplikasi visualisasi jalur pendakian dapat menggunakan UML (*Unified Model Language*) dan menggunakan diagram EPC (*Event-Drivent Process Chain*).
- 2. Berdasarkan hasil pengujian yang dilakukan, menjelaskan bahwa implementasi Lungo Js yang merupakan *framework mobile* HTML 5 dan CSS 3 dapat memvisualisasikan jalur pendakian pada aplikasi *mobile* visualisasi jalur pendakian yang merupakan sebuah aplikasi *native* pada perangkat bergerak.
- 3. Berdasarkan hasil pengujian yang dilakukan, membuktikan bahwa API Apache Cordova dapat mengakses *hardware* perangkat bergerak yang dibutuhkan dalam implementasi aplikasi visualisasi jalur pendakian seperti *Geolocation, Compass* dan *Storage*.
- 4. Berdasarkan hasil pengujian perhitungan yang dilakukan dengan menggunakan formula Haversine dan *forward* Azimuth yang diterapkan pada aplikasi mampu melakukan perhitungan dengan hasil yang sama dengan dengan perhitungan secara manual sehingga dapat memberikan informasi jarak serta menunjukkan arah dalam derajat.

#### **7.2 Saran**

- 1. Untuk penelitian lebih lanjut, pengembang aplikasi dapat melakukan penelitian terhadap akurasi nilai *latitude longitude* yang didapatkan dari *receiver* GPS sehingga hasil dari perhitungan jarak dan perhitungan arah menjadi lebih sesuai dengan lapangan.
- 2. Untuk penelitian lebih lanjut, pengembang bisa menggunakan server untuk menyimpan data jalur pendakian sehingga pendaki bisa *sharing* data jalur pendakian antar pendaki.

#### **DAFTAR PUSTAKA**

- [ALG-13] Alghasra, M Dalal dan Saeed, Y Hesham. *Guiding Visually Impaired People with NXT Robot through an Android Mobile Application.* International Journal of Computing and Digital Systems, Vol 2, No. 3, hal. 129-134
- [COR-14] Cordova. 2013. *About Apache Cordova™.* [terhubung berkala]. http://cordova.apache.org/ [4 Juni 2014].
- [ESS-11] Essayad, Abdesslam. 2011. *Design and implementation of a platform or locationbased services: a case study of GIS of archaeological and handicraft of ez Medina.* International Journal of Computer Science Issues, Vol. 8, Issue 5, No 3.
- [GAI-13] Gaic, Dragan. 2013 . *TOP 7 NOTABLE LESS KNOWN MOBILE HTML5 FRAMEWORKS.* [terhubung berkala]. http://www.gajotres.net/top-7-notable-less-known-mobile-html5 frameworks/ [4 Maret 2014].
- [PHE-14] Phonegap. 2014. *Storage.* [terhubung berkala]. http://docs.phonegap.com/en/3.3.0/cordova\_storage\_storage.md.ht ml#Storage [4 Juni 2014]
- [PHN-14] Phonegap. 2014. *Compass.* [terhubung berkala]. http://docs.phonegap.com/en/3.3.0/cordova\_compass\_compass.md. html#Compass [4 Juni 2014]
- [PHO-14] Phonegap. 2014. *Geolocation.* [terhubung berkala]. http://docs.phonegap.com/en/3.3.0/cordova\_geolocation\_geolocati on.md.html#Geolocation [4 Juni 2014]
- [SOJ-14] Soyjavi. 2014. *LungoJS.* [terhubung berkala]. https://github.com/TapQuo/Lungo.js/ [4 juni 2014].
- [SOY-14] Soyjavi. 2014. *QuoJS.* [terhubung berkala]. https://github.com/soyjavi/QuoJS/blob/master/README.md [4 juni 2014].
- [TAU-2013] Taufik, Mohammad. 2013. *Lima hari hilang, dua pendaki Semeru ditemukan.* **[terhubung berkala]**.

http://www.merdeka.com/peristiwa/lima-hari-hilang-dua-pendakisemeru-ditemukan.html [4 Maret 2014].

BRAWING

[VEN-14] Vennes, Chris. 2010. *Calculate distance, bearing and more between Latitude/Longitude points.* [terhubung berkala]. http://www.movable-type.co.uk/scripts/latlong.html [4 Juni 2014].

AS

WERSI

# **Lampiran**

#### **1. Skenario** *Use Case*

### **Tabel 1.1** Skenario *Use Case* Melihat Halaman Peta

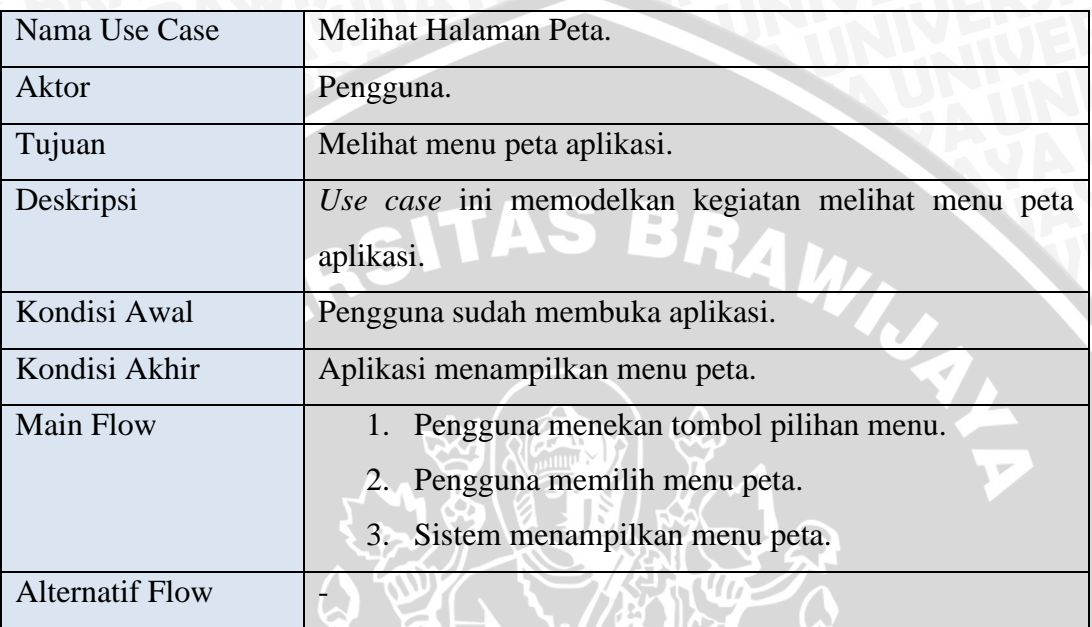

# **Tabel 1.2** Skenario *Use Case* Menambahkan Tanda

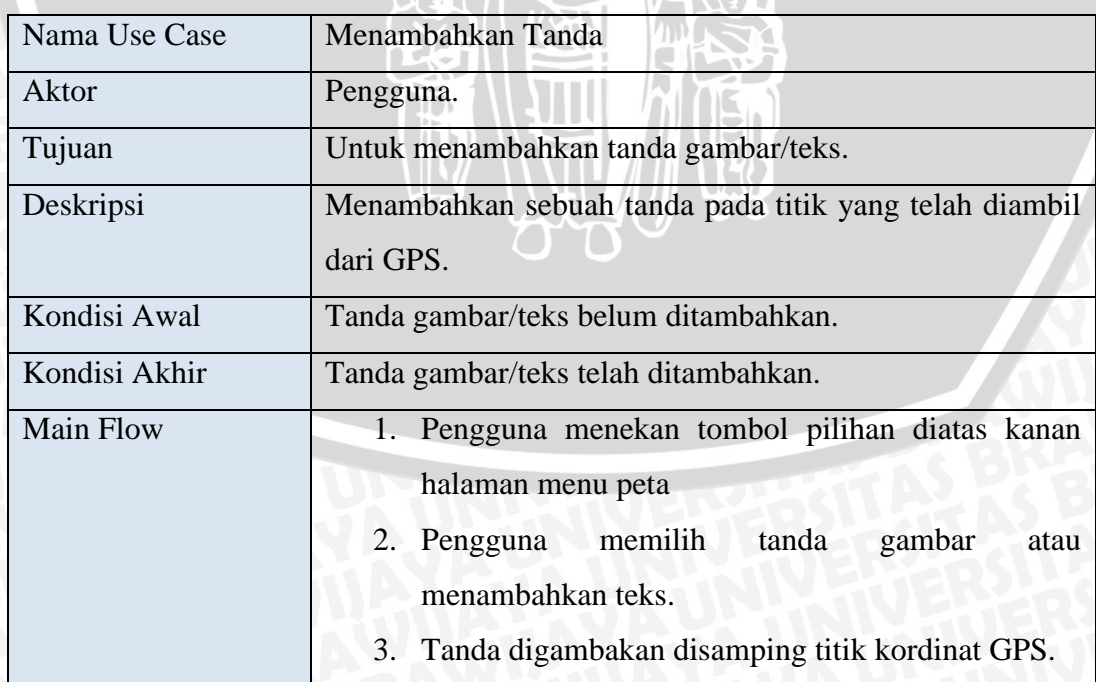

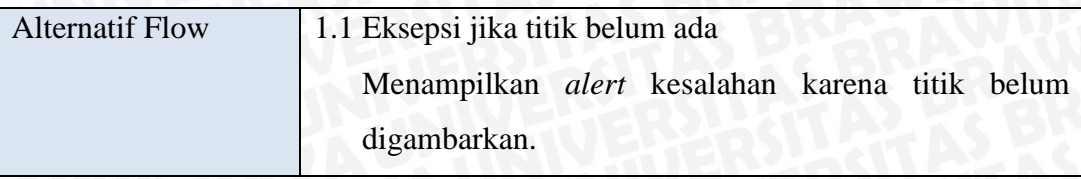

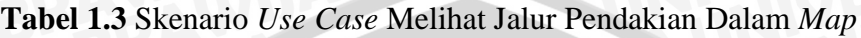

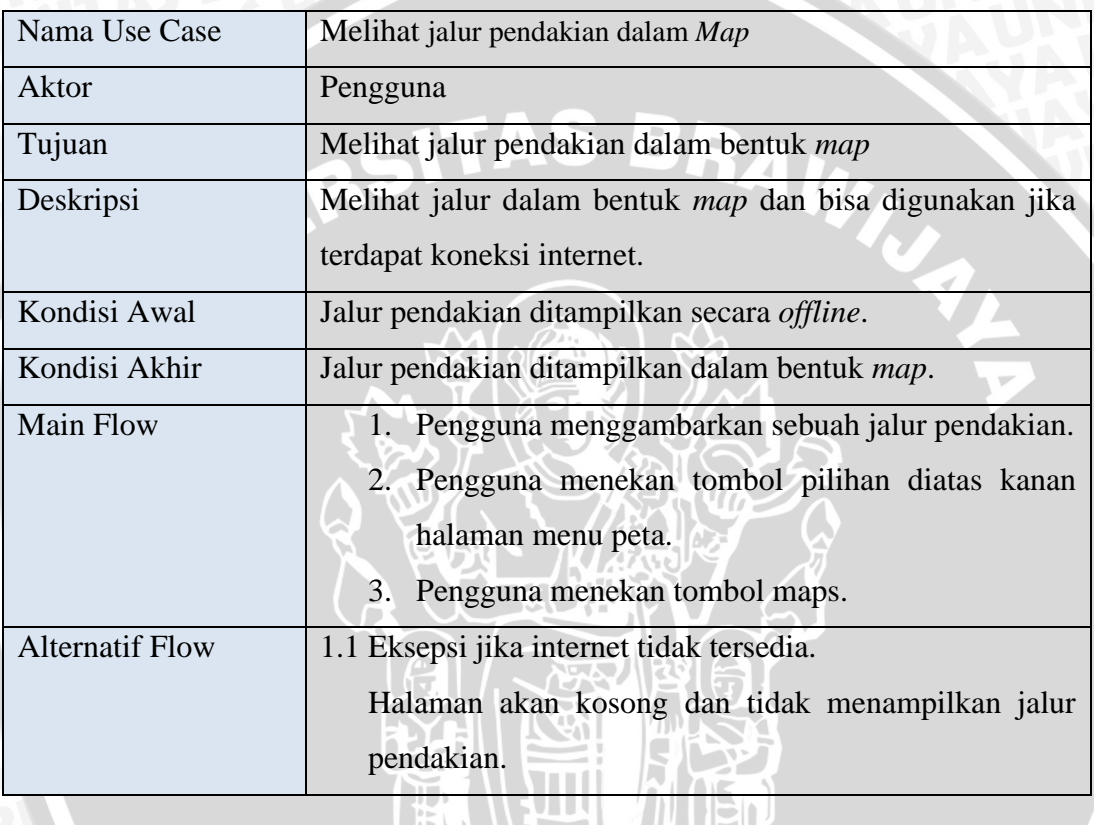

# **Tabel 1.4** Skenario *Use Case* Menghapus Tanda

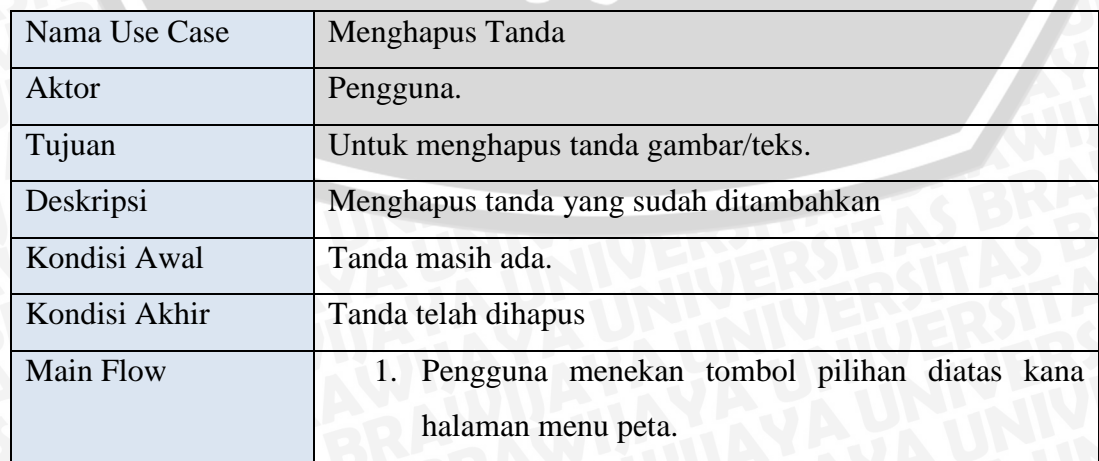

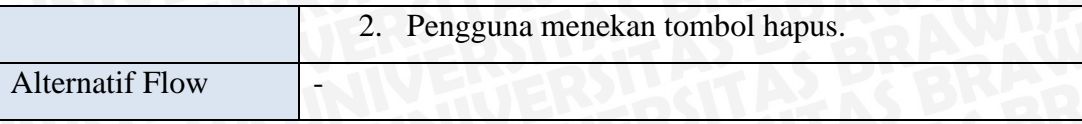

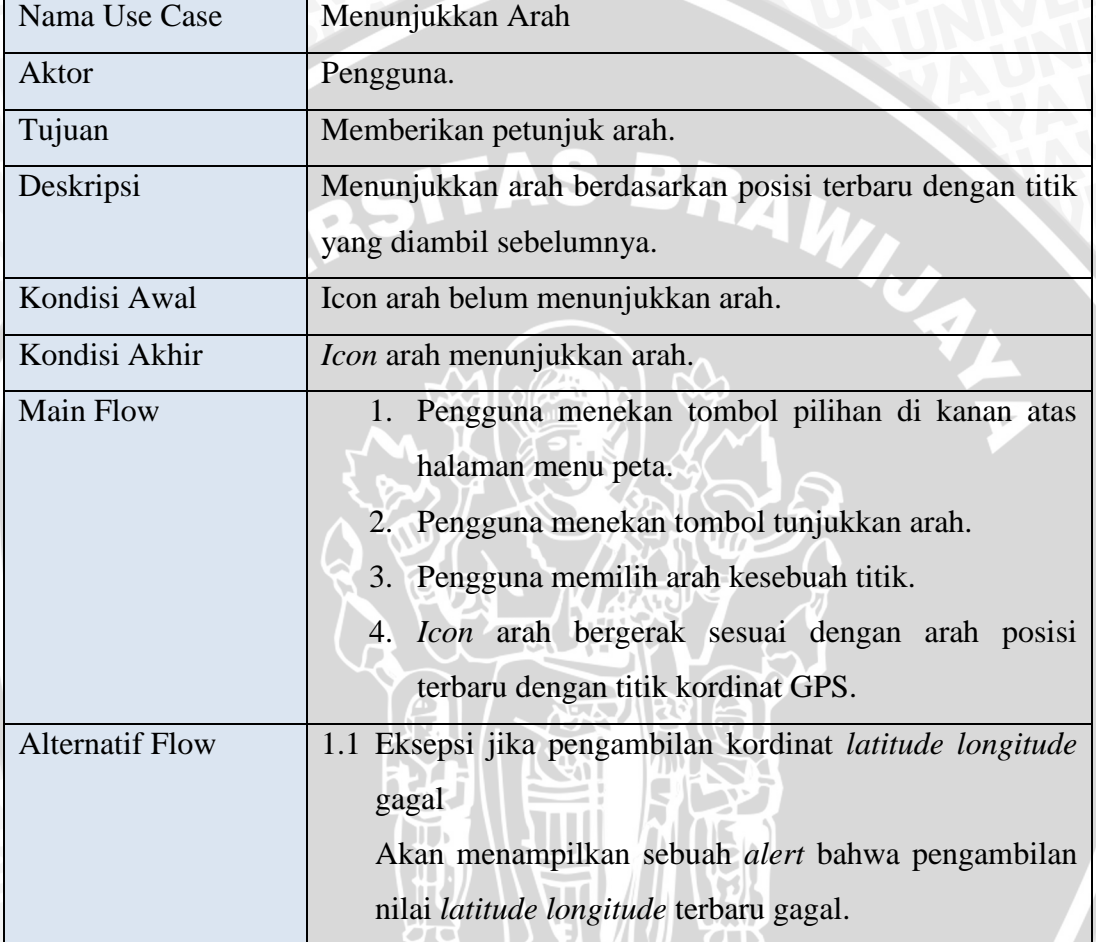

#### **Tabel 1.5** Skenario *Use Case* Menunjukkan Arah

### **Tabel 1.6** Skenario *Use Case* Menampilkan Info Jarak

 $\sigma$ 

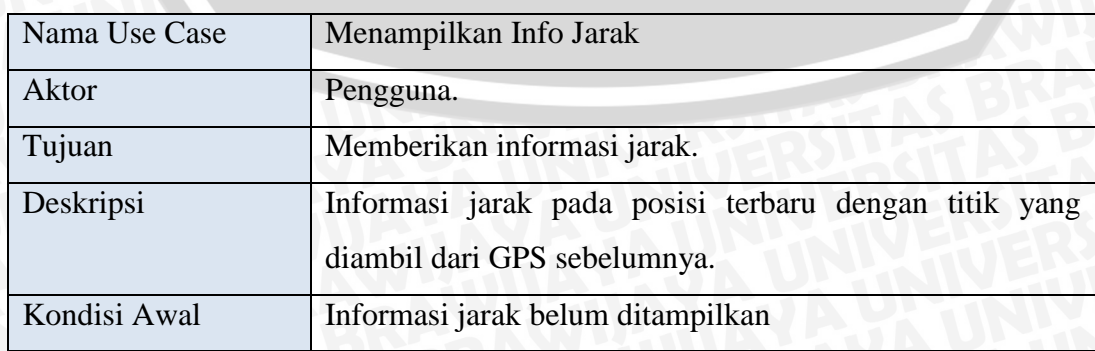

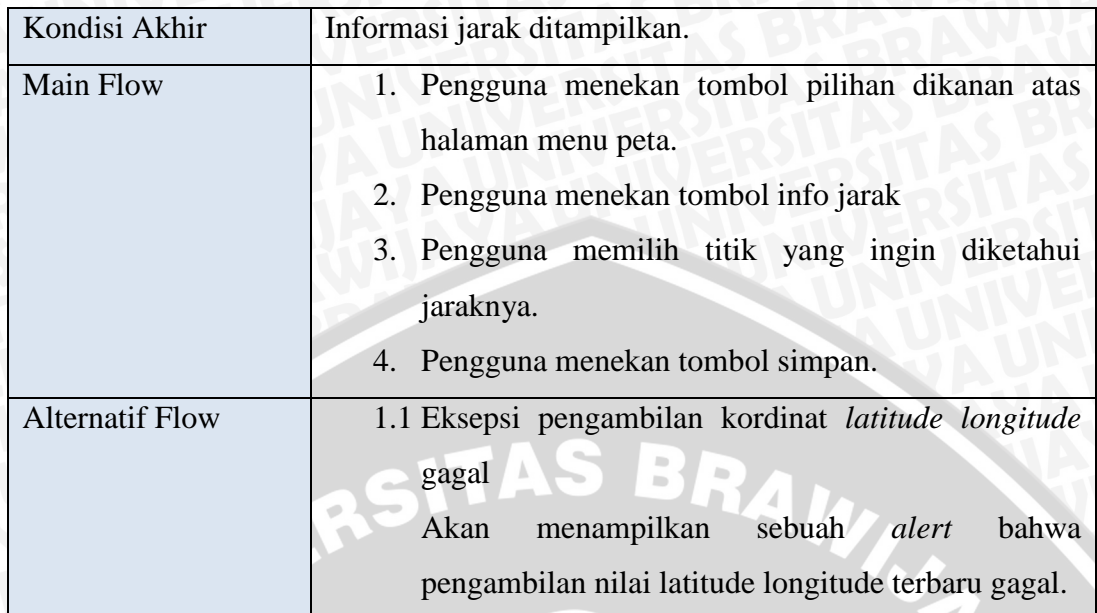

# **Tabel 1.7** Skenario *Use Case* Melihat Menu Arsip

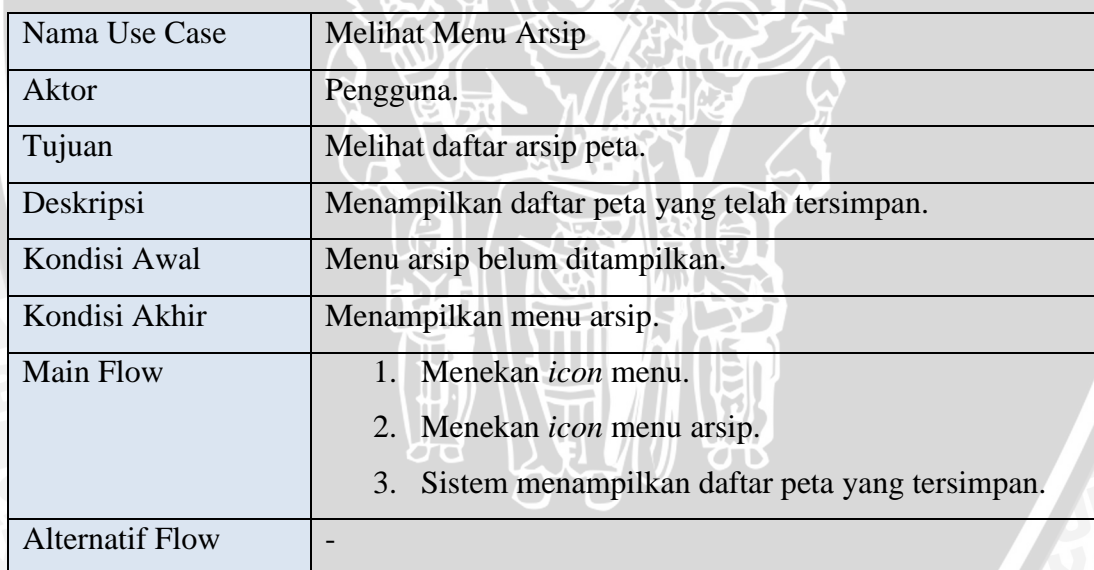

#### **Tabel 1.8** Skenario *Use Case* Membuka Data

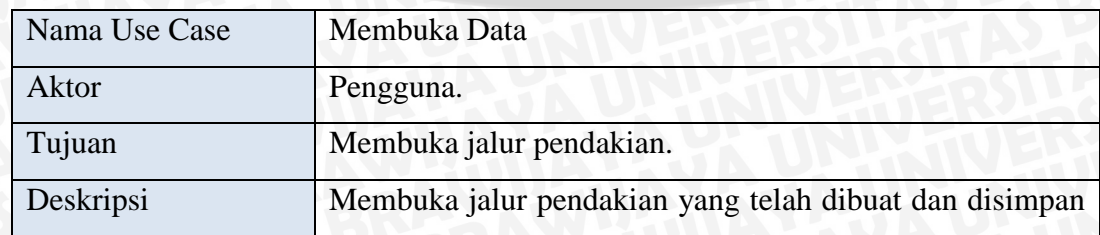

77

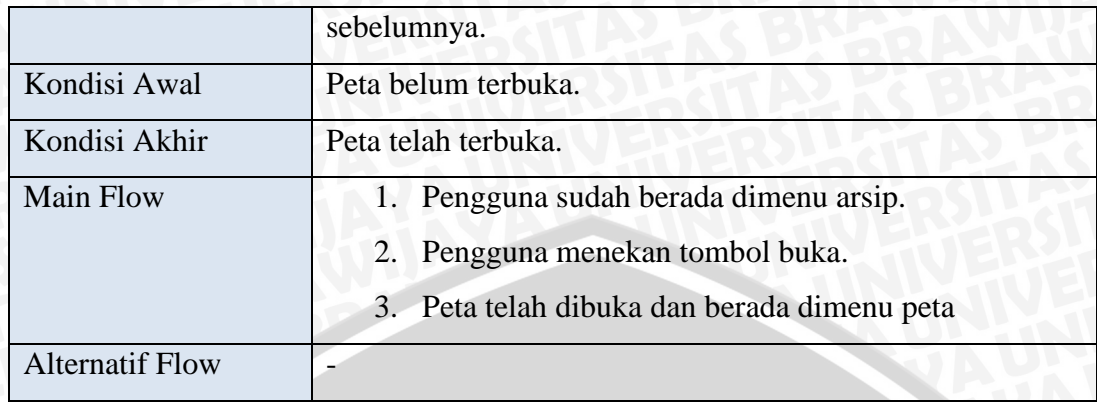

# **Tabel 1.9** Skenario *Use Case* Menghapus Data

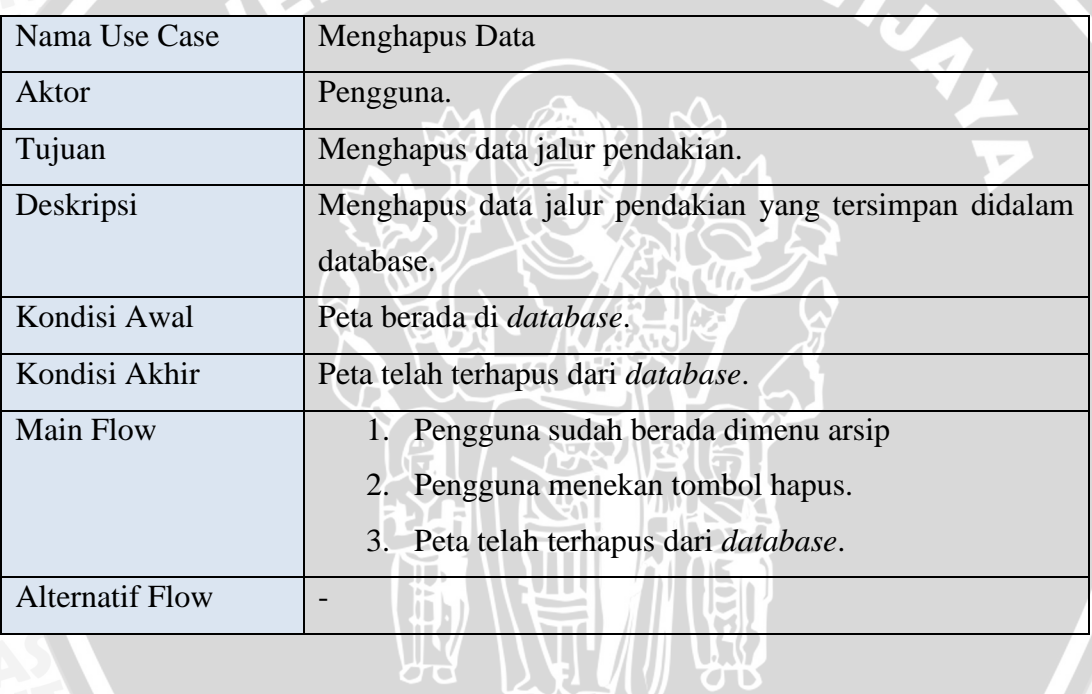

## **Tabel 1.10** Skenario *Use Case* Melihat Menu Petunjuk

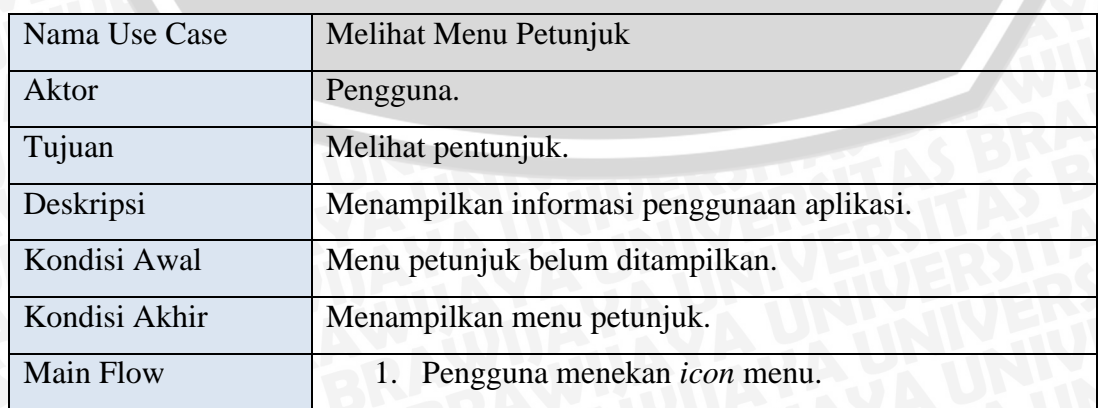

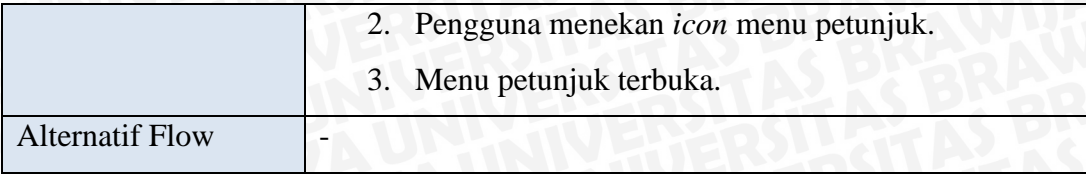

## **2. Perancangan Antarmuka**

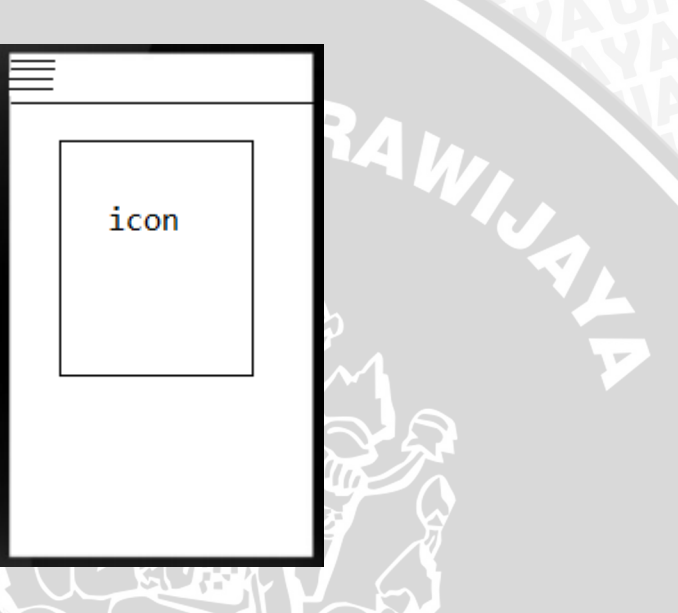

**Gambar 2.1** Perancangan Antarmuka Menu Halaman Utama

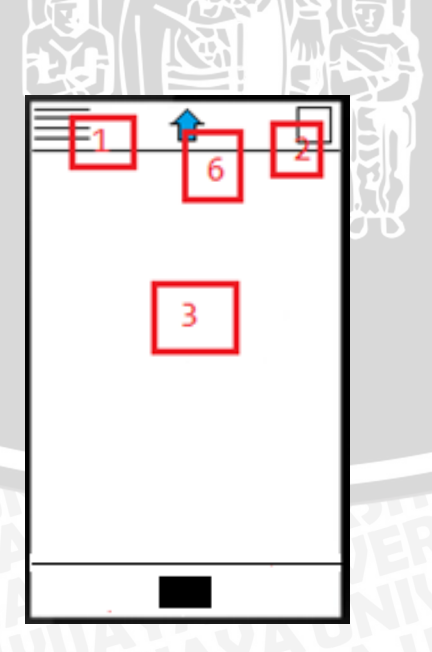

**Gambar 2.2** Perancangan Antarmuka Menu Halaman Peta

 $\setminus$ 

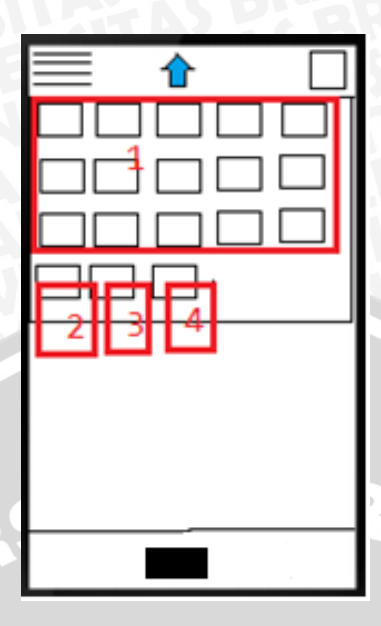

**Gambar 2.3** Perancangan Antarmuka Menu Pilihan Halaman Peta

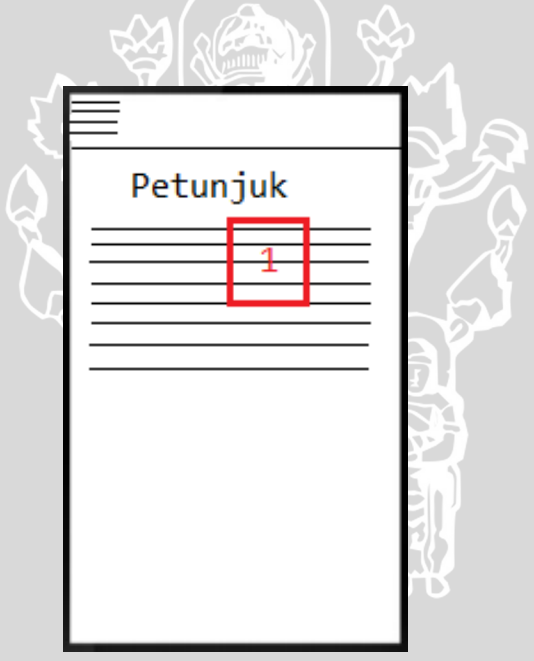

**Gambar 2.4** Perancangan Antarmuka Menu Petunjuk